## **INSTITUTO TECNOLÓGICO SUPERIOR AERONÁUTICO**

## **CARRERA DE ELECTRÓNICA MENCIÓN INSTRUMENTACIÓN Y AVIÓNICA**

## **"ELABORACIÓN DE UN CD INTERACTIVO PARA LA ENSEÑANZA DEL DIRECTOR DE VUELO Y PILOTO AUTOMÁTICO DEL AVIÓN C-130"**

**POR:**

## **CBOS. TEC. AVC. PEÑA SANTÍN CHRISTIAN PAÚL**

**Trabajo de Graduación como requisito previo para la obtención del Título de:**

# **TECNÓLOGO EN ELECTRÓNICA MENCIÓN INSTRUMENTACIÓN Y AVIÓNICA**

**2012**

## **CERTIFICACIÓN**

Certifico que el presente Trabajo de Graduación fue realizado en su totalidad por el Sr. Cbos. Tec. Avc. PEÑA SANTÍN CHRISTIAN PAÚL, como requerimiento parcial para la obtención del título de TECNÓLOGO EN ELECTRÓNICA MENCIÓN INSTRUMENTACIÓN Y AVIÓNICA.

 **\_\_\_\_\_\_\_\_\_\_\_\_\_\_\_\_\_\_\_\_\_\_\_\_\_\_\_\_\_**

**Tlgo. Diego Lucero DIRECTOR DEL TRABAJO DE GRADUACIÓN**

Latacunga, Octubre 25 del 2012

### **DEDICATORIA**

El ser humano ríe satisfecho, cuando estudia y trabaja por la paz, el diálogo y la justicia, algo de ello me sustraje para potenciar y presentar mi tesis, que la debo: a mi Dios que es el hacedor y guía de mi vida, a mis padres quienes con su infinito apoyo incondicional supieron guiarme en el camino del estudio para alcanzar una profesión y me impulsaron para hoy dar por terminado a uno de mis anhelos. A ellos dedico este proyecto fruto de su sacrificio y esfuerzos constantes.

A los Docentes que con exigencia y sacrificio, supieron inculcarme valores y conocimientos que fueron herramientas esenciales para la obtención de este título académico y forjar en mí un ser útil a la patria y la sociedad.

**Cbos. Christian Paúl Peña Santín**

#### **AGRADECIMIENTO**

Mi más sincero agradecimiento a todos los docentes del ITSA que me han inculcado sus conocimientos y han permitido que me forme como una persona profesional al servicio de los demás.

También agradezco a mis padres y a Dios por darme la vida y enseñarme a luchar día a día para alcanzar mis objetivos.

Agradezco especialmente al Tlgo. Diego Lucero por haberme ayudado con su asesoramiento para la realización de este proyecto de graduación.

**Cbos. Christian Paúl Peña Santín**

## ÍNDICE GENERAL

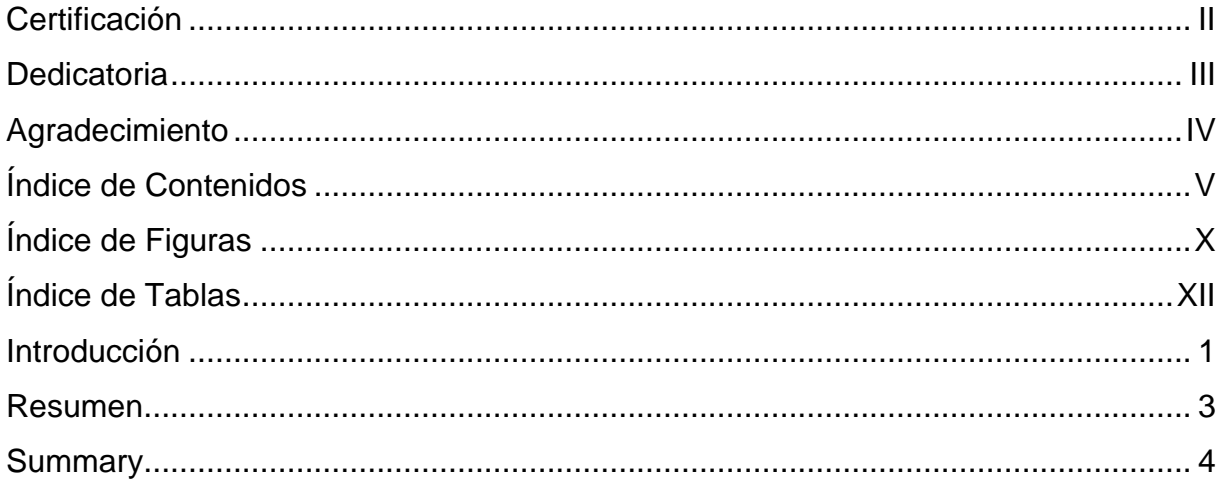

## ÍNDICE DE CONTENIDOS

## **CAPÍTULO I EL TEMA**

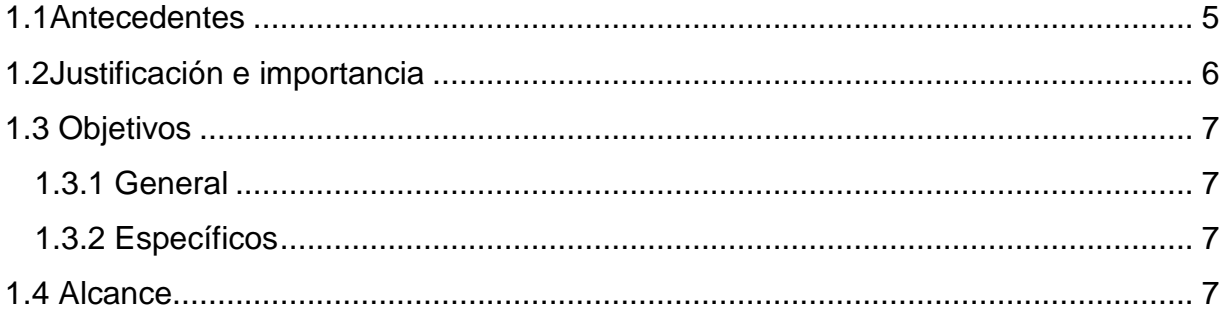

## **CAPÍTULO II MARCO TEÓRICO**

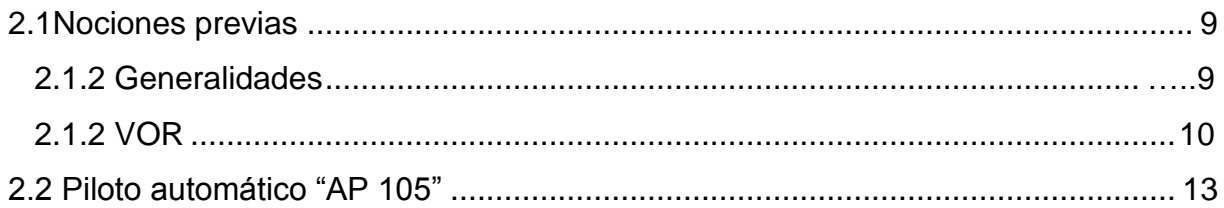

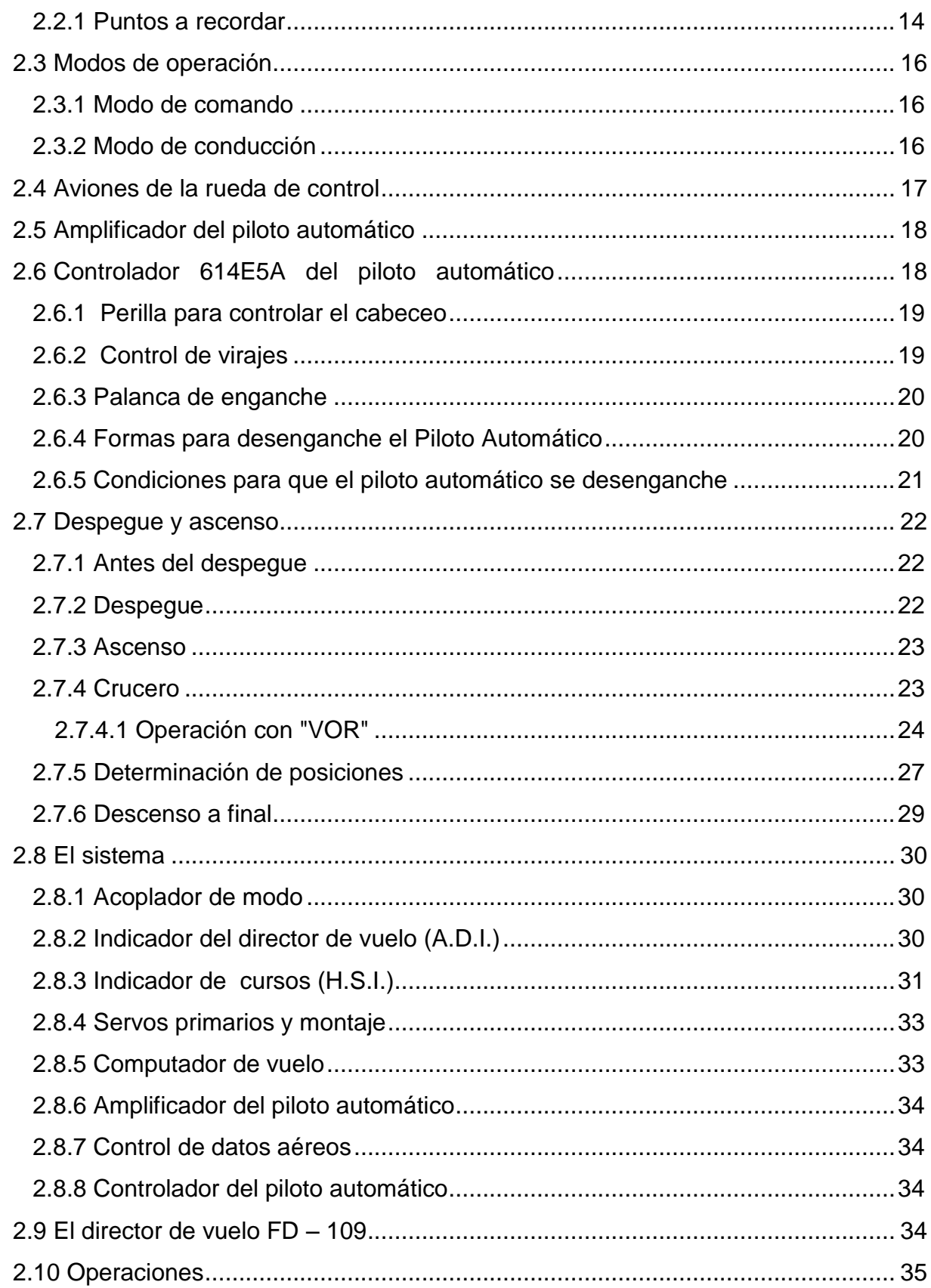

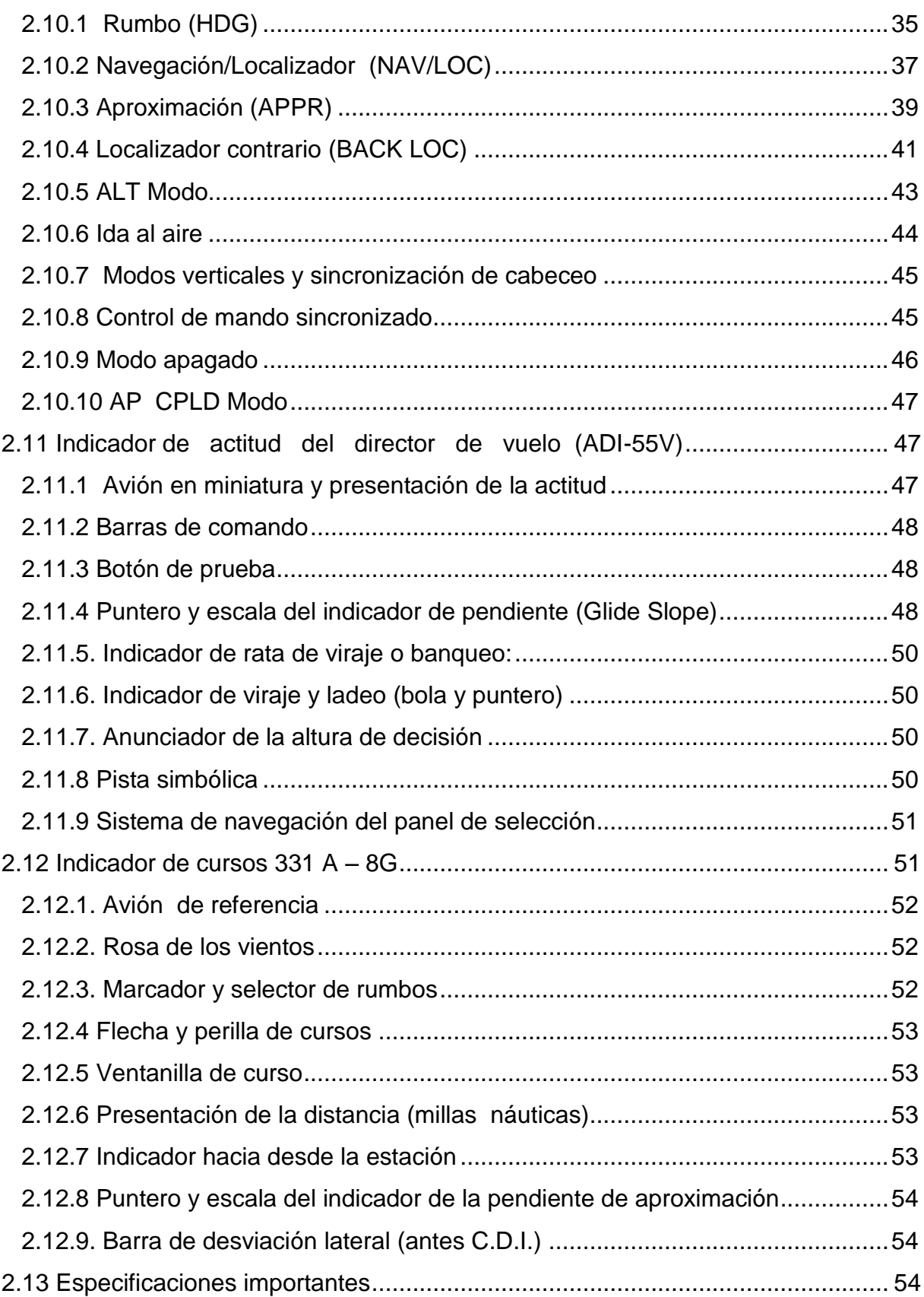

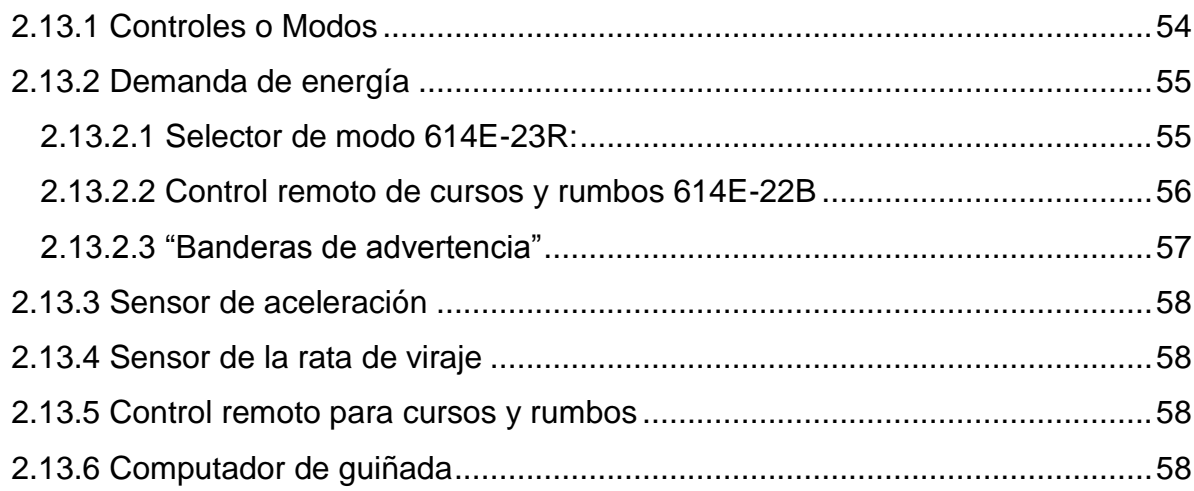

## **CAPÍTULO III**

### **DESARROLLO DEL TEMA**

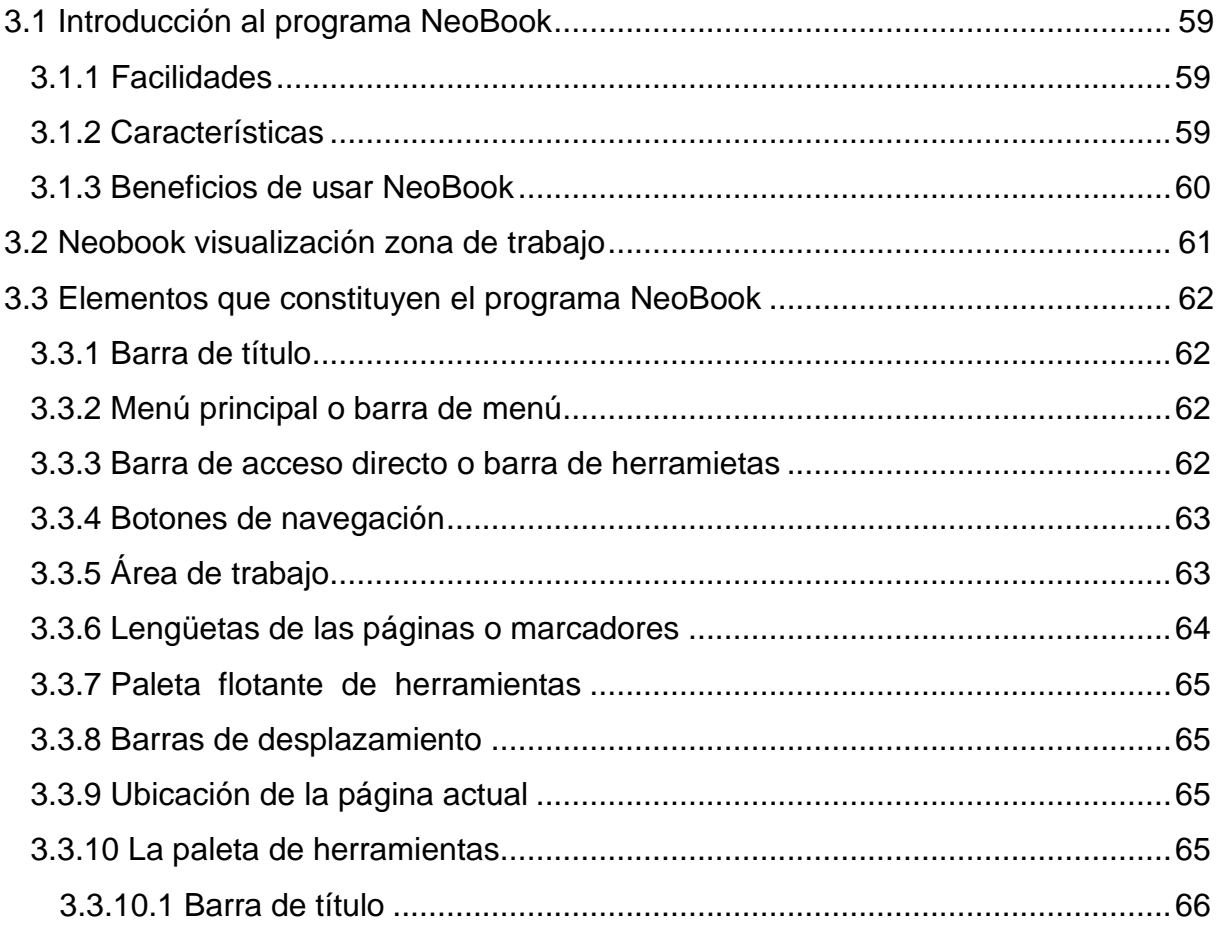

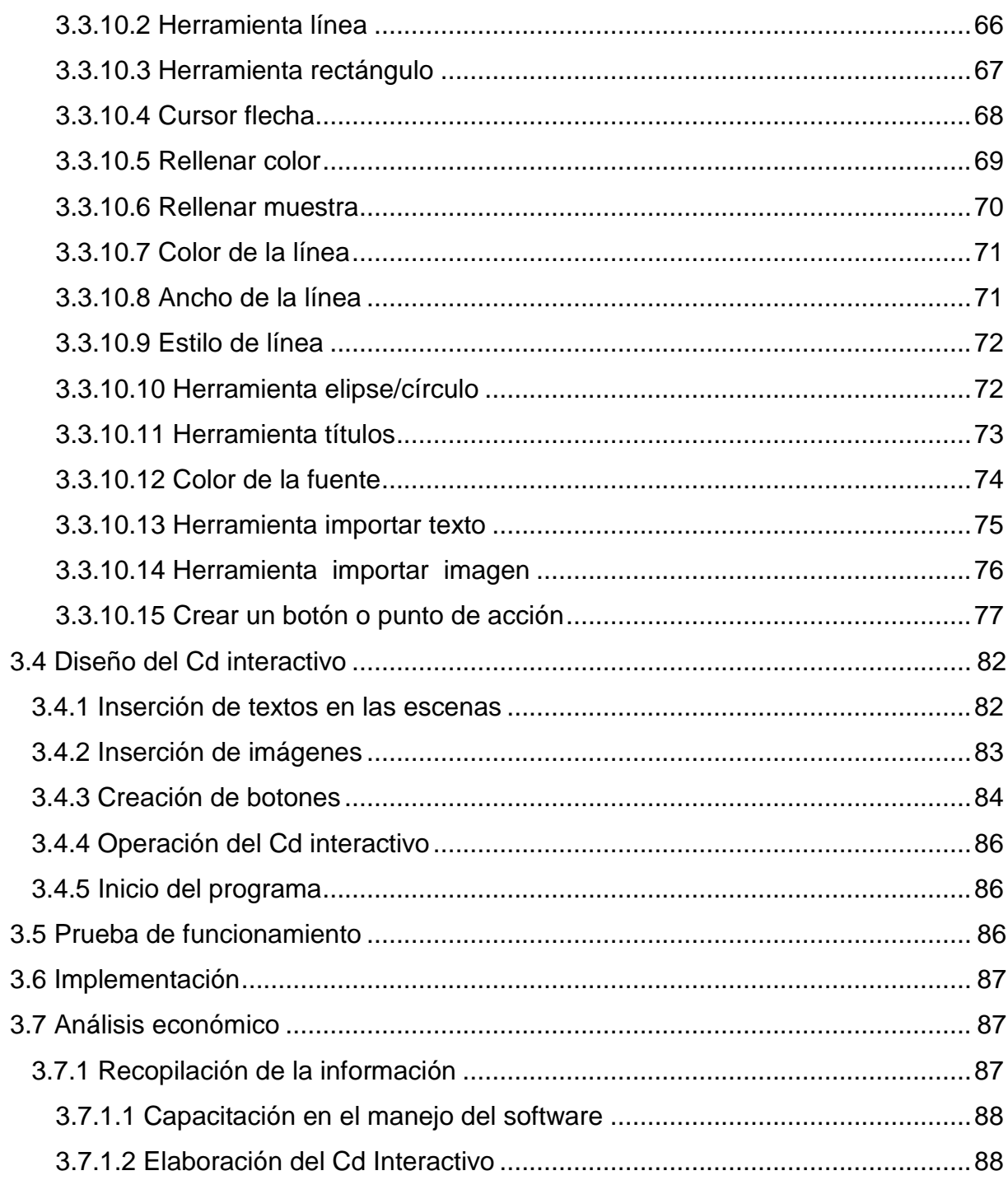

## **CAPÍTULO IV**

## **[CONCLUSIONES Y RECOMENDACIONES](file:///C:\Users\usuario\Desktop\pdf.docx%23_Toc330576119)**

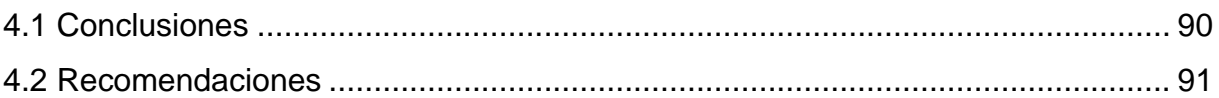

## **ÍNDICE DE FIGURAS**

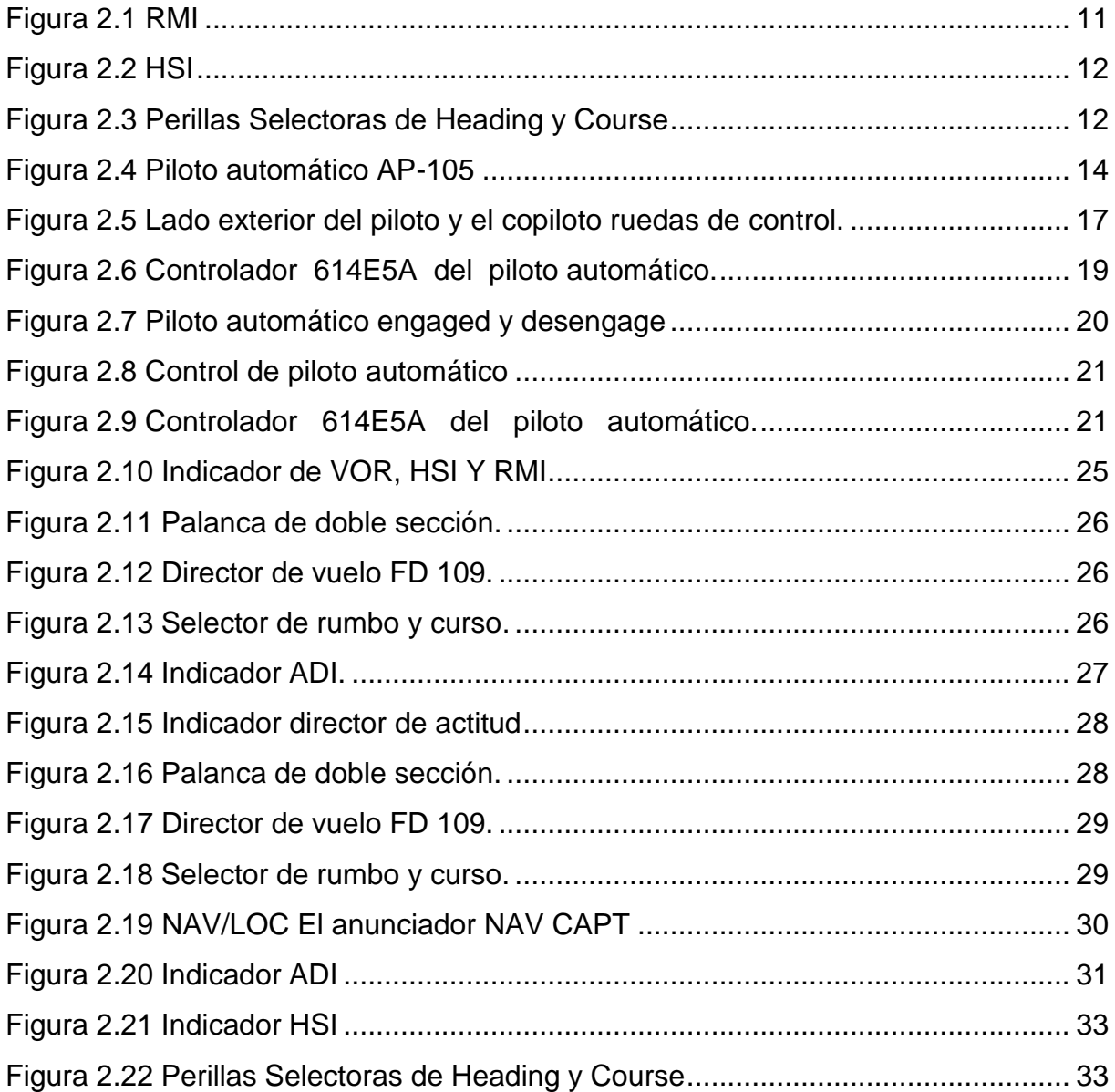

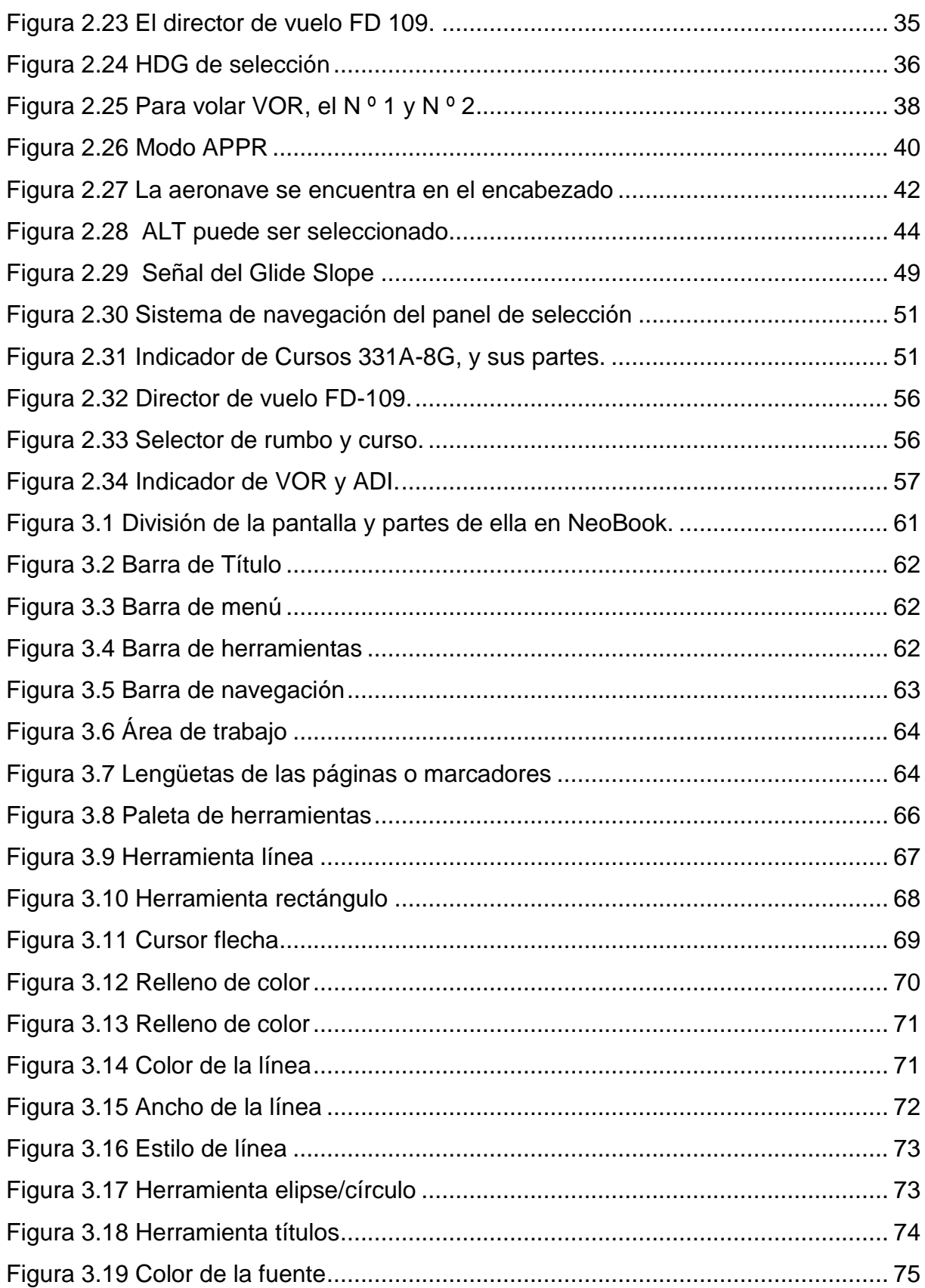

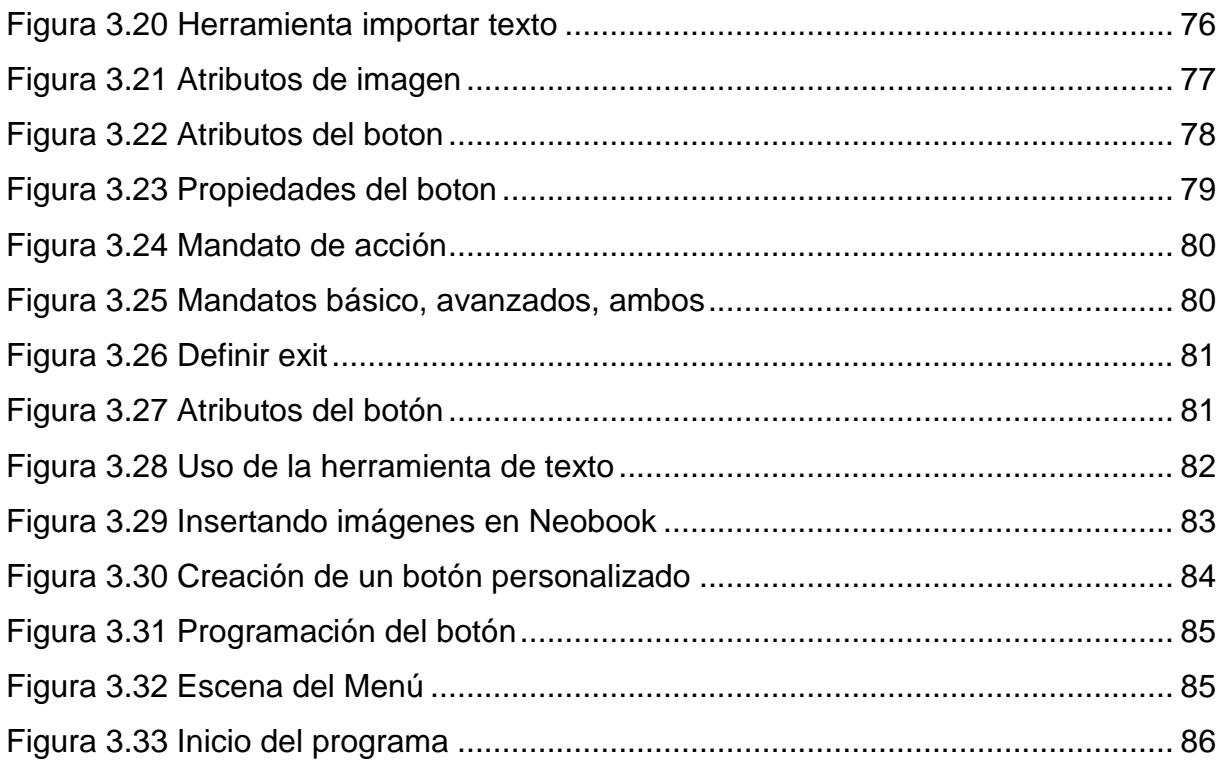

## **ÍNDICE DE TABLAS**

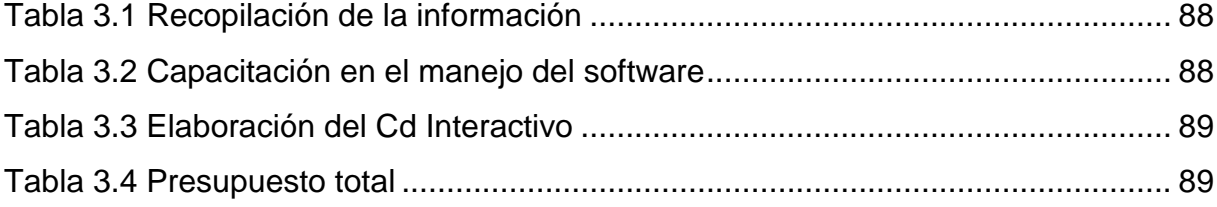

#### **INTRODUCCIÓN**

La importancia que ha alcanzado la formación integral del individuo en el mundo, está fuera de duda, la educación es un objetivo primordial para aquellas personas que desean mejorar su situación socio profesional, así como para quienes han de labrarse un futuro de esperanza y bienestar.

El programa esta elaborado con el objeto de que el usuario pueda localizar rápidamente cualquiera de los equipos de navegación y los sub equipos en los que se divide, por tanto se trata, de una herramienta pedagógica que obliga al usuario a mejorar sus conocimientos en aquellas áreas donde tiene falencias.

El aprendizaje obtenido por este método permite perfeccionarse en una forma equilibrada, coherente e interdisciplinaria, sobre todo es un aprendizaje estimulante que capta los requerimientos de la moderna pedagogía activa, la misma que exige al usuario un espíritu investigador, una imaginación creadora, control y evaluación directa de sus conocimientos

Así mismo se ha hecho un gran esfuerzo para dotar a este programa de un contenido riguroso, actual y didáctico, que permita al usuario sintetizar fácilmente los conocimientos desarrollados, la parte fundamental de este programa son las imágenes de videos, fotografías de los equipos que constituyen el sistema de navegación ya que cumplen la función de recordar lo estudiado, además un desarrollo teórico y practico para la comprensión.

En el desarrollo de este trabajo, se ha puesto un énfasis especial, en la unión de la parte técnica con la informática para darle un poderoso valor didáctico, también se ha buscado un método sencillo pero totalmente visual que permita al usuario perfeccionarse en una forma equilibrada, armónica y responsable en el sistema de navegación del avión C-130. El usuario dispone de un CD (disco compacto) detallado que le permitirá seguir paso a paso los procedimientos establecidos.

1

En síntesis la presente tesis es el resultado de un intenso y concienzudo trabajo de equipo en el que no se han escatimado esfuerzos para conseguir que se plasme su edición, ya que su contenido es información actualizada e innovadora, su lenguaje es sencillo y su presentación es atractiva, pedagógica, ágil y didáctica. En definitiva estamos ante una creación que constituye el instrumento intelectual idóneo para la enseñanza-aprendizaje, útil para los técnicos en aviónica, las tripulaciones menores y para todas aquellas personas que desean adquirir conocimientos indispensables en los sistemas de navegación del avión C-130.

El presente trabajo ponemos a disposición de la institución y de sus miembros, su metodología permite al usuario acceder fácilmente a su información sin necesidad de recurrir a distintas fuentes científicas y técnicas. Este Trabajo servirá de ejemplo para las presentes y futuras generaciones.

#### **RESUMEN**

El presente CD interactivo del director de vuelo y piloto automático, tiene como objetivo analizar el proceso de despacho de una aeronave a través de la información que contiene el CD interactivo para poder dar una mayor seguridad, impartiendo estos conocimientos a los alumnos de la Escuela Técnica de la Fuerza Aérea los cuales se forman en esta prestigiosa institución. Así mismo será una valiosa herramienta para la instrucción de pilotos y mecánicos que se inicien con la especialidad de electrónica aviónica.

Se incluyen también definiciones básicas muy importantes que debemos conocer sobre el avión así como límites de manipulación que está sujeto dicho avión.

De la misma manera se dispone de los diagramas esquemáticos de la forma de funcionamiento del director de vuelo, mediante el cual se puede acceder a una mejor comprensión técnica del proceso.

La información plasmada en el presente manual ayudará a instruir de mejor manera a los alumnos de la ETFA, y a la vez actualizar los conocimientos de pilotos y técnicos, al ser un manual de fácil interpretación.

#### **SUMARY**

This interactive CD flight director and autopilot, is to analyze the process of release of an aircraft through the information contained in the interactive CD to give greater security, imparting this knowledge to students in the School Air Force which are formed at this prestigious institution. It will also be a valuable tool for training pilots and mechanics that start with the avionics electronics specialty.

It also includes basic definitions very important that we should know about the plane and handling limits is subject to that aircraft.

Similarly provides schematic diagrams of the manner of operation of flight director, through which access to a better understanding of the process technique.

The information provided in this manual will help to better educate students in the ETFA, while updating the knowledge of pilots and technicians, to be a user-friendly interpretation.

### **CAPÍTULO I**

#### **EL TEMA**

## **ELABORACIÓN DE UN CD INTERACTIVO PARA LA ENSEÑANZA DEL DIRECTOR DE VUELO Y PILOTO AUTOMÁTICO DEL AVIÓN C-130**

#### **1.1 Antecedentes**

En la Fuerza Aérea Ecuatoriana a través del Ala de transportes Nº 11 desde el año 1977 hasta la fecha operan los aviones de transporte y específicamente los aviones C-130.

El mantenimiento e instrucción de la aviónica es ejecutado por el personal perteneciente al Escuadrón Electrónica, usando los manuales tanto de la aeronave como de los equipos proporcionados por el fabricante.

Puedo decir también que el fabricante no ha proporcionado el material didáctico actualizado sobre esta área de la aeronáutica para el personal de aerotécnicos especialistas en aviónica, no dispone de un sistema interactivo como herramienta de instrucción.

Ya que hoy en día la utilización de los medios informáticos son imprescindibles en la enseñanza y aprendizaje. Por tal razón se hizo la investigación al personal técnico de la Fuerza Aérea los cuales expresan su preocupación por la operación de un programa interactivo por tal razón y frente a este hecho presento mi propuesta:

"Elaboración de un Cd interactivo para la enseñanza del director de vueloy piloto automático del avión C-130".

Es importante recalcar que el presente trabajo de graduación, tendrá información innovadora y actualizada, con enfoque práctico y visual, herramienta que servirá como apoyo para el perfeccionamiento del personal militar involucrado en esta área y con este tipo de avión.

#### **1.2 Justificación e importancia**

La investigación surge a partir de la preocupación de la Fuerza Aérea Ecuatoriana ente quien determina que el Cd interactivo del director de vuelo y piloto automático tiene un gran valor de instrucción ya que al operar se puede satisfacer las inquietudes de los alumnos durante su proceso de aprendizaje, proyecto innovador y necesario para realizar prácticas tutoradas con base en los conocimientos adquiridos en clase, fortaleciendo así las habilidades y destrezas de un técnico aeronáutico.

Mediante el desarrollo de la nueva tecnología se ha creído conveniente la implementación de nuevas herramientas que ayuden a nuevas generaciones que cruzaran las aulas del ITSA.

Teniendo en cuenta los problemas de aprendizaje práctico que se tenido como estudiante de la especialidad de electrónica se ha visto conveniente elaborar este proyecto para que se obtengan conocimientos más completos acerca del director de vuelo y piloto automático, que son poco conocidos e indispensables para el correcto funcionamiento de la aeronave.

Siendo un proyecto único en la provincia y uno de los pocos existentes en el país es un modelo que va a servir para la capacitación de técnicos particulares civiles y militares y que además aporta con la investigación tecnológica en nuestro país.

6

#### **1.3 Objetivos**

#### **1.3.1 General**

 Elaborar un CD interactivo que contengainformación correspondientedel director de vueloy piloto automático del Avión C-130de la Fuerza Aérea Ecuatoriana para mejorar el proceso de enseñanza-aprendizaje de los alumnos de la ETFA y de los señores aerotécnicos en los cursos de especialización.

#### **1.3.2 Específicos**

- Recopilar información necesaria de manuales del director de vuelo y piloto automático del avión C-130.
- Plasmar la información más importante y relevante del director de vuelo y piloto automático del avión C-130 en un CD interactivo.
- Presentar el CD de manera que el usuario acceda de forma sencilla y secuencial-ordenada a todas las opciones desplegadas durante el desarrollo del mismo.
- Implementar elCD interactivo como una herramienta básica para la enseñanza-aprendizaje de personal de Aerotécnicos de la Fuerza AéreaEcuatoriana.

#### **1.4 Alcance**

El presente proyecto permite dar una mejor comprensión de los contenidos del director de vuelo y piloto automático del avión C-130 para los alumnos que se encuentren en formación en la ETFA a través de un CD interactivo, siendo una herramienta de ayuda para el docente, además los nuevos Aerotécnicos de la Fuerza Aérea Ecuatoriana pueden ampliar el nivel de conocimiento lo cual produce una mejor seguridad y confiabilidad en el despacho de aeronaves manteniendo al personal de electrónica continuamente actualizado en información concerniente a su profesión referente a mantenimiento en electrónica y aviónica.

### **CAPÍTULO II**

### **MARCO TEÓRICO**

#### <span id="page-20-0"></span>**2.1Nociones previas**

#### <span id="page-20-1"></span>**2.1.2 Generalidades**

Esta guía para alumnos e instructores describe la operación del piloto automático AP-105 y el director de vuelo FD-109 para el avión Hércules C-130.

No debe considerarse como un manual para operaciones o entrenamiento; es una vía sencilla para entender la operación del equipo. Es suplemento que será insertado en el manual de vuelo, deberá constituir la fuente mas apropiada para consulta y detalles específicos para su uso. Este Cd señala las aplicaciones típicas en vuelo, descripciones, los controles y como se presentan ante su vista los procedimientos operacionales en ejecución.

"Cuando el Piloto Automático AP-105 es activado y acoplado al Director de Vuelo FD-109, bien sea del Piloto o copiloto, el maniobrará el avión, mientras el operador verifica la información aparecida en su respectivo Director de Vuelo."<sup>1</sup>

Cuando el Piloto Automático esta desconectado el Director de Vuelo es capaz de proporcionar suficientes elementos computados para que el Piloto pueda conducir manualmente la aeronave.

 $\overline{a}$ 

 $1$ Manual de entrenamiento del avión C-130, volumen 4

#### <span id="page-21-0"></span>**2.1.2 VOR**

#### **CARACTERÍSTICAS**

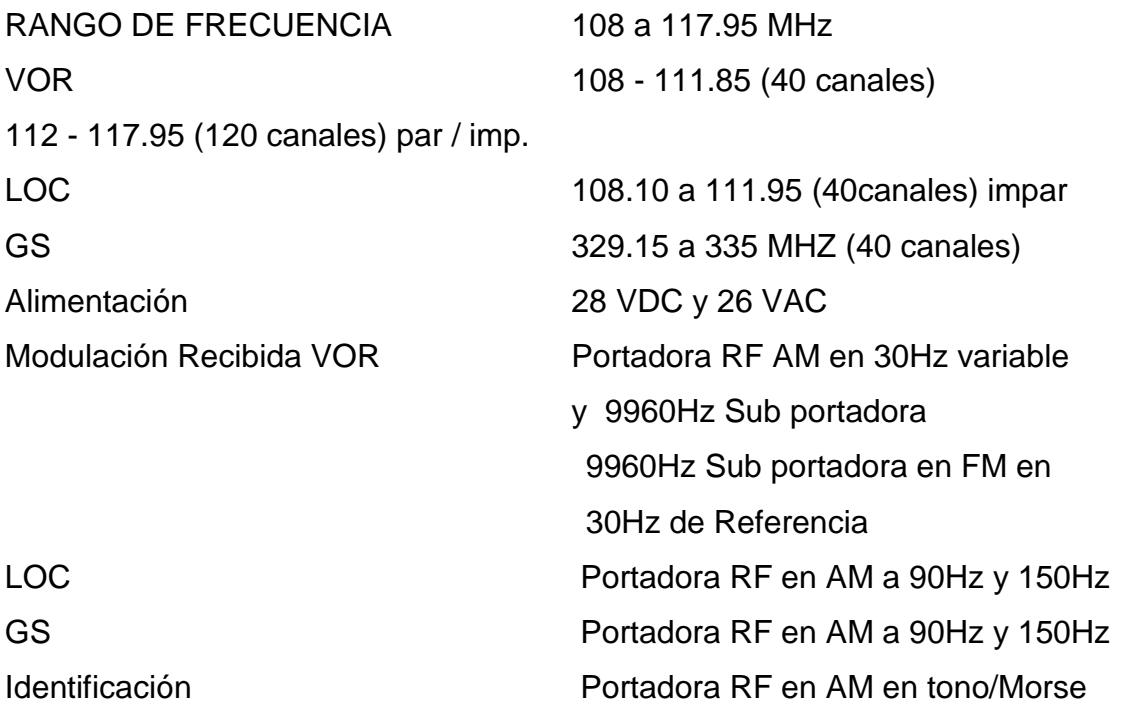

#### **RECEPTOR VOR**

- El R-2325 (v) ARN -147 (V) receptor de navegación tiene tres secciones separadas para VOR/ LOC, GS y MB.
- El receptor de VOR/LOC tiene 200 canales (160 VOR Y 40 LOC) separados en 50 Khz en la frecuencia de 108.00 a 117.95 MHz.
- Las siguientes señales son provistas por el receptor:
- VOR/LOC Desviación
- VOR/LOC Banderolas
- TO/FROM
- Indicación magnética de rumbo (bearing)
- VOR/ LOC audio

### **RMI(Indicador radio magnético)**

Es un instrumento que demuestra un MagneticBearing (dirección de la posición de la aeronave a una estación VOR, medida del Norte Magnético), sobre un compasscard rotativo, impulsado por un sistema de compassFluxgate en el avión el cual provee MagneticHeading del avión.

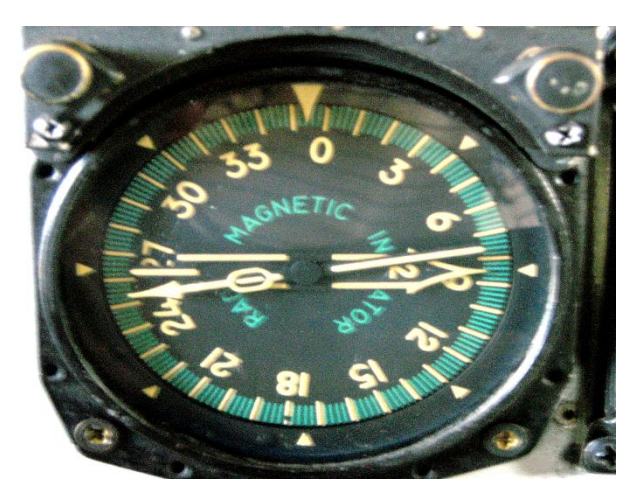

**Figura 2.1** RMI **Fuente:** Avión C-130 H

### **HSI (HORIZONTAL SITUATION INDICATOR)**

Es uno de los principales instrumentos del piloto, el cual nos sirve para poder visualizar y da información de:

-La desviación del avión

- -Ambigüedad (TO-FROM)
- -Validez de señal VOR (banderola VOR)
- -Curso relativo del VOR selectado
- -Desviación del localizador (LOC)

-Desviación de la trayectoria de planeo (G/S)

- -Validez de señal ILS (banderola ILS)
- -MillasNáuticas

-Compass Card

-Lubber line

-Bearing pointer

Perilla de selección de curso

En el centro del HSI es un compasscard rotativo o algunas veces llamado card del RMI este compass recibe información directamente del sistema compass del avión. En la barra de desviación de Curso, podemos darnos cuenta la desviación izquierda o derecha del curso selectado, y es derivado de una comparación de la dirección magnética y la información del curso selectado y la barra de desviación de curso es "VOLAR A "la barra del display.

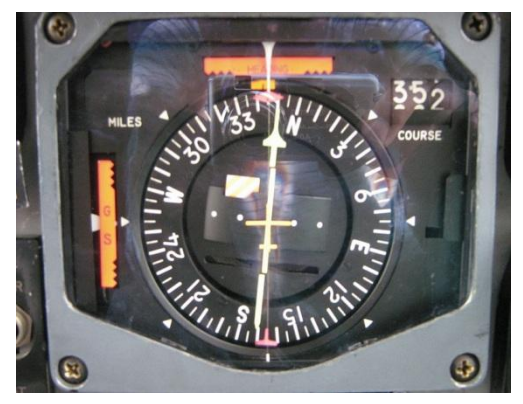

**Figura 2.2** HSI **Fuente:** Avión C-130 H

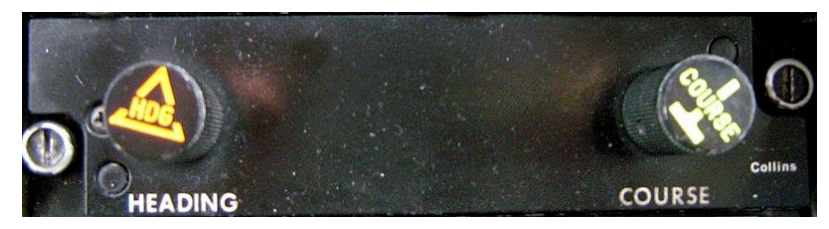

**Figura 2.3** Perillas Selectoras de Heading y Course **Fuente:** Avión C-130 H

### <span id="page-24-0"></span>**2.2Piloto automático "AP 105"<sup>2</sup>**

El sistema de vuelo automático proporciona a la tripulación las funciones que permiten reducir su carga de trabajo proporcionando una mayor seguridad, así como una operación regular durante el vuelo.

El sistema de vuelo automático presenta las siguientes ventajas: Moderada independencia durante el vuelo. Mayor seguridad Mayor regularidad

Realiza las siguientes funciones:

- Mantener la actitud deseada.
- Mantener la altura barométrica (indicada).
- Capturar y mantener el rumbo deseado.
- Capturar y mantener un curso preseleccionado, bien sea relativo a una estación de radio.
- Capturar y mantener una aproximación por ILS, hasta los mínimos establecidos.

Las Banderas de advertencia que cubren todas las presentaciones posibles a fin de indicar cualquier funcionamiento erróneo del equipo.

 $\overline{a}$ 2 TO 1C-130H-2-22FI-10-3-1

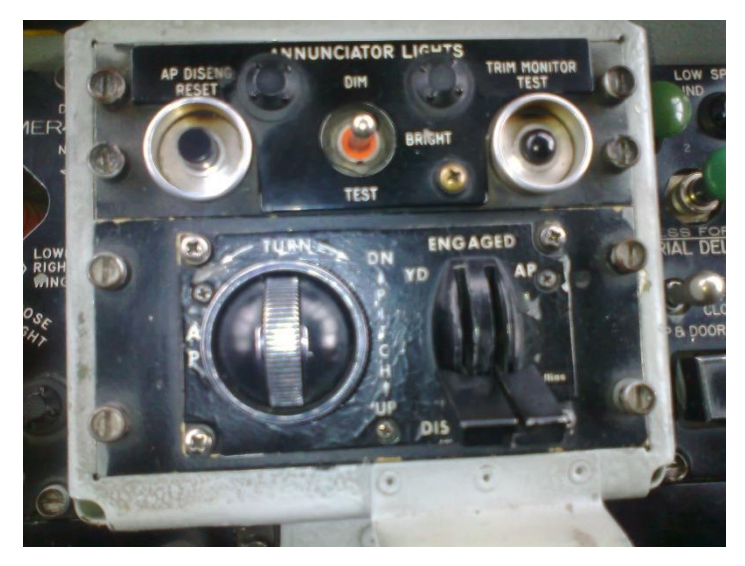

**Figura 2.4** Piloto automático AP-105 **Fuente:** Avión C-130 H

#### **Nota**

EL sistema dual de directores de vuelo FD-109 permite acoplar al piloto automático a los instrumentos de piloto y copiloto según sea la necesidad operacional.

#### **Nota**

Las perrillas selectoras de rumbos y de cursos tienen dos posiciones topes, una por presión manual (adentro) y otra al ser halada (afuera), Cuando las perillas son presionadas (empujadas, el marcador de rumbos y la flecha de cursor dependen del control remoto de rumbos y selector de cursos situado en el pedestal central. Cuando las perrillas son haladas, el marcador de rumbos y la flecha de cursos dependerán del respectivo indicador de cursos.

#### <span id="page-25-0"></span>**2.2.1 Puntos a recordar**

**1)** Para satisfacer la ejecución de cabeceo y virajes óptimos, en vuelo manual, siempre se debe maniobrar el avión para que la miniatura del ADI encaje en las barras de comando.

**2)** Con el piloto automático en operación y acoplado a uno de los Directores de vuelo, ambos reciben y ejecutan las mismas ordenes.

**3)** Siempre compruebe la iluminación del anunciador correspondiente a una operación. Ello servirá para asegurarse que el circuito se ha establecido.

**4)** EI Piloto puede pre-seleccionar el rumba para una aproximación fallida (después de ocurrida la captura del modo de navegación. Esto permite la disponibilidad de la dirección apropiada mediante la selección del modo para rumbos (HDG).

**5)** El curso por radio referencia puede ser cambiado sobre una estación de VOR cuando se opera en el modo NAV/LOC (con el anunciador NAV/CAPT. iluminado), siempre y cuando la variación del curso no sea mayor de 20 grados. Si el cambio de curso es mayor de 20 grados, seleccione el nuevo rumbo a interceptar por medio del marcador de rumbos, seleccione HDG y nuevamente el modo NAV. LOC (presione rápidamente los botones para evitar el desacoplamiento de la altura y el piloto automático). De esta manera el sistema revertirá a los modos HDG y NAV, están haciéndose así, un nuevo ciclo de captura.

**6)** Cuando se vuela hacia una estación de VOR a velocidad de crucero normal no introduzca problemas de captura en el límite de 15 millas de la estación. Simplemente, el sistema no tiene tiempo para resolver lo planteado y estabilizarse en curso antes de pasar sobre la estación.

**7)** Limite todos los ángulos para captura de curso por VOR a 90 grados o menos y ángulos de localizador a 75 grados o menos.

**8)** Cuando se vuela un curso de VOR abandonando la estación (el sistema en modo NAV CAPT), el Piloto puede re-sintonizar la próxima estación y navegar hacia ella sobre el radial apropiado sin requerir la selección del Modo HDG (la nueva sintonización deberá hacerse sobre el punto apropiado del segmento). El sistema

15

permanecerá en el Modo NAV. CAPT durante el tiempo de sintonización. Si la señal de la nueva estación es consistente, el puntero "HACIA-DESDE" del indicador de curso, indicará hacia la ayuda de navegación seleccionada Si la señal, es inconsistente la bandera de navegación (NAV) aparecerá en el indicador de curso. En este caso el Modo HDG debe ser seleccionado para mantener el patrón de vuelo.

**9)** Observe cuidadosamente el curso después de pasar una estación de VOR para asegurarse que el sistema mantiene el derrotero apropiado; especialmente después de los cambios de cursos o durante las operaciones a baja altura.

#### <span id="page-27-0"></span>**2.3 Modos de operación**

El Piloto Automático básicamente tiene dos modos de operación; el de comando y el de conducción.

#### <span id="page-27-1"></span>**2.3.1 Modo de comando**

Cuando el Piloto Automático está en operación (palanca en la posición engage) y no ha sido seleccionado modo alguno en el selector respectivo, el Piloto Automático está en el modo de comando. De esta manera acepta operaciones mediante las perillas de cabeceo y virajes del controlador.

#### <span id="page-27-2"></span>**2.3.2 Modo de conducción**

Cuando el Piloto Automático está en operación, se han seleccionado un modo lateral, "AP CPLD" y se acopla a uno de los directores de vuelo, aceptará las maniobras ordenadas mediante el computador de vuelo. Llamase entonces modo de conducción del Piloto Automático a la reunión de las tres primeras condiciones.

#### <span id="page-28-0"></span>**2.4 Avionesde la ruedade control**

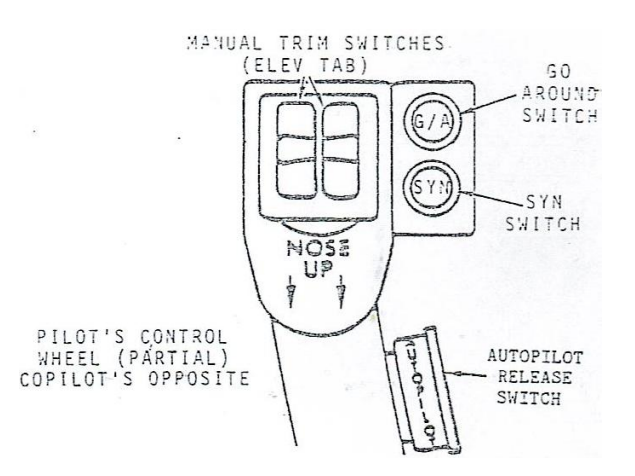

**Figura 2.5** Lado exterior delpiloto y el copilotoruedas de control. **Fuente:** Manual de entrenamiento del avión C-130, volumen 4

El interruptor deSYNpermite alcopilotopara volarmanualmenteel avión a unnuevo campoy laactitud de cabeceo, y la actitud deroll, y sincronizarel director de vueloa la referenciadel nuevo campo. El interruptorSYNsincronizarel piloto automático(sin desenganchar los servos) encabeceo y balanceode modo que cuandoel interruptor deSYNse liberala aeronavepermanece en lanueva actitud.

Cuando SYN se opera en conjunción con el piloto automático, el modo de piloto automático es la dirección de control de la rueda.

Cuando un modolateral y verticalse selecciona yel piloto automático estápareadopulsando elinterruptor deliberación deSYNel botónCPLDde APy el botóndedicadoel modovertical en elselector de modo, sincroniza eldirector de vueloen elterreno de juegoy sincronizael piloto automáticoen elcabeceo y alabeo. Seincidan sobre unterreno de vueloen eldirector de vuelo yel piloto automáticocuando elinterruptorSYNse libera. El piloto automáticoestará enel modo de retenciónde la partida oel modo de retencióndel bancoo el bancomantengaen función delgrado de inclinaciónen el lanzamientointerruptorSYN.

17

Cuando el piloto automáticoestá acoplado, el interruptor deSYNdel sistema dedesacopleno se activará parael piloto automático, pero va a seguir funcionandopara la sincronizaciónde tono del director de vuelo. Cuando elpiloto automático estádesacoplado.

Intento de aproximación queesla brujaseleccionado elG/Adel interruptor.Al accionar elG/Auninterruptordesactiva elAP, libera todos los botones de modoenel selector de modos, y estableceal aire conel modoen eldirector de vuelo. El comando deorientaciónpresentado porel comandoADI de la barra de comandosen unnivel dealas, 7 gradosde tonoen marcha con los comandos.El pilotovuelael aviónmanualmentepara satisfacer elcomando seleccionado.

Cuandola liberacióndel piloto automáticodel interruptorse accionael interruptor, la APy las palancas deYDen movimientoAPcontrolador alquitarlo de la posición. Esta acciónpone elAP yYDen la sincronización.

#### <span id="page-29-0"></span>**2.5 Amplificador del piloto automático**

El Amplificador del Piloto Automático controla los Servos Primarios en respuesta a las necesidades de guía del Computador de Vuelo y también controla las perillas para manipular el mismo.

#### <span id="page-29-1"></span>**2.6 Controlador 614E5A del piloto automático**

"Este aparato provee-control manual del Piloto Automático y la función para ser enganchado"<sup>3</sup>. El posee los elementos siguientes:

Las perillas para control de cabeceos y virajes y las palancas de enganche (AP/YD).

 $\overline{a}$  $3$ Manual de entrenamiento del avión C-130, volumen 4.

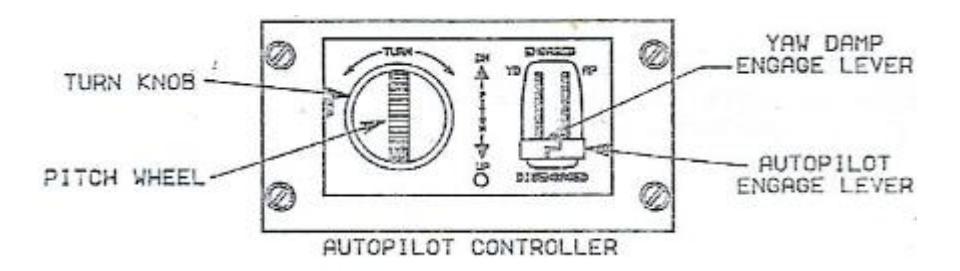

**Figura 2.6** Controlador 614E5A del piloto automático. **Fuente:** Manual de entrenamiento del avión C-130, volumen 4

#### <span id="page-30-0"></span>**2.6.1 Perilla para controlar el cabeceo**

Esta perilla es usada para obtener ratas de ascenso o descenso que son proporcionales a la cantidad de movimiento que se le aplique. Posee un resorte que siempre fa vuelve a la posición central, pero el Piloto Automático hace que el avión mantenga la actitud deseada por el operador cuando la manipuló.

La utilización del control de cabeceo hace que el modo ALT, si está siendo usado se desactive y se pase a un modo para mantener la actitud de nariz alta o baja. El control de cabeceo se vuelve inoperativo cuando ocurre la captura de la pendiente de aproximación. En los otros casos el Piloto la puede usar para obtener ratas máximas de 2.3 grados por segundo.

#### <span id="page-30-1"></span>**2.6.2 Control de virajes**

 $\overline{a}$ 

El Control de Virajes es usado para realizar movimientos, sobre el eje horizontal del avión cuando el Piloto Automático está enganchado, pero no acoplado al Director de Vuelo. Al igual que el anterior, está dotado de un resorte que lo mantiene en la posición central. "Cuando el Control de Virajes se mueve a menos de dos grados, el avión mantendrá su rumbo, pero si se excede esta cantidad adoptar el banqueo seleccionado."<sup>4</sup> Si el Piloto Automático está enganchado y acoplado y se opera esta perilla, se desactivarán los modos lateral, "ALT" y "AP CPLD". El Piloto puede

<sup>&</sup>lt;sup>4</sup>Manual de entrenamiento del avión C-130, volumen 4.

seleccionar, mediante esta perilla, ratas de virajes hasta un máximo de tres grados por segundo.

#### <span id="page-31-0"></span>**2.6.3 Palanca de enganche**

La Palanca para activar el Piloto Automático es tipo dual y tiene dos posiciones: "ENGAGED" y "DISENGAGE". La palanca para la guiñada (YD) puede ser usada como una función independiente. Moviéndolas a ambas hacia la posición de enganche, el Piloto Automático dirige los movimientos de las superficies de control. De esta manera el avión se maniobra automáticamente con las perillas de viraje y/o cabeceo o para satisfacer las directrices del Director de Vuelo.

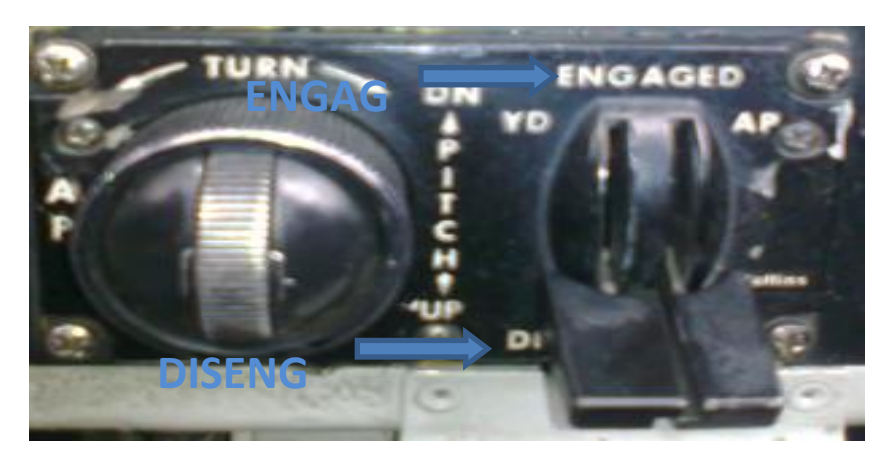

**Figura 2.7** Piloto automático engaged y desengage **Fuente:** Avión C-130 H

#### <span id="page-31-1"></span>**2.6.4 Formas para desenganche el Piloto Automático**

Formas pará desenganche el Piloto Automático.

- Presionando cualquiera dé los botones de las columnas de control.
- Movimiento las palancas YD y AP a la posición de desacople.
- Seleccionando él modo para idas al aire. (Presionar uno de los botones G/A de las columnas de control).

<span id="page-32-0"></span>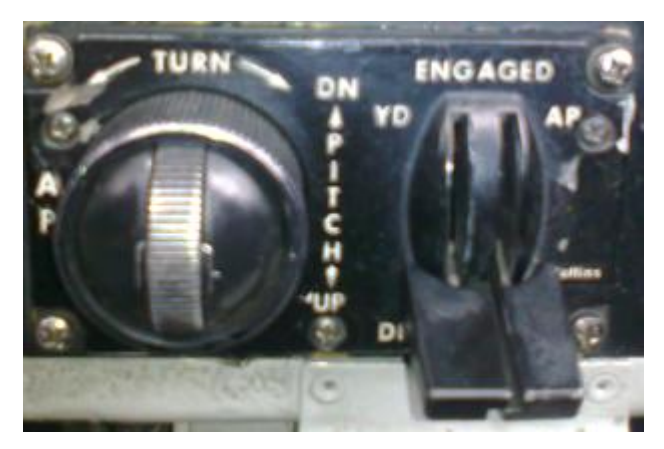

**Figura 2.8** Control de piloto automático **Fuente:** Avión C-130 H

Actuando el interruptor del compensador de una de las columnas de control. Poniendo el selector del compensador del elevador en las posiciones "OFF" o emergencia.

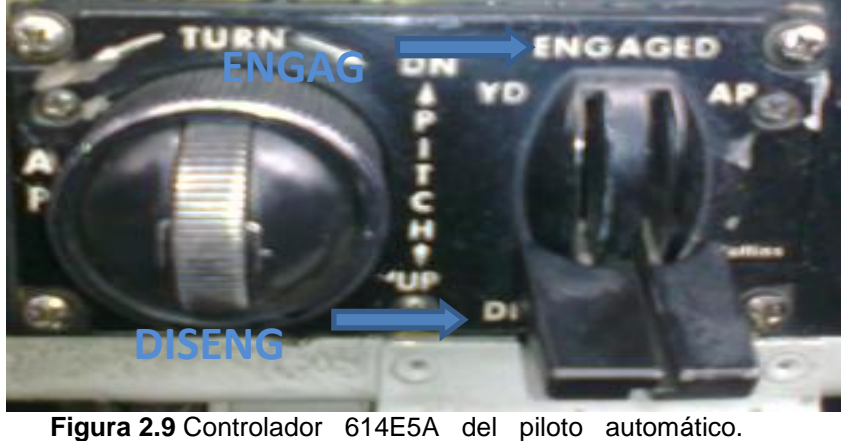

#### **2.6.5 Condiciones para que el piloto automático se desenganche**

**Fuente:** Manual de entrenamiento del avión C-130, volumen 4

Falta de energía eléctrica al Piloto Automático.

Falla en el Giro Monitor.

Falla en el Servo Amplificador del Piloto .Automático.

Torsión límite del Piloto Automático fuera de balance.

#### <span id="page-33-0"></span>**2.7 Despegue y ascenso**

#### <span id="page-33-1"></span>**2.7.1 Antes del despegue**

- Asegúrese que el Piloto Automático está desacoplado.
- Presione el botón "HDG" del selector de modo.
- Ponga el marcador de rumbos del indicador de cursos en el rumbo de la pista.

#### **Nota**

En la mayoría de las operaciones los directores de vuelo deben operarse los mismos modo, rumbo y curso. No obstante, sólo un Director de Vuelo puede acoplarse al Piloto Automático en un momento determinado. Normalmente, el Piloto tiene la primera prioridad.

#### <span id="page-33-2"></span>**2.7.2 Despegue**

Mientras lleva a cabo la rotación hacia la actitud de ascenso, presione el botón para sincronizar el cabeceo (PITCH) y establezca la velocidad requerida. Tan pronto se haya establecido la actitud deseada suelte el bolón (PITCH) ubicado en la rueda de control, las barras de comando tomarán a su cargo la dirección del vuelo a la actitud existente en el momento de soltar el botón ya mencionado.

#### **Nota**

Un modo lateral debe ser seleccionado para poder hacer aparecer las barras de comando y obtener sincronización del cabeceo.

#### <span id="page-34-0"></span>**2.7.3 Ascenso**

Acople el Piloto Automático y presione el botón "AP CPLD" de cualquier selector de modo (piloto o copiloto). "Efectúe los cambios de rumbo moviendo el marcador de rumbos que sea aplicable. El sistema de control de vuelo maniobrará el avión mediante un viraje coordinado y confortable hacia el nuevo rumbo."<sup>5</sup> Ejecute los cambios de altura moviendo el botón para cabeceos, ubicado en el control del Piloto Automático. Los ajustes de actitud llevadas a cabo con este botón (PITCH) hace que las barras de comando automáticamente se coloquen en la actitud existente al soltar dicho botón.

La flecha de cursos se puede colocar en el primer curso de VOR que va a ser volado. Efectúe dicho ajuste hasta que aparezca éste en la ventanilla de cursos del indicador, lo cual propiciará que la punta de la flecha indique la dirección deseada.

#### <span id="page-34-1"></span>**2.7.4 Crucero**

Si el botón de virajes es usado para efectuar cambios de rumbos y el Piloto Automático está acoplado, el botón "AP CPLD", cualquier modo lateral seleccionado y el modo para mantener la altura se desengancharán automáticamente.

En el momento de estar alcanzando la altura de brucero', use el botón de cabeceo para reducir Ia velocidad vertical a 500 P.P.M.

Cuando se este a la altura. Del crucero presione el botón ALT para mantener la altura: El sistema descontrol de vuelo dirigirá al avión para que mantenga la altura barométrica existente para el momento en que fue presionado el botón.

 5 Manual de funcionamiento del avión C-130

#### <span id="page-35-0"></span>**2.7.4.1 Operación con "VOR"**

Para la operación con VOR, establecer el avión en curso deseado de VOR, lleve a cabo lo siguiente;

**1)** Con el Piloto automático en operación y seleccionado el modo "AP CPLD'', mantenga botón lateral por medio de loa ajustes en el marcador de rumbos. El modo para mantener la altura (ALT) puede ser seleccionado.

**2)** Sintonice e identifique la estación deseada.

**3)** Coloque el curso deseado en la ventanilla correspondiente para que sea indicado por la punta de la flecha de cursos.

**4)** Ponga el marcador de rumbos en el rumbo de interceptación deseado y permita que el Piloto Automático establezca dicho rumbo.

**5)** Cuando el avión se establezca sobre el rumbo di- interceptación, presione el botón NAV/ LOC en el selector de modo. Los anunciadores HDG y NAV se iluminarán indicando que el sistema está armado para capturar la señal del VOR.

#### **Nota**

El modo NAV/LOC no debe ser seleccionado hasta tanto el avión se haya establecido sobre el rumbo de interceptación. La obstaculización de la antena por el fuselaje del avión durante la maniobra o durante el vuelo a lo largo de un patrón inapropiado de interceptación puede producir desviaciones erráticas de las señales. Si el modo NAV/LOC es seleccionado antes de que el avión se establezca sobre el rumbo de interceptación el Director de Vuelo puede cambiar a NAV/CAPT prematuramente, debido al error en la señal.

24
Con el procedimiento anteriormente descrito, el avión sigue el rumbo seleccionado hacia el punto donde capturará la señal.

## **Advertencia**

Observe cuidadosamente, cuando abandone la estación, el derrotero del avión para asegurarse que procede en el curso correcto, especialmente después de cambiar el curso o durante las operaciones a bajas alturas.

Los cambios de cursos abandonando la estación pueden ser dirigidos cuando se está pasando la estación de VOR, si las variaciones son de 20 o menos grados de diferencia. Ajuste la flecha de cursos para obtener el curso saliendo en el mismo instante que el indicador hacia-desde cambia la indicación a la posición "DESDE". El Piloto Automático virará el avión para atenerse el nuevo curso y el pasaje de estación se sucederá como ha sido descrito con antelación.

Si se desea colocar el avión en un curso de VOR en forma manual, vuele hacia el curso en el modo "HDG", luego seleccione el modo "NAV LOC" después que la barra de desviación indique el ancho de una barra o menos de desviación. El sistema omite el modo "NAV ARM" y conecta directamente con el modo de operación "NAV CAPT".

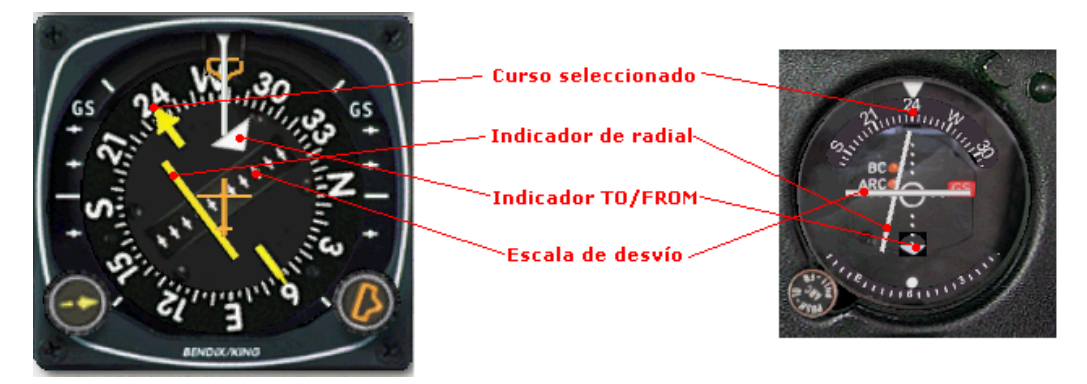

**Figura 2.10** Indicador de VOR, HSI Y RMI **Fuente:** [www.cruzdesanandres.com](http://www.cruzdesanandres.com/)

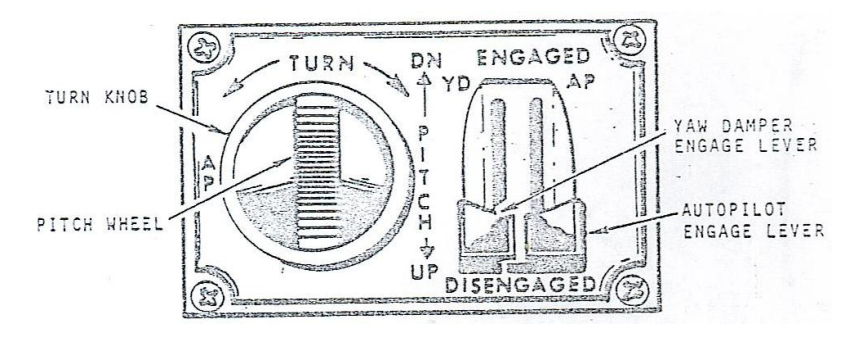

**Figura 2.11**Palancade doble sección.

**Fuente:** Manual de entrenamiento del avión C-130, volumen 4

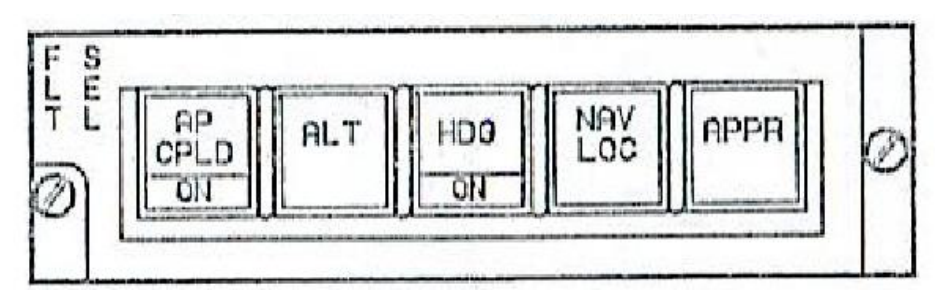

**Figura 2.12** Director de vuelo FD 109.

**Fuente:** Manual de entrenamiento del avión C-130, volumen 4

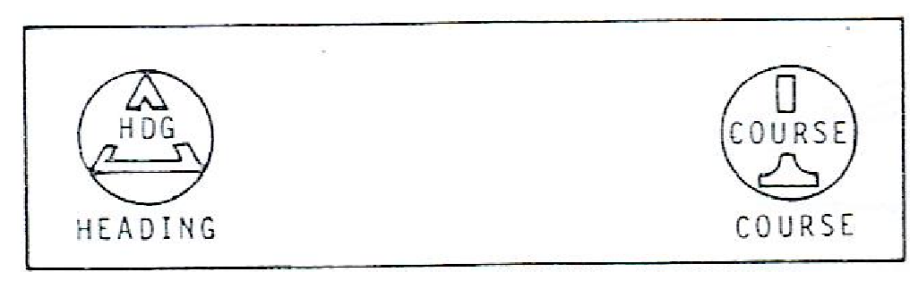

**Figura 2.13** Selector de rumbo y curso.

**Fuente:** Manual de entrenamiento del avión C-130, volumen 4

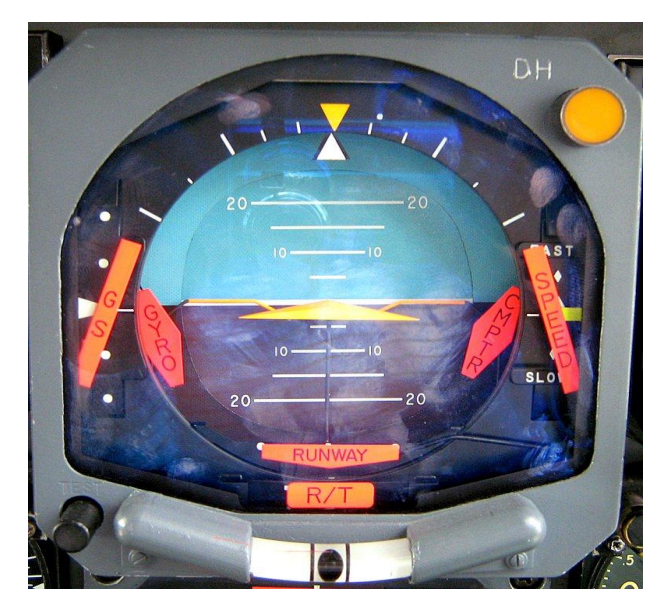

**Figura 2.14**Indicador ADI. **Fuente:** Manual de entrenamiento del avión C-130, volumen 4.

## **2.7.5 Determinación de posiciones**

Una posición puede ser determinada usando alguno de los métodos siguientes:

## **Método N.-1**

Con un Director de Vuelo acoplado al Pilotó Automático.

**1)** Ajuste el marcador de rumbos en el rumbo que esta volando (debajo de la línea de referencia seleccione el modo "HDG" en el selector de modo. para volar a través de un curso que lo lleve hacia la posición deseada, sintonice el receptor "VOR" en la frecuencia apropiada y ajuste la flecha de cursos en el radial que pasa por el punto deseado.

**2)** En este momento la barra de desviación lateral nos indica la posición del radial a interceptar respecto al rumbo que lleva el avión. Cuando se centre la barra de desviación lateral estaremos sobre el punto escogido.

### **Método N.-2**

**1)** Deje el director de vuelo del piloto acoplado al piloto automático y derrote en el modo NAV LOC; deje el director de vuelo del copiloto en el modo "NAV LOC", sintonice el VOR del copiloto en la estación de VOR y seleccione el radial deseado con la flecha de cursos del copiloto.

**2)** Cuando la barra de desviación lateral del copiloto adopte la posición central se estará en el punto deseado.

**3)** Vuelva a sintonizar el receptor de VOR del copiloto para vuelo en ruta y seleccione el curso correspondiente por medio de la flecha de cursos.

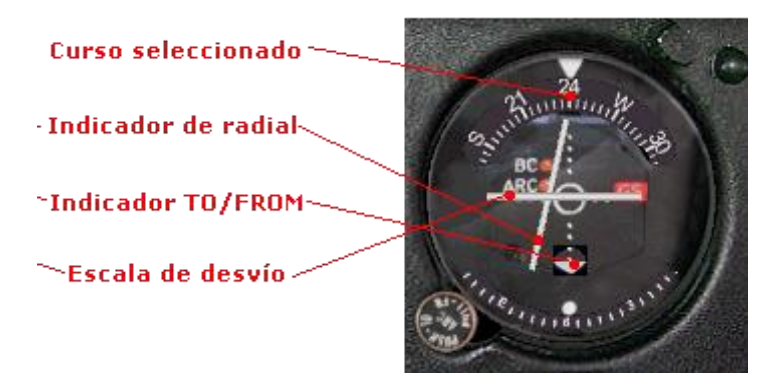

**Figura 2.15**Indicador director de actitud **Fuente:** [www.cruzdesanandres.com](http://www.cruzdesanandres.com/)

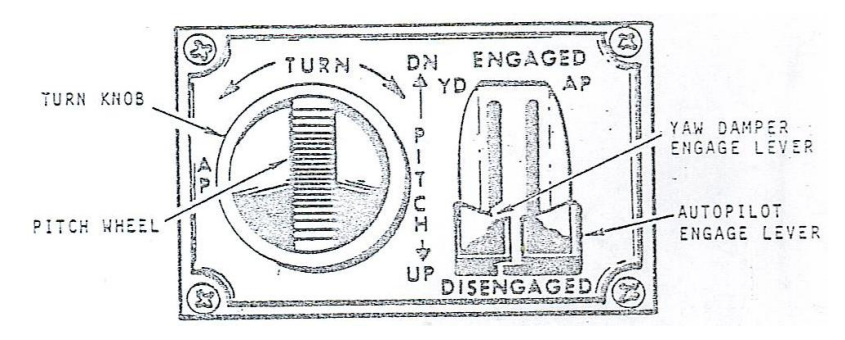

**Figura 2.16** Palancade doble sección. **Fuente:** Manual de entrenamiento del avión C-130, volumen 4

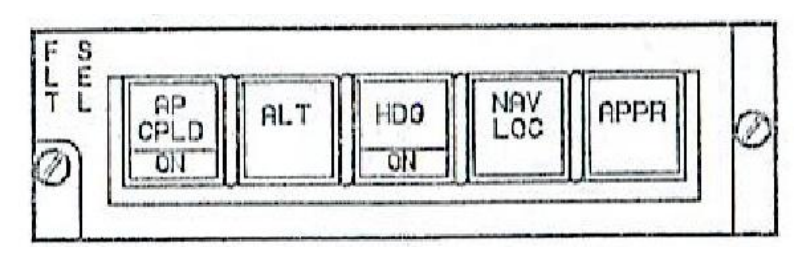

**Figura 2.17** Director de vuelo FD 109.

**Fuente:** Manual de entrenamiento del avión C-130, volumen 4

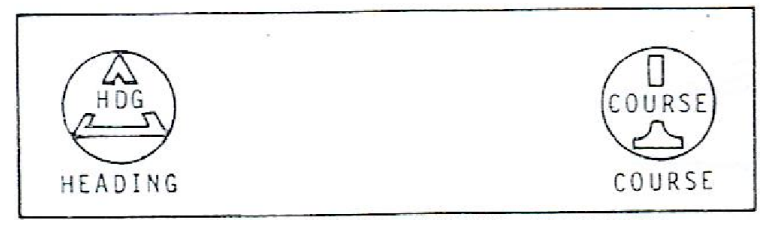

**Figura 2.18** Selector de rumbo y curso.

**Fuente:** Manual de entrenamiento del avión C-130, volumen 4.

## **2.7.6 Descenso a final**

"NAV/LOC El anunciador NAV CAPT se iluminará y el sistema conducirá al avión hacia el curso de entrada. El ángulo de deriva que automáticamente se establecerá se podrá leer en la diferencia indicada entre la flecha de cursos y la línea de referencia."<sup>6</sup>

 6 Manual de funcionamiento del avión C-130

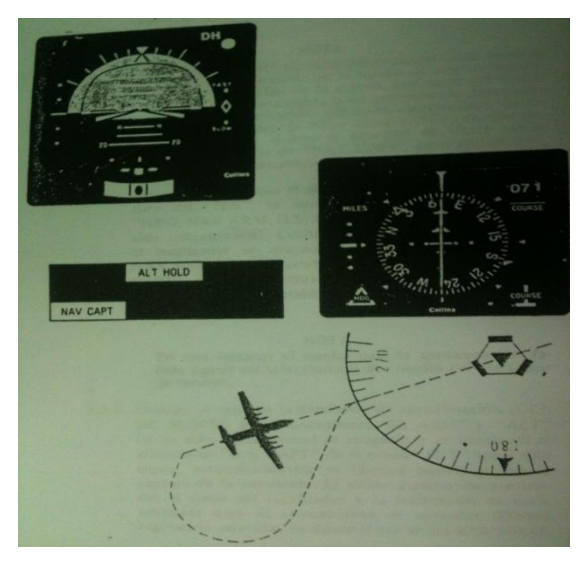

**Figura 2.19**NAV/LOC El anunciador NAV CAPT **Fuente:** Manual de entrenamiento del avión C-130, volumen 4.

## **2.8 El sistema**

"El sistema de control integrado para vuelo (AP-105/FD-109) es una combinación, de Piloto Automático, guía presentaciones y sensores. Los párrafos siguientes, describen las funciones de cada a dé las unidades que son usadas en el sistema."<sup>7</sup>

## **2.8.1 Acoplador de modo**

"El Acoplador de Modo integra los sistemas de Piloto Automático y Directores de Vuelo. El realiza las funciones; de interfaces y modos necesarios para un sistema completó de control."<sup>8</sup>

## **2.8.2 Indicador del director de vuelo (A.D.I.)**

El Indicador del Director de Vuelo muestra de manera tridimensional la actitud del avión, la información para conducir el vuelo y las desviaciones del localizador y del indicador de la pendiente de aproximación.

 $\ddot{\phantom{a}}$  $7$ Manual de entrenamiento del avión C-130, volumen 4.

 $8$  Manual del usuario de uso, flight data N.-2

• **ADI** (Attitude Director Indicator)

Es un instrumento que demuestra la actitud e información del piloto automático como Pitch, Roll, Horizonte Artificial.

Da indicación de la dirección procesada por el computador de vuelo, la información del CDI será demostrada en este indicador durante el modo de operación ILS.

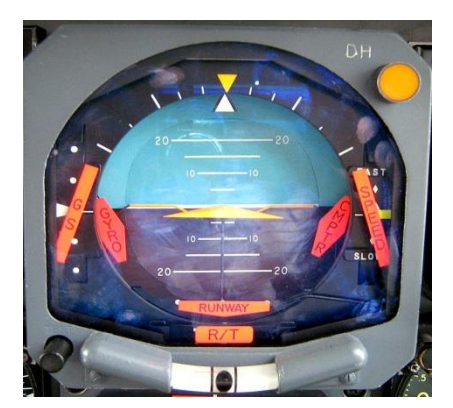

**Figura 2.20**Indicador ADI **Fuente:** [Avión](http://www.cruzdesanandres.com/) C-130

# **2.8.3 Indicador de cursos (H.S.I.)**

El Indicador de Cursos muestra el plano de la navegación horizontal del avión relativo al norte magnético, el rumbo seleccionado, e! curso de VOR o Localizador, la distancia (DME) y la pendiente de aproximación.

# **HSI (Horizontal SituationIndicator)**

Es uno de los principales instrumentos del piloto, el cual nos sirve para poder visualizar y dar información de:

-La desviación del avión

-Ambigüedad (TO-FROM) -Validez de señal VOR (banderola VOR) -Curso relativo del VOR selectado -Desviación del localizador (LOC) -Desviación de la trayectoria de planeo (G/S) -Validez de señal ILS (banderola ILS) -MillasNáuticas -Compass Card -Lubber line -Bearing pointer

### **Perilla de selección de curso**

En el centro del HSI es un compasscard rotativo o algunas veces llamado card del RMI este compass recibe información directamente del sistema compass del avión.

En la barra de desviación de Curso, podemos darnos cuenta la desviación izquierda o derecha del curso selectado, y es derivado de una comparación de la dirección magnética y la información del curso selectado y la barra de desviación de curso es "VOLAR A "la barra del display.

#### **Escala de desviación**

La escala de desviación consiste de dos puntos a cada lado del centro y son medidos de la cantidad de desviación (posición relativa del avión al curso establecido o la línea central).

El valor de cada punto esta establecido de acuerdo al sistema que estamos operando de acuerdo al siguiente detalle:

**VOR** cada punto =  $5^{\circ}$  y un total de  $10^{\circ}$  izq. o der.

32

- **LOC** cada punto =  $1.25^{\circ}$  y un total de  $2.5^{\circ}$  izq. o der.
- **GS** cada punto =  $0.3^\circ$  y un total de  $6^\circ$  izq. o der.

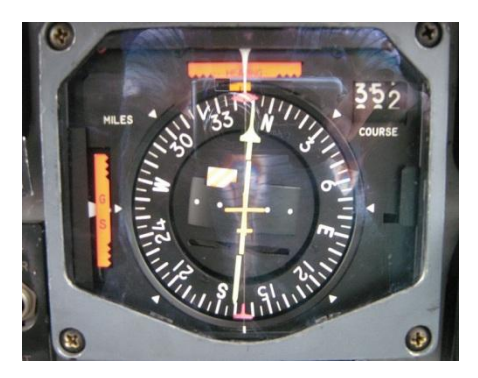

**Figura 2.21**Indicador HSI **Fuente:** Avión C-130 H

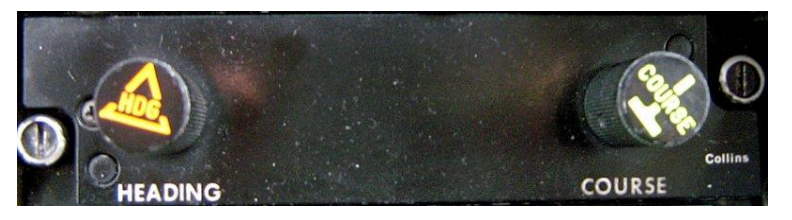

**Figura 2.22**Perillas Selectoras de Heading y Course **Fuente:** Avión C-130 H

## **2.8.4 Servos primarios y montaje**

Los Servos Primarios ponen las superficies de control del avión en concordancia y a la disposición del Piloto Automático.

## **2.8.5 Computador de vuelo**

 $\overline{a}$ 

"El computador de Vuelo realiza las funciones necesarias para el control lateral y comando para guía vertical bien sea tomando como base el rumbo magnético, la radio desviación y los datos de altitud."<sup>9</sup>

 $^9$  Manual de entrenamiento del avión C-130, volumen 4.

## **2.8.6 Amplificador del piloto automático**

El Amplificador del Piloto Automático controla los Servos Primarios en respuesta a las necesidades de guía del Computador de Vuelo y también controla las perillas para manipular el mismo.

## **2.8.7 Control de datos aéreos**

El Control de Datos Aéreos detecta los cambios de altura barométrica para ser usada por el Control de Vuelo cuando opera en el modo ALT para mantener la altura de vuelo.

## **2.8.8 Controlador del piloto automático**

Está ubicado en la parte central de la estación de vuelo y sirve para operar los controles del Piloto Automático.

## **2.9 El director de vuelo FD – 109**

El Sistema Director de Vuelo suministra la información necesaria para la conducción del avión bien sea por medios manuales o con el uso del piloto automático. Los modos laterales son: HDG, NAV/LOC y APPR.

El modo vertical es ALT este es el único modo vertical seleccionable en el selector de modo.

Cuando el Piloto automático está enganchado y acoplado al Director de Vuelo, el Piloto observa las operaciones mediante el indicador de actitud en el caso del vuelo manual, este se lleva acabo como una respuesta a las informaciones dadas por dicho Director.

El "Director de Vuelo"<sup>10</sup> del copiloto opera separadamente del correspondiente al Piloto. Ambos pueden acoplarse al Piloto Automático, pero uno a la vez.

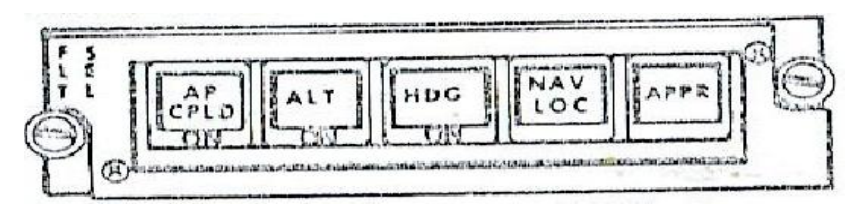

**Figura 2.23** El director de vuelo FD 109. **Fuente:** Manual de entrenamiento del avión C-130, volumen 4.

## **2.10 Operaciones**

"En todas las operaciones aéreas descritas en este folleto, el avión es maniobrado automáticamente por el sistema de Control de Vuelo. Si no se usa el piloto automático, el avión es volado manualmente de acuerdo a las indicaciones del director de vuelo. Para ambos casos se utilizan los mismos modos de operación y presentaciones."<sup>11</sup>

## **2.10.1 Rumbo (HDG)**

Cuando "HDG"<sup>12</sup> es escogido en el Selector de Modo, con el Piloto Automático acoplado al Director de Vuelo, dicho piloto maniobrará el avión y mantiene el rumbo seleccionado en el Indicador de Curso mediante el marcador de rumbos (HDG MARKER).

## **HDGmodo**

Cuando el modo deHDGse selecciona, el sistema funciona de la mismacomoen el modo apagado, excepto lapartidaseleccionada delHSIse combina conángulo de inclinación lateralpara proporcionar orientaciónlateralcalculada. Las señales deguiado

 $\overline{a}$ <sup>10</sup><http://es.scribd.com/doc/35826349/Director-de-Vuelo-unificado>

 $11$  Manual de funcionamiento del avión C-130

<sup>12</sup> Manual de referencia del director de vuelo

lateralse muestran enlas barras de comandosADI(Figura 2.24), que están a la vistaen este modo paraproporcionarcomandobancoy las señalesde tonoretención.

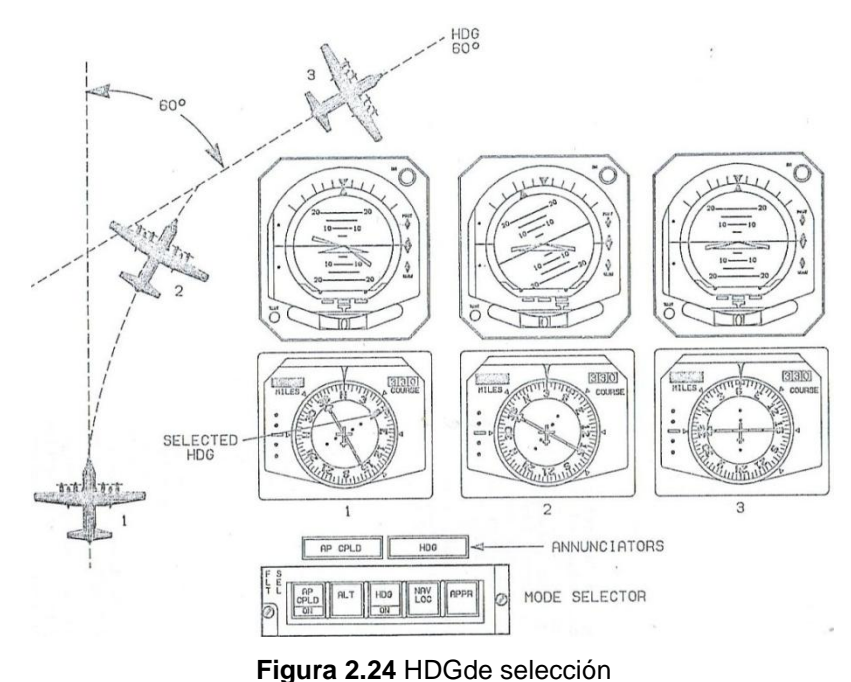

**Fuente:** Manual de entrenamiento del avión C-130, volumen 4

Vuela la aeronave se debe mantener las barras comando alineados con la aeronave en forma de delta para mantener las barras de comandos alineados con el símbolo del avión en forma de delta incidan la actitud de la aeronave correcta para interceptar y despliegue en la partida, y para mantener el título seleccionado y la actitud de cabeceo.

ConmodosCPLDHDGyAPseleccionados, como se indica por el indicadorAPautomáticamentemaniobras dela aeronaveen se alineaa la barra de comandos.

La Figura 2.24 muestra lapresentación de laADIy HSIque indica un cambiosuave de unarúbricaseleccionada a otro.

En la posiciónN.-1, laaeronave se encuentra enun rumbo denorte en unaactitudnivel.Elrumbo del aviónde 0grados(N) se encuentra bajo la línea de proaHSI.El piloto ocopiloto(el queestá acoplado), con el mandoa distanciaHSGselecciona elnuevo rumbo.Unanueva partidade 60gradosse seleccionacomo se indica porla posicióndepartidamarcador. El comandocomputarizadaorientaciónlateralluegodesvía lasbarras de comandosa la derecha yordena a laAPala derecha.

El comando deordenadorguía lateralenviado alasbarras de comandos yAP esuna combinación deseñales deerror de rumboybancaA medida que elavióncontinúa girandoen direccióndisminucionesde error yelAP debereducir elángulo de inclinaciónpara mantener elordenprohíbealineados.La aeronavedespliegaenel título seleccionado. Los 60gradosde la tarjeta deazimutse dirigenmarcadorse encuentran bajo lalínea de proaHSI,ylas barras de comandosADIestán alineadosque indicaque la aeronaveestá en laspartidasseleccionadas60 grados.

Mientras que en elmodoHDGunnuevo rumbose puede establecer enel HSIcon el botónHDG,y el APmaniobrarla aeronave parael título, mientras que el nuevobotónHDGse está rotando.

### **2.10.2 Navegación/Localizador (NAV/LOC)**

Cuando se selecciona este modo (NAV/LOC), el sistema inicialmente se activa para mantener el rumbo HDG. Y el sub-modo NAV/ARM. En ese instante el Piloto Automático dirige el avión para seguir el rumbo señalado por el marcador de rumbos.

Este último estará' ajustado en el rumbo deseado para interceptar la señal de un VOR o localizador. El computador de vuelo hará los cálculos necesarios para establecer un punto de captura basado en la desviación del curso referido por la señal radiada, mediante la cual el avión se aproximará a dicho curso y el ángulo de

37

interceptación. Cuando ocurre la captura, las luces de los anunciadores "HDG" y "NAV/ARM" se extinguen y se ilumina la correspondiente a "NAV CAPT".

El piloto automático entonces virará al avión y seguirá el curso seleccionado con la corrección de viento necesaria. Un circuito de supresión para el cono provee los medios adecuados para un pasaje cómodo sobre el VOR.

## **NAV / LOCModo**

NAV /LOCse seleccionacuando el pilotoopta porvolarONS, INS, VOR, o señales LOC.La información de guíaes proporcionadapor el ONS, o VOR/ ILS sistemasque deben ser utilizadosconlas estaciones terrestres.El INSno requiere deestaciones terrestres.El interruptorNAVSELdetermina qué sistemaestá en uso.VOR -Para volarVOR(Figura 2.25), el N º 1 yN º 2del sistema se seleccionacon el conmutadorSELNAV. El sistema de navegaciónseleccionado está sintonizadoala estación de tierradeseada, ycurso deseadose estableceen el HSImediante la colocación dela flecha de cursoconel botón giratorioa distancia.ConCPLDHDGyAPseleccionada, lapartidade intersecciónse estableceen el HSIconel mandoa distanciaHDG, ylas maniobrasAPparala aeronavesigalapartidase muestraen el SAIpartidamarcador(posición N º 1, Figura 2.25).

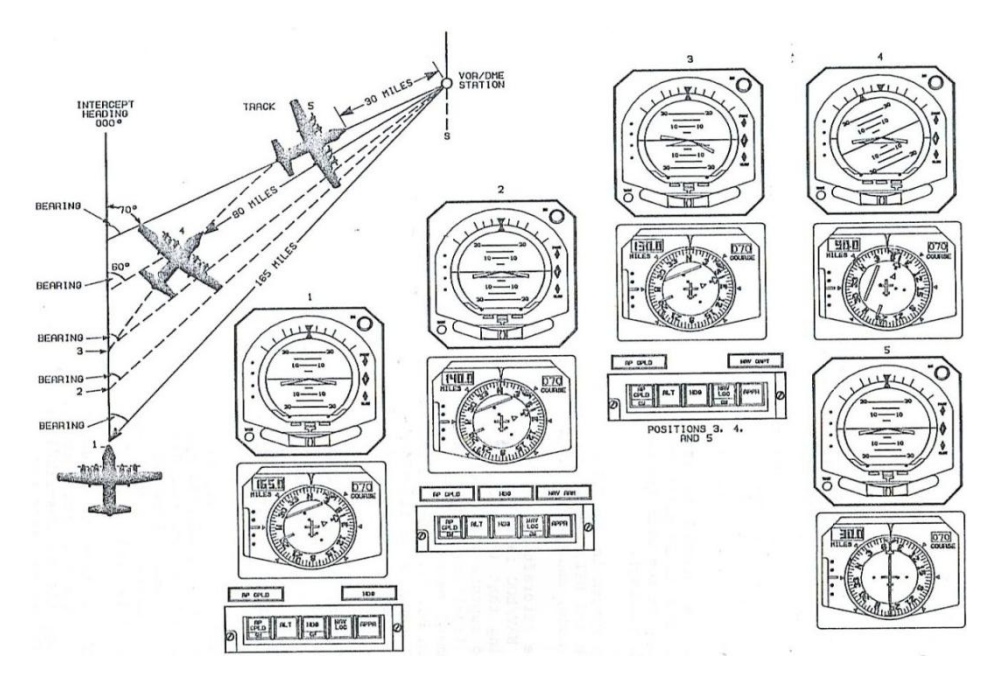

**Figura 2.25**Para volarVOR, el N º 1 yN º 2 **Fuente:** Manual de entrenamiento del avión C-130, volumen 4

A medida que el avión se acerca al curso seleccionado, desviación lateral y error de rumbo HSI se combinan para calcular un punto de captura. Cuando se produce la captura, el ARM NAV y anunciadores HDG apagará y el indicador NAV CAPT enciende (posición N.-3).En el punto de captura, las barras de comandos y un P / recepción de un comando calculado para girar a la derecha. Los resultados de los comandos de una señal de guía computarizada que consiste, por supuesto error, desviación lateral y el ángulo de inclinación

## **2.10.3 Aproximación (APPR)**

Esta posición permite la captura del Localizador de la misma manera del modo anterior (NAV/LOC), pero también permite el armado y captura de la pendiente de aproximación (GLIDE SLOPE).

Cuando este modo es seleccionado, se sintoniza la frecuencia del Localizador y la bandera del GS, no está a la vista, el anunciador GS ARM, estará iluminado. La captura de la pendiente de aproximación es independiente de la captura del localizador; por lo tanto, puede ocurrir antes, después o en el mismo instante de capturarse el localizador. La captura de la pendiente de aproximación puede llevarse a cabo desde arriba o por debajo de ella.

Si se ha estado utilizando el modo para mantener la altura, automáticamente se desactiva en el momento de capturar la pendiente.

## **APPR Modo**

El modo APPR se selecciona cuando el piloto elige para acercarse a la pista de forma automática siguiendo las ondas de radio ILS. Este modo utiliza LOC y GS señales que automáticamente alinear el avión lateralmente y verticalmente con la pista. Cuando está en modo APPR (Figura 2.26), captura LOC se lleva a cabo como se describe para NAV / LOC modo. En un ILS LOC aproximación frontal, la LOC y G/S son automáticamente capturados y de forma independiente. El LOC siempre se captura desde una intersección encabezado seleccionado.

El modo automático APPR también ofrece G/S brazo y captura. Una vez APPR se ha seleccionado, la recepción de un satisfactorio GS de señal hace que el anunciador ARM GS para iluminar.

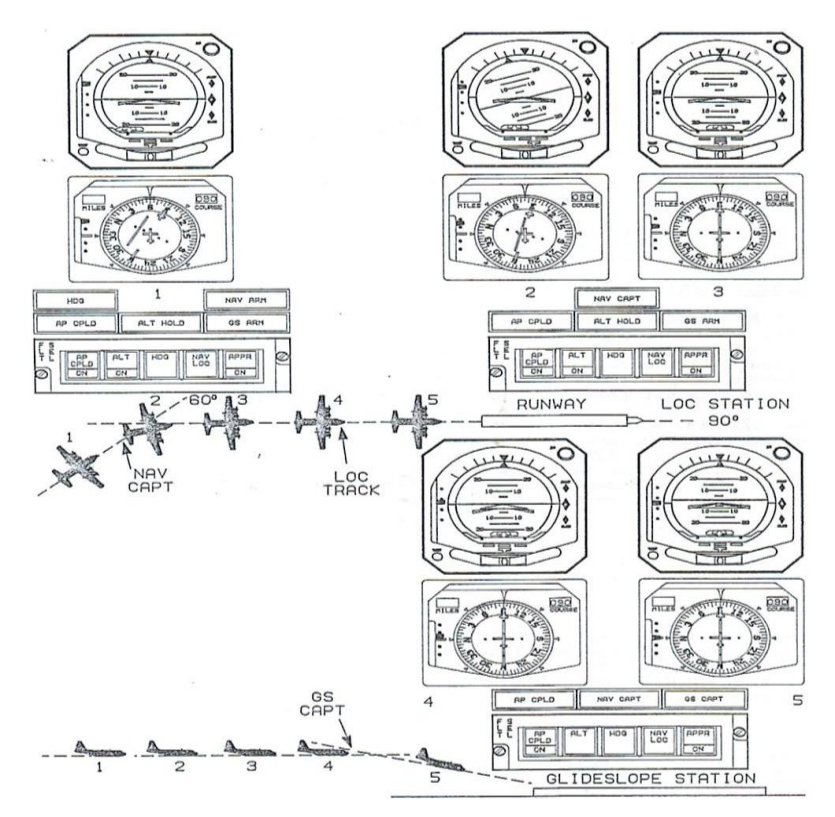

**Figura 2.26**Modo APPR **Fuente:** Manual de entrenamiento del avión C-130, volumen 4

El ARM NAVyanunciadoresGSARMse iluminan paraindicarque el sistema estáarmado para lacaptura deILS (posición N º 1 Figura2.26). A medida que elaviónse acerca alcentro del hazLOC, HDG yanunciadoresNAVARMsalir yNAVanunciadorCAPTilumina(posiciónN º 2). El aviónhaceun lanzamientosuavecoordinada enel centroLOCrayo (posiciónN º 3).

## **2.10.4 Localizador contrario (BACK LOC)**

Como en una aproximación frontal, el localizador es capturado automáticamente. El establecimiento del cirquito automático del curso contrario es completado entre los límites del indicador de curso, mediante la comparación del rumbo actual del avión y el curso frontal del localizador puesto en la flecha en curso. Cuando se selecciona el modo de aproximación (APPR) o el de "NAV/LOC" y la diferencia entre el rumbo del avión y el curso de la flecha excede aproximadamente 105 grados, el sistema se sitúa para la operación en curso contrario (el anunciador "BACK LOC" se ilumina). Todas las operaciones de control e indicaciones serán como en los procedimientos con cursos frentales, excepto el indicador de pendiente ("GLIDE SLOPE").

### **ModoLOC**

EnVOR/ ILS/DMEoselección2, cuando el sistemaVOR/ILSestá sintonizado auna frecuenciaVOR, el sistema está enoperaciónVOR. Cuando unlocalizador LOC de frecuenciase selecciona, el sistema está enfuncionamientoLOC. Por lo tanto, el modo cambiará funcionanigual paraVORyLOC.

EnVOR/ILS/DME-1o2selección, el sistemaVOR/ ILSde navegación seajusta a una frecuenciaLOC. Cuando una frecuenciaLOCse sintonizael sistemaGSse sintoniza automáticamenteauna frecuencia específicaque corresponde ala parejacoincidente defrecuenciasLOCyGS.

El hazLOCdebe ser abordadoen un ánguloinferior a90°y la distanciade8 a 20km dela pista de aterrizaje. El cursoentranteLOCa la pistase ajusta con elmando a distanciacursoflechaperillay el curso(enfoquerumbo de pista).

41

Con el sistema enel modoHDG,el títulode intercepciónse ajusta con elbotónHDGy el marcadorHSIpartida.El anunciadorHDGiluminaen el modoHDG, yen el modo ARM NAV.

Cuando laaeronave se encuentra enel encabezadode intercepción(posición N º 1 Figura 2.27), NAV / LOCestá seleccionado y elindicadorARMNAViluminapara indicar quela aeronave está volandoel títulode intercepcióny está listo paracapturarel rayolocalizador.

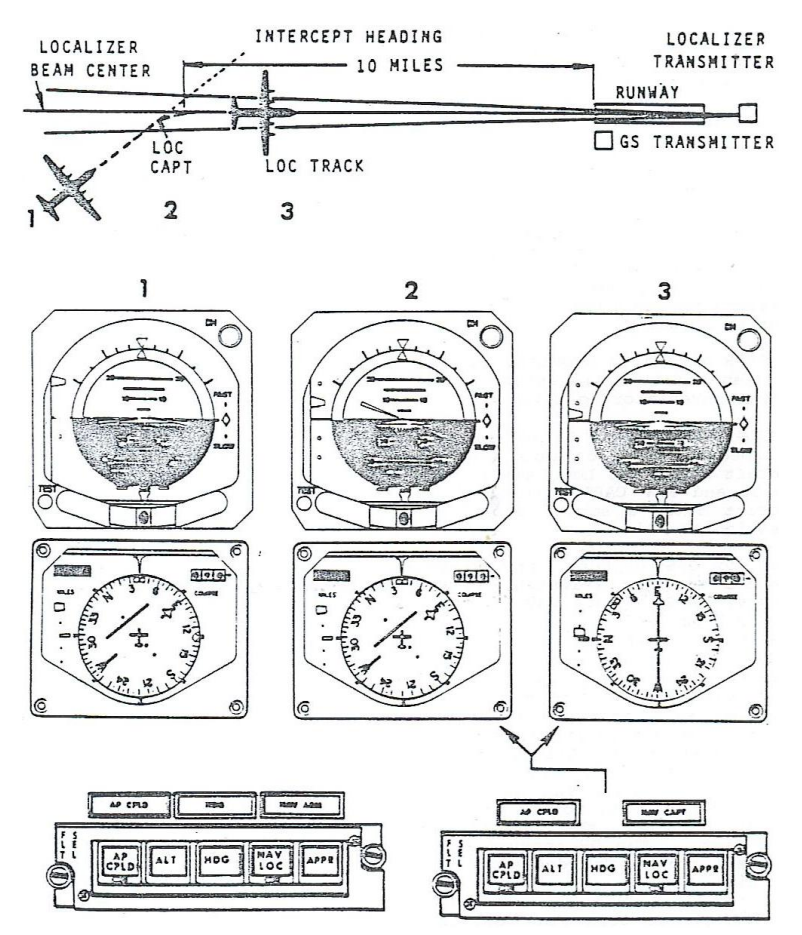

**Figura 2.27**Laaeronave se encuentra enel encabezado **Fuente:** Manual de entrenamiento del avión C-130, volumen 4.

La desviaciónse muestraLOCHSIcon la barra dedesviaciónlateraly la pistaADImuestradesviaciónLOC.Elsímbolo de pistaestá a la vistacuando la frecuenciaLOC (modo) está sintonizado.DesviaciónGSse muestra en elHSIyADI.Avionesrumbo ydistanciaDMEsi están disponibles,también se muestra. Para la información no está disponible enoperaciónLOC,puntero de rumboyseestiba.

DuranteNAV /LOCmodo, cualquier modo vertical puedeser seleccionado paraorientaciónvertical.Durante el funcionamientoacoplado, la rueda PITCHpiloto automáticose puede utilizarpara seleccionar laposición de cabeceodeseada, y eldirector de vuelo,conlas barras de comandoscentrar(sincronización). Lospilotosde vuelobarras de comandosdirectorserácentrarsin seracopladocuando la ruedaPITCHse utiliza.

El modoVOLVERLOCse seleccionaautomáticamente cuando elpiloto vuelaentranteen la vigade nuevoLOC.Para volar de regresoLOC,elsistema está configuradopara el normalLOCcomo se describeanteriormente.Cuando elrumbo de la aeronavese encuentra dentro de75°del cursoVOLVERLOC,el sistema cambia automáticamentea BACKoperaciónLOCe ilumina elanunciadorVOLVERLOC.

Modo LOC invierte la desvío del localizador y entrantes señales de error del curso para que el AP, símbolo de pista y barras de comandos en la ADI se indican la dirección correcta. El funcionamiento es el mismo que lo normal excepto LOC vuelo es en la dirección opuesta, y el puntero de la senda de planeo y la bandera de GS en el ADI y HSI están sesgados a la vista, y GS modo se inhibe.

#### **2.10.5 ALTModo**

El modo deALTpuede ser seleccionado enel nivel de vuelo, ascensoodescenso, perogeneralmente se seleccionaconmenos de 500pies porminuto, con unavelocidad verticalALTen, altitud de la aeronavese mantiene ala altitud de presiónbarométricaen la quevolar.Si el modo deALTse activa durante elmodo deAPPR, ALTpulsadorselibera automáticamentecuando el haz deGSes capturado. El modo deALTno puedeser puesto en libertaddespués dedespués deGSde captura.Cuando élAPestá activada (piloto), o contrataday la pareja(piloto / copiloto), el movimiento de la ruedaPITCHderetenciónhace que el interruptorALTmodode su liberación.Al presionarel interruptor deSYNsesuelte el interruptor demodoALT.

43

Durante el ascensoaaltitud de crucero, el modo deHDGyCLPDAPse seleccionan comose ha descrito previamente. Amodolateral serequiereantesCPLDAP oALTpuede ser seleccionado(Figura 2.28). Si laactitud de cabeceo dela aeronavecambió con larueda de tonopiloto automático,las barras de comandosADIsincronizarcomo se muestraen la posición N.-1 Lasbarras de comandosahoracomandarel vuelo alanuevaactitud de cabeceo.

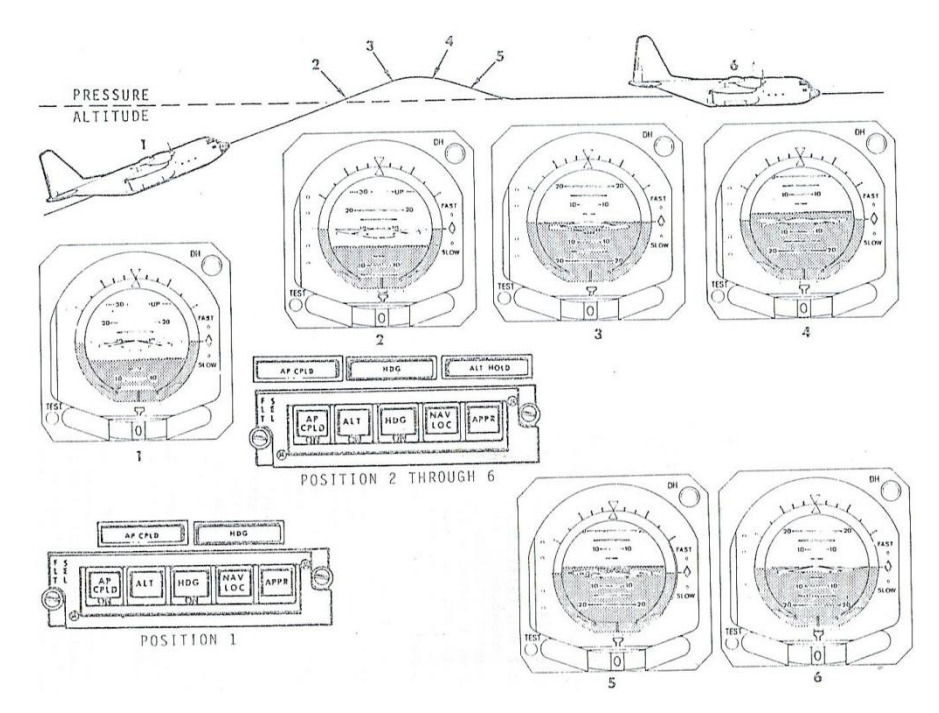

**Figura 2.28**ALTpuede ser seleccionado **Fuente:** Manual de entrenamiento del avión C-130, volumen 4.

Justo antes dealcanzar la altitudde crucero,laactitud de cabeceo dela aeronavese reduce generalmentehasta que la velocidadvertical es inferior a500 pies porminuto. Los 500metrosde la velocidad desubidase reflejaen la posiciónN.-1, Figura 2.28 (Muestra elpanel dedelcopilotoElModoALTdel PilotoesIgualaldelcopiloto.)

#### **2.10.6 Ida al aire**

El modo para todas las idas al aire se obtiene cuando se opera el botón "GA" ubicado en cada una de las ruedas de control. Al presionar este botón se desacopla el piloto automático y se cancela cualquiera de los modos seleccionados. La información para guía del avión que será representada en las barras de comando de los Directores de Vuelo se referirá a planos nivelados y cuatro grados de nariz arriba.

El modo "GA" debe ser usado cada vez que se desee cancelarla aproximación.

## **2.10.7 Modos verticales y sincronización de cabeceo**

Además de los modos laterales existen dos modos verticales básicos, el de mantener la altura ALT y de mantener de cabeceo.

El modo para mantener la inclinación de la nariz (PITCH) teniendo el botón selector en la posición "OFF" o actuando el interruptor para sincronizar el cabeceo (PITCH SYNC) que esta ubicado en la rueda de control.

Cuando el botón "PS" es presionado el modo para mantener la altura es dejado libre (si fue seleccionado) el Piloto Automático continuará operando y acoplado (si el botón "AP CPLD" ha sido actuado) al respectivo Director de Vuelo. Con el botón "PS" presionado, el Piloto vuela el avión para obtener la actitud de ascenso o descenso deseado y las barras de comando del Director de Vuelo sincronizan la nueva referencia. El sistema mantendrá la actitud existente al soltar el botón de sincronización de cabeceo. El modo para mantener la altura debe seleccionarse cuando se desee.

## **2.10.8 Control de mando sincronizado**

"El Control de Mando Sincronizado permite al Piloto maniobrar el avión usando los controles básicos para el vuelo."<sup>13</sup>

Ello es posible mediante el botón para sincronización del cabeceo y el acoplamiento del Piloto Automático. Cuando el botón para sincronizar el cabeceo es presionado, el Piloto Automático se desacopla del Director de Vuelo (el botón AP CPLD se suelta), de igual manera sucederá con el modo para mantener la altura (ALT HOLD), si está siendo usado, pero el Piloto Automático continuará operativo y mantendrá la actitud al soltar el botón (PITCH SYNC).

## **2.10.9 Modo apagado**

El modo deapagadose establece cuandotodos losbotones de modolateralesson liberados(apagado).Amodovertical,sólo se pueden seleccionarcuando un modolateralestá encendido.También,CPLDAPsólo se pueden seleccionarcuando élAPestá acoplado yel modolateralestá encendido.

Lasbarras de comandosADIestán fuera de lavista.El ADIfunciona como unaactitud básicaindicadorsolo, mostrando giro, inclinación, giro ydeslizamiento yderrapeinformación. Señales de navegaciónsevisualiza en laADIyHSIdependiendo dela posición del interruptorNAVSEL. Rápido-lentoinformación de la velocidadse muestraen todo momento deque el pilotoy el copilotoindicadoresde comandode velocidad.

Durante el funcionamientonormal delas banderasde advertencia estáfueraver.Cuandoun indicador de advertencianoserequierepara monitorear una señal, queestá sesgadafuera de la vista.

 $\overline{a}$ <sup>13</sup>TO 1C-130H-2-22FI-10-3-1

Las pantallasHSItítulobajola línea de proay las perillasdel Curso yHDGno se utilizanbrujadeldirector de vueloen el modo deapagado.Elselector de rumboconel sistema de navegaciónseleccionada.

## **2.10.10 AP CPLDModo**

Para acoplar el director de vuelo al piloto automático se oprime el botón AP CPLD.El piloto oel copilotose pueden acoplaral director de vuelocorrespondiente.

En la modalidad deconducción, elAPacepta comandosde dirección y comandos deorientacióndeldirector de vuelo.

Durante la operación deacoplar eldirector de vuelo yAPcuenta con un sistemaúnico,y el aviónse manejade forma automáticapor el sistemade control de vuelo. Cuando elAPse desacopla, la aeronave está volando por el piloto para satisfacerlas órdenesdel directorde vuelo.

#### **2.11 Indicador de actitud del director de vuelo (ADI-55V)**

El Indicador de Actitud del Director (ADI-55V) señala la posición del avión y proporciona la información necesaria para desarrollar y mantener un determinado patrón de vuelo.

#### **2.11.1 Avión en miniatura y presentación de la actitud**

El símbolo fijo en forma de delta representa al avión. Los cambios que se suceden durante los cabeceos y virajes son señalados mediante la relación del avión en miniatura y la esfera móvil. Las líneas blancas de dicha esfera representan el ángulo de ascenso o descenso de la aeronave. La parte superior del horizonte esta pintada en azul y la inferior en marrón. Ambas divididas por una línea blanca que simula al horizonte verdadero. Las rayas de referencia para los virajes representan valores equivalentes a 10, 20, 30, 45 y 60 grados de banqueo a izquierda y derecha. La esfera de actitud sirve para movimientos de 360 grados sobre el eje horizontal del avión y actitudes de nariz alta o bajo de 90 grados.

#### **2.11.2 Barras de comando**

Las barras de comando muestran la información computada para blanqueos y cabeceos. Estas barras se mueven hacia arriba o hacia abajo para dirigir la acción a ejecutar para adoptar una actitud deseada, mantener la altura o para indicar cuatro grados de nariz arriba durante las idas de aire. Las barras de comando se mueven a derecha e izquierda para dirigir los movimientos para asumir un rumbo o un curso seleccionado. De tal modo que la maniobra del avión se efectuara para colocar su símbolo en forma tangente a las barras de comando lo cual satisface las necesidades del vuelo.

#### **2.11.3 Botón de prueba**

El Botón de Prueba permite la comprobación parcial del sistema de servos para cabeceo y movimientos sobre el eje horizontal. Cuando se presiona este botón ocurre un desplazamiento en la actitud igual a 10º grados de nariz arriba y 20º grados de banqueo hacia la derecha. Así mismo, se induce la aparición de banderas de advertencia de giro y del computador. Si las barras de comando están a la vista, desaparecen durante la prueba.

#### **2.11.4 Puntero y escala del indicador de pendiente (GlideSlope)**

El puntero del indicador de Pendiente de aproximación representa el centro de su señal y el centro de la escala representa la posición del avión con respecto a la pendiente. Cada uno de los puntos internos de la escala interior significa un desplazamiento de ¼ de grado; los puntos externos un ½ grado. El puntero indicador de la pendiente solo estará a la vista cuando se sintonice una frecuencia de localizador y se ejecute una aproximación en curso frontal (I.L.S.).

#### Receptor G/S

La sección de recepción de G/S tiene 40 canales espaciados en 150 KHZ en la banda de frecuencia de 329,15 – 335.00 MHz. Los 40 canales de G/S son pareados con 40 canales de L0C de acuerdo al ARINC MARK 2 (dos fuera de cinco).

El GlideSlope consta de un transmisor UHF (Ultra High Frecuency) que proporciona la trayectoria de planeo (de descenso) de la aeronave.

En su radiacióntambién utiliza modulaciones de 90 Hz hacia arriba y de 150 Hz hacia debajo de la trayectoria de descenso, pero al 40% de modulación cada una. Esta trayectoria ideal con respecto al plano horizontal es de 3 grados, pero ajustable desde los 2 hasta 4 grados. Para la radiación de las señales se ubican las antenas sobre un poste vertical la antena inferior transmite la señal de potadora y la antena superior las bandas laterales. Una lectura de 0 DDM (Diferencia de la Profundidad de Modulación) a bordo de la aeronave, nos indica el ángulo correcto de descenso que se ha establecido para un citado aeródromo. En la siguiente Figura 2.29 muestra los glóbulos de salida del GlideSlope.

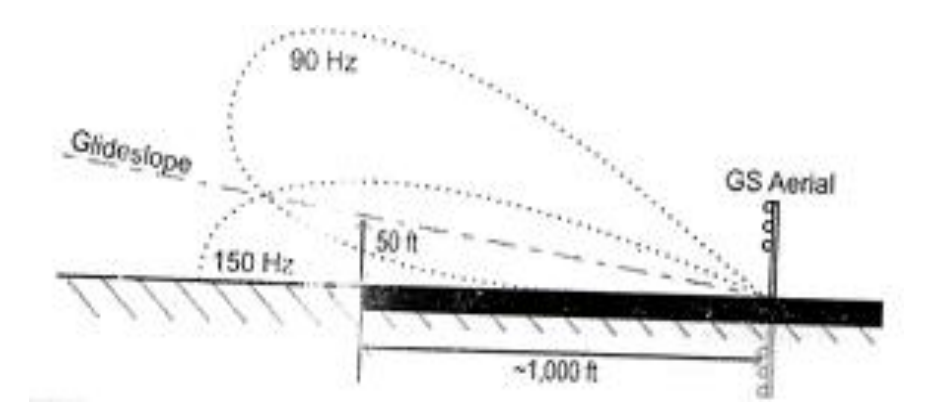

**Figura 2.29** Señal del GlideSlope **Fuente:** Manual de Instrucción de Radio Ayudas.

La potencia de portadora es de 4 watts emitida con polarización horizontal, la frecuencia de GlideSlope opera entre los 328 y 336 MHz (UHF).

## **2.11.5. Indicador de rata de viraje o banqueo:**

El indicador de Rata de Banqueo muestra la rata de movimiento del avión sobre su eje vertical. La desviación equivalente al ancho de dos agujas indica un viraje de dos minutos.

## **2.11.6. Indicador de viraje y ladeo (bola y puntero)**

Este indicador señala los desplazamientos y derrapes del avión y su papel principal lo juega en la coordinación de los virajes.

## **2.11.7. Anunciador de la altura de decisión**

Este indicador se ilumina al alcanzar la altura minina preseleccionada en el Radio Altímetro y ayuda al Piloto en su decisión de aterrizar o ejecutar una idea al aire. Es un elemento hecho para comprobarse por la presión ejercida sobre el y disminuirse la intensidad del brillo.

## **2.11.8 Pista simbólica**

La pista simbólica nos representa el centro de la señal del localizador. Su movimiento lateral señala la desviación irradiada. Funciona como una extensión de la escala de desviación de curso del indicador de cursos. Los puntos externos de la pista simbólica son equivalentes a los puntos del indicador de cursos (aproximadamente 1- 1/4 grados de desplazamiento de la señal central).

El Radio Altímetro conduce los últimos 200 pies de una aproximación, a la vez que continúa señalando las desviaciones del localizador.

#### **2.11.9 Sistema de navegación del panel de selección**

Unsistema de navegacióndel panelde selección (Figura 2.30) se entrega a cadadirector de vuelopara seleccionarel sistema de navegaciónpara el tipode vuelo deseada. Un interruptor deNAVSEL seleccionael sistema de navegaciónpara ser utilizadopor cadadirector de vuelo. El sistema de navegaciónpor el interruptorSELNAVsuministra señalesdepantallas de laHSIy ADI, y proporcionalas señales ala computadora de vuelopara obtener informaciónde orientacióna lasbarras de comandosen elIDA,yel piloto automático cuandoCPLDAP.

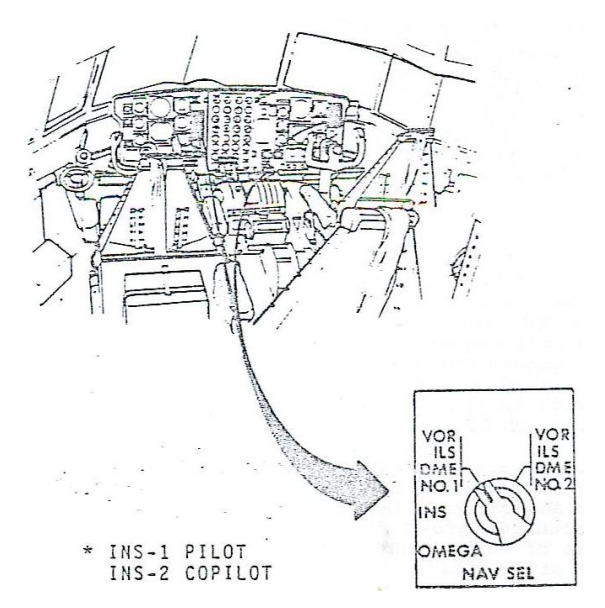

**Figura 2.30**Sistema de navegacióndel panelde selección **Fuente:** Manual de entrenamiento del avión C-130, volumen 4

# **2.12 Indicador de cursos 331 A – 8G**

El indicador de Cursos 331A-8G muestra gráficamente los datos de VOR, ILS o TACAN con respecto al Compas y al rumbo seleccionado.

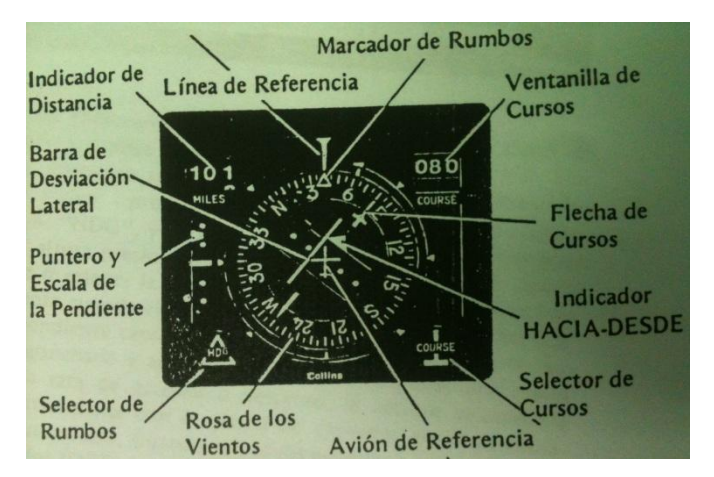

**Figura 2.31** Indicador de Cursos 331A-8G, y sus partes. **Fuente:** Manual de entrenamiento del avión C-130, volumen 4

## **2.12.1. Avión de referencia**

En relación a las partes móviles del Indicador de Cursos, el avión de referencia que es fijo nos muestra la posición y rumbo de acuerdo a la rosa de los vientos y a la barra de desviación lateral.

## **2.12.2. Rosa de los vientos**

La Rosa de los Vientos, con respecto a la línea de referencia nos da información de rumbos procedentes de la estabilización giroscópica del compas.

## **2.12.3. Marcador y selector de rumbos**

El marcador de rumbos, de color naranja es usado para poner el rumbo deseado en la Rosa de los Vientos.

Una vez hecha la selección. Este gira conjuntamente con la Rosa permitiendo así, una indicación constante del rumbo escogido. En el modo "HDG", las barras de Comando (en el indicador de actitud) dan información adecuada para virar hacia y mantener el rumbo.

La perilla selectora tiene dos topes; uno cuando se presiona y otro cuando halada. Cuando se presiona esta perilla, el marcador de Rumbos es operado por el control remoto y selector de rumbo 614E-22B. Cuando la perilla es halada, sirve para ajustar el rumbo directamente en el indicador de cursos.

## **2.12.4 Flecha y perilla de cursos**

La flecha de cursos, de color amarilla, sirve para colocar el radical de VOR o Curso de Localizador sobre la rosa de los vientos. Una vez hecha la selección, gira conjuntamente con la rosa, permitiendo una indicación constante del curso seleccionado. Igual que la anterior, la perilla selectora de cursos tiene dos posiciones: cuando se presiona, la flecha de cursos es operada del el y cuando es halado sirve para ajustar el curso directamente en el indicador de cursos.

#### **2.12.5 Ventanilla de curso**

Esta sirve para dar información precisa del curso seleccionado por medio de la flecha de cursos.

#### **2.12.6 Presentación de la distancia (millas náuticas)**

Nos da información, mediante lectura digital, de la distancia a la estación (DME).

#### **2.12.7 Indicador hacia desde la estación**

Este indicador visible solamente durante las operaciones con VOR indica si el curso seleccionado es "HACIA o DESDE" la estación

## **2.12.8 Puntero y escala del indicador de la pendiente de aproximación**

El puntero representa la señal central de la pendiente y nos muestra si el avión esta encima o debajo de la línea de aproximación. El puntero se interpreta con respecto a la escala del indicador. Este Puntero solo es visible cuando se sintoniza una frecuencia de localizador y se lleva a cabo una aproximación frontal. Desaparece de la vista cuando se ejecuta una aproximación sobre curso contrario.

## **2.12.9. Barra de desviación lateral (antes C.D.I.)**

La barra de desviación lateral representa el centro del curso seleccionado, bien sea de "VOR" o localizador y nos sirve para observar cualquier desviación. Esta barra se debe interpretar en concordancia con el avión de referencia.

## **2.13 Especificaciones importantes**

## **2.13.1 Controles o Modos**

**4.** 

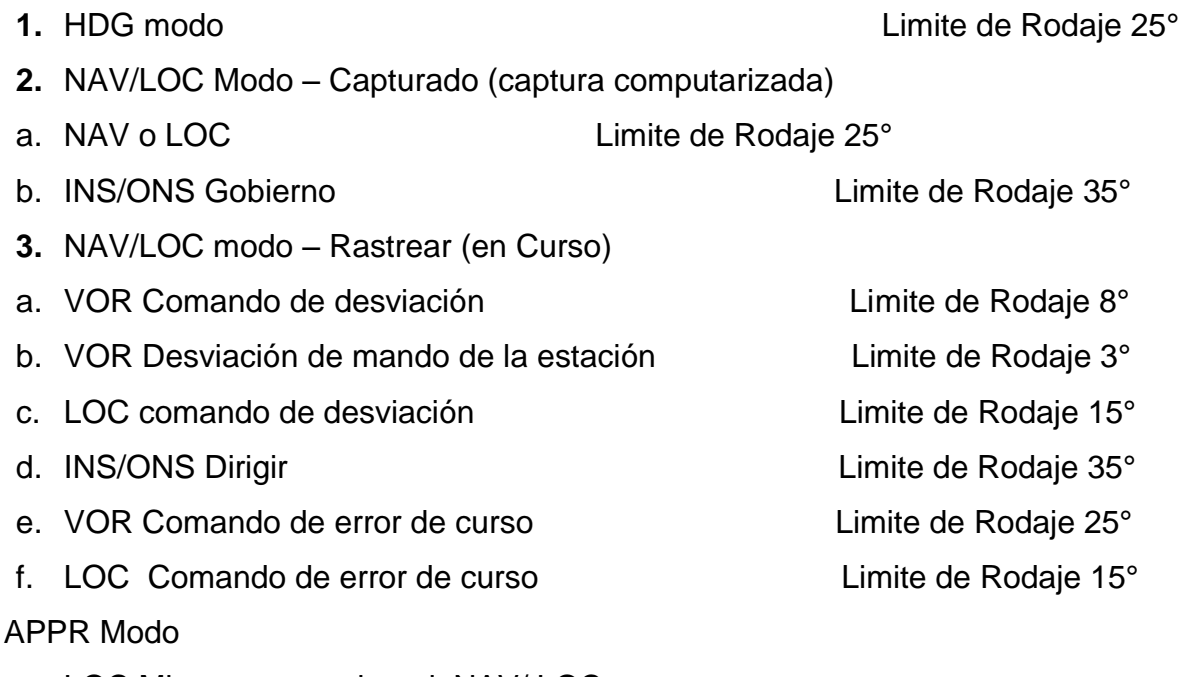

a. LOC Mismaque en el modoNAV/ LOC

- b. INS /ONS(no se utilizacon el modoAPPR)
- c. Senda de planeocapturado(±20 2520mili voltioslímite de lanzamientosde captura 20°) (GS de capturavaríacon altitud de radio del altímetro)y la desviaciónGS
- **5.** ALT SEL, ALT, VS, IAS LETTING A Limite de campo 20° **6.** Modo en el aire (G/S)  $7^{\circ}$  elevados las alas al campo **7.** SYN (FLT DIR) 25° Límite de campo sincronizado  **8.** SYN (Autopiloto) 25° Límite de campo sincronizado Limite sincronizado de rodaje 30° **9.** Rueda de comandos de campo  $\mu$  Límite de campo 25<sup>°</sup> **10.** Gire la perilla de comandos Límite de Giro a 30°

#### **2.13.2 Demanda de energía**

El sistema de energía de funcionamiento de aviones es de 28VDC y 115/26 VAC, 400 Hz, monofásico. El director de vueloN.- 1se alimenta de laAC esencial de laAC principaly los buses de DC.

#### **2.13.2.1 Selector de modo 614E-23R:**

Cada uno de los Directores de Vuelo (Piloto – Co-Piloto) tiene un selector de modo y ambos están situados en el pedestal central. Los botones para su operación son activados y desactivados por solenoides (presionar para activar – presionar para desactivar). Los modos laterales que tiene son: "HDG", y "NAV/LOC" y "APPR". También se puede mantener la altura presionando el botón "ALT". Se puede operar en el modo para mantener la actitud de ascenso poniéndolo en "OFF"; excepto cuando el Director de Vuelo esta en los modos G.S. CAPT o G.A. (pendiente capturada o ida al aire). Cuando el piloto automático esta enganchado y acoplado al Director de Vuelo en el modo para mantener la rata de ascenso o descenso, la actitud se controla directa y automáticamente con la perilla de cabeceos en el controlador del Piloto Automático. Cuando todos los botones para modos laterales están apagados (OFF) las Barras de Comando del indicador de actitud no están a la vista. Cuando se presiona el botón "AP CPLD", el Piloto Automático es acoplado al Director de Vuelo del piloto o Co-Piloto, quien haya realizado la acción. Ambos botones están eléctricamente interconectados para permitir el uso de uno solo a la vez. (Es mandatorio la selección de un modo lateral antes de presionar el botón "AP CPLD". Una bandera mecánicamente actuada con la palabra "ON" escriba sobre el borde del botón, aparece cada vez que es presionado para activarlo. Cuando el botón esta desactivado la bandera no aparece a la vista. La intensidad de la luz de los botones es controlado por los reóstatos de la cabina.

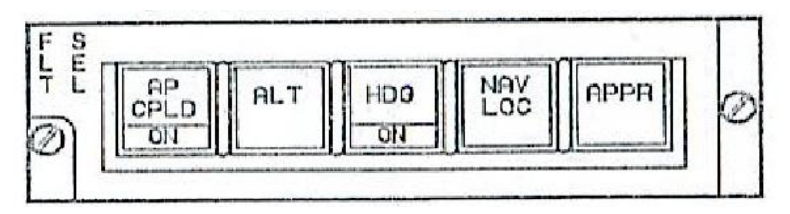

**Figura 2.32**Director de vuelo FD-109. **Fuente:** Manual de entrenamiento del avión C-130, volumen 4.

## **2.13.2.2 Control remoto de cursos y rumbos 614E-22B**

El selector remoto de cursos y rumbos para los directores de Vuelo del Piloto y del Co-Piloto están instalados en el pedestal central. Este permite a la tripulación la manipulación de sus respectivos marcadores de rumbos y flechas de cursos desde una posición fácilmente alcanzable.

Para colocar cursos y rumbos mediante el selector remoto, primero asegúrese que las perillas de cursos y rumbos estén hundidos (presione para situarlas en los topes), luego que las perillas correspondientes en el sector remoto mientras observa las presentaciones del indicador de cursos.

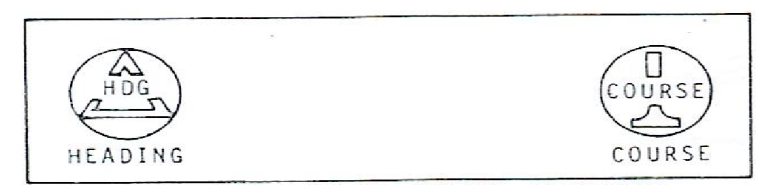

**Figura 2.33** Selector de rumbo y curso. **Fuente:** Manual de entrenamiento del avión C-130, volumen 4

## **2.13.2.3 "Banderas de advertencia"<sup>14</sup>**

La siguiente lista nos muestra a los anunciadores y sus respectivas interpretaciones.

Las banderas del sistema Piloto Automático / Director de Vuelo constituyen una forma positiva para observar la operación adecuada de los equipos, ello se logra mediante un flujo apropiado de corriente eléctrica para mantener las banderas fuera de la visión. Es posible operar de manera limitada cuando alguna de las banderas esta a la vista. Los párrafos siguientes en funcionamiento impropio que causa aparición de la bandera y la información usable para cada caso, para las comprobaciones necesarias para determinar si una aparente puede ser corregida mediante la reposición de un rompe – circuitos, de un transmisor o la dependencia de la salida de un giro. (Figura 2.34)

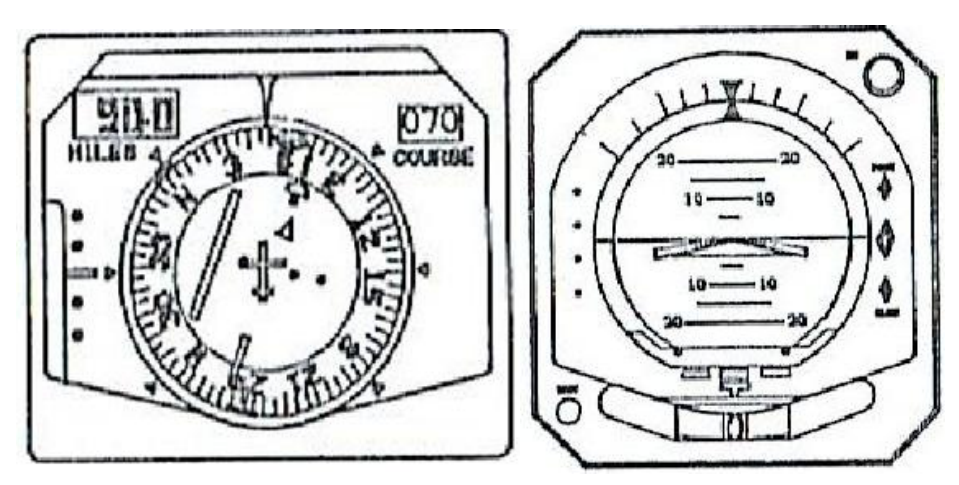

**Figura 2.34** Indicador de VOR y ADI. **Fuente:** Manual de entrenamiento del avión C-130, volumen 4

 $\overline{a}$ <sup>14</sup>Manual de entrenamiento del avión C-130, volumen 4

## **2.13.3 Sensor de aceleración**

Detecta las aceleraciones verticales para ser usadas por el Computador de Vuelo para estabilizar la operación.

## **2.13.4 Sensor de la rata de viraje**

Detecta la rata de viraje del avión y guía al indicador correspondiente del Director de Vuelo.

## **2.13.5 Control remoto para cursos y rumbos**

El Control Remoto para Cursos y Rumbos permite que el Piloto efectúe ajustes en la flecha de cursos y el marcador de rumbos sobre el indicador de situación horizontal, desde el pedestal central.

## **2.13.6 Computador de guiñada**

El Computador de Guiñada percibe la aceleración de ésta y actúa el Servo del Timón para la ejecución de virajes coordinados.

# **CAPITULO III**

## **DESARROLLO DEL TEMA**

## **3.1 Introducción al programa NeoBook**

"Es una herramienta que permite crear aplicaciones para [Windows](http://www.ecured.cu/index.php/Windows) con gran facilidad, combinando texto, gráficos, sonidos y animación, sin necesidad de tener extensos conocimientos de programación."<sup>15</sup>

En resumen, el elemento común a las herramientas de autor es el hecho de crear ejecutables que corren independientes del software que los generó, habiendo un proceso de compilado de por medio.

## **3.1.1 Facilidades**

NeoBook permite crear presentaciones [multimedia,](http://www.ecured.cu/index.php/Multimedia) interfaces de CD, catálogos, herramientas educativas, folletos, libros electrónicos y muchos otros tipos de aplicaciones. Se puede insertar textos, fotografías, gráficos, sonidos y toda clase animaciones, incorpora una interfaz muy sencilla de usar, con barras de herramientas flotantes que te dan acceso a todos los comandos.

## **3.1.2 Características**

 $\overline{a}$ 

Importa imágenes e ilustraciones creadas con un programa de dibujo o pintura.

<sup>&</sup>lt;sup>15</sup><http://www.ecured.cu/index.php/Neobook#Facilidades>

Añade navegación y controles de interfaz de usuario, incluyendo: botones, casillas de verificación, botones, campos de entrada de texto (con validación), cuadros de lista, cuadros combinados, reproductores multimedia, pista de bares y temporizadores. GIF animados y archivos Flash.

Crea y envía mensajes de correo electrónico directamente desde la aplicación. Permite crear aplicaciones avanzadas utilizando el poderoso, lenguaje de script integrados.

Usa efectos de transición entre pantallas, como las toallitas, se disuelve, tejidos, etc.

Almacena y recupera la información de archivos externos y del Registro de Windows. Crea aplicaciones con ventanas, sonido, música, vídeo, animación y otros archivos multimedia.

Importa archivos creados con anteriores versiones de Windows y dos de NeoBook.

#### **3.1.3 Beneficios de usar NeoBook**

NeoBook es un programa que manipula objetos. Cada elemento que se coloca en una publicación: textos, gráficos, sonidos, animaciones, videos, es un objeto que tiene determinadas propiedades y comportamientos.

Los objetos conservan sus propiedades y características, las que pueden ser modificadas:

**1)** Fuera de NeoBook. Los textos, gráficos. etc. (los objetos) no se cargan «adentro» de la publicación, sino que permanecen en la carpeta donde se los creó, de donde los lee NeoBook para mostrarlos. Los objetos pueden ser modificados por la aplicación que los creó (u otra similar, dependiendo de las características del objeto). Así un gráfico, aunque esté cargado en una página, puede ser modificado (en el
archivo original) por Paint Shop Pro (u otro programa). Esos cambios se reflejarán inmediatamente en la publicación de NeoBook.

**2)**NeoBook atribuye a cada objeto determinadas propiedades y comportamientos: su ubicación, el modo con que aparece y/o actúa, etc. Estas propiedades también son editables y modificables en cualquier momento.

Por ejemplo, establecemos que un clip de sonido comienza a ejecutarse tres segundos después de que aparezca la página. Un par de semanas después nos parece que ese tiempo es muy corto, y lo modificamos a cinco segundos.

### **3.2 Neobook visualización zona de trabajo**

Al iniciar el programa Neobook por primera, se observara la pantalla a manera de un documento en blanco. Esta pantalla está dividida en las siguientes partes:

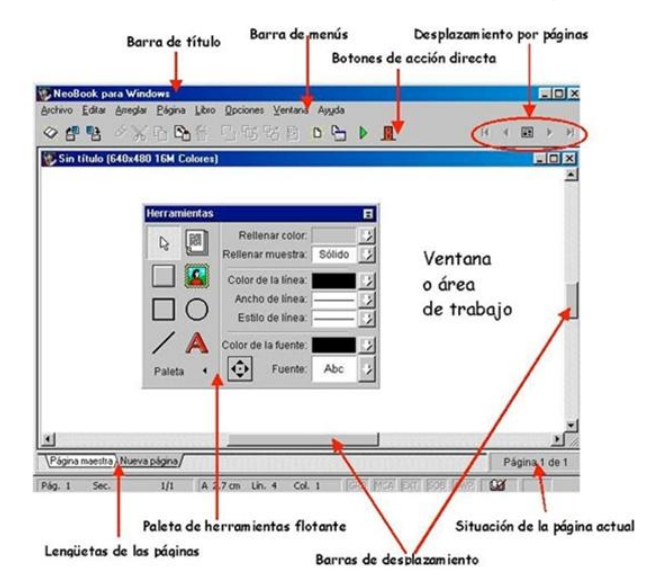

**Figura 3.1**División de la pantalla y partes de ella en NeoBook. **Elaborado por:** Cbos. Peña Christian

### **3.3 Elementos que constituyen el programa NeoBook**

#### **3.3.1 Barra de título**

Es la barra situada en la parte superior de la ventana, aparece sombreada y muestra el nombre del programa (Neobook para Windows).

A la izquierda de esta barra aparece el menú de control y a la derecha encontramos los botones que permiten modificar el tamaño de la ventana, (minimizar, restaurar y cerrar).

# -Ialxi

**Figura 3.2**Barra de Título **Elaborado por:** Cbos. Peña Christian

#### **3.3.2 Menú principal o barra de menú**

Está situada debajo de la barra de título. Presenta opciones que dan acceso a todas las funciones del programa.

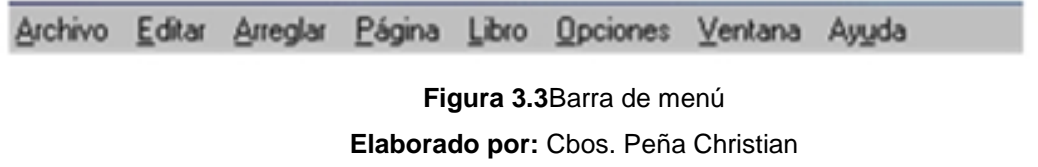

### **3.3.3 Barra de acceso directo o barra de herramietas**

Está situada debajo de la barra de menú y contiene unos botones que nos dan acceso a las opciones más frecuentes de Neobook.

**Figura 3.4**Barra de herramientas **Elaborado por:** Cbos. Peña Christian

### **3.3.4 Botones de navegación**

Están situados a la derecha de la barra de herramientas y permiten respectivamente: ir a la primera página de la publicación, ir a la página anterior de la tengo en pantalla actualmente, ir a la página maestra, ir a la siguiente página y el botón de la derecha me lleva a la última página de la publicación.

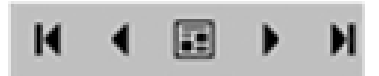

**Figura 3.5**Barra de navegación **Elaborado por:** Cbos. Peña Christian

# **3.3.5 Área de trabajo**

Ocupa casi toda la pantalla y es la zona donde el usuario irá creando las diferentes páginas que contenga su publicación. En la parte superior del área de trabajo aparece una barra que nos muestra el título de la publicación que tenemos abierta. La publicación de la pantalla se llama Sin título, hasta que la guardemos y le asignemos un nombre. Podemos ampliar el área de trabajo haciendo clic sobre el botón maximizar de esta barra.

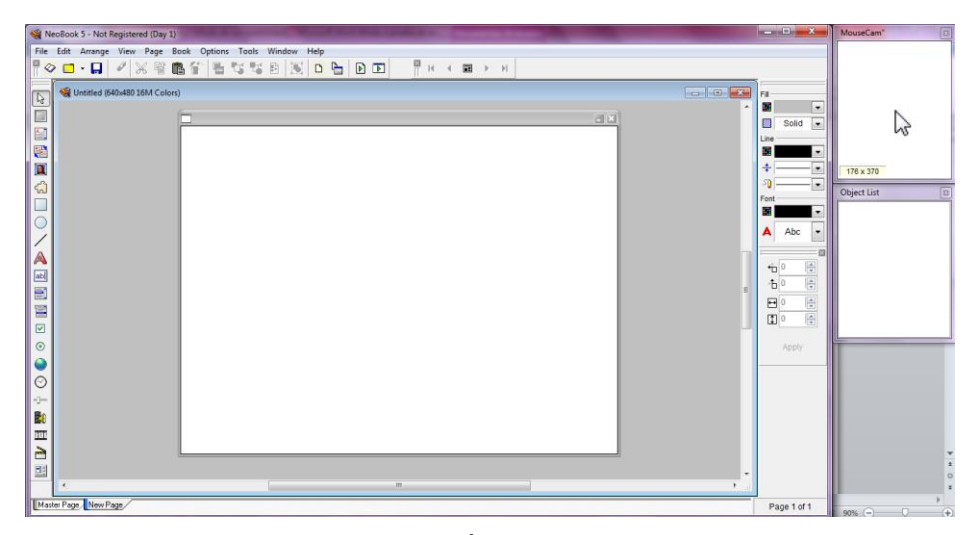

**Figura 3.6**Área de trabajo **Elaborado por:** Cbos. Peña Christian

# **3.3.6 Lengüetas de las páginas o marcadores**

Las lengüetas están colocadas en la parte inferior de la ventana y muestran el título de las páginas que contiene nuestra publicación.

Estas lengüetas nos permiten saltar de una página a otra, basta con hacer clic sobre ellas, también podemos ordenas las páginas de nuestra publicación arrastrando las lengüetas a otras posiciones.

Neobook asigna un nombre por defecto a las páginas, aunque el usuario puede modificarlo.

Master Page / New Page

**Figura 3.7** Lengüetas de las páginas o marcadores **Elaborado por:** Cbos. Peña Christian

#### **3.3.7 Paleta flotante de herramientas**

Esta paleta está compuesta por una serie de herramientas necesarias para crear nuestras publicaciones. Arrastrando su barra de título puedes llevar la paleta a otra posición de la pantalla. Además, contiene botones que permiten reducir su tamaño.

#### **3.3.8 Barras de desplazamiento**

Están situadas a la derecha y debajo del área de trabajo y permiten desplazar el campo visual de la página a otras zonas que actualmente no aparecen en pantalla.

#### **3.3.9 Ubicación de la página actual**

Aparece en la zona inferior derecha de la pantalla y nos indica la página en la que nos encontramos dentro del total de páginas de la publicación.

#### **3.3.10 La paleta de herramientas**

La paleta de herramientas de Neobook está dividida en dos secciones por medio de una línea vertical. A la izquierda se encuentran las herramientas propiamente dichas, y a la derecha encontramos los atributos que podemos aplicar a las mismas. Este capítulo te explica cómo se utilizan estas herramientas para editar las publicaciones.

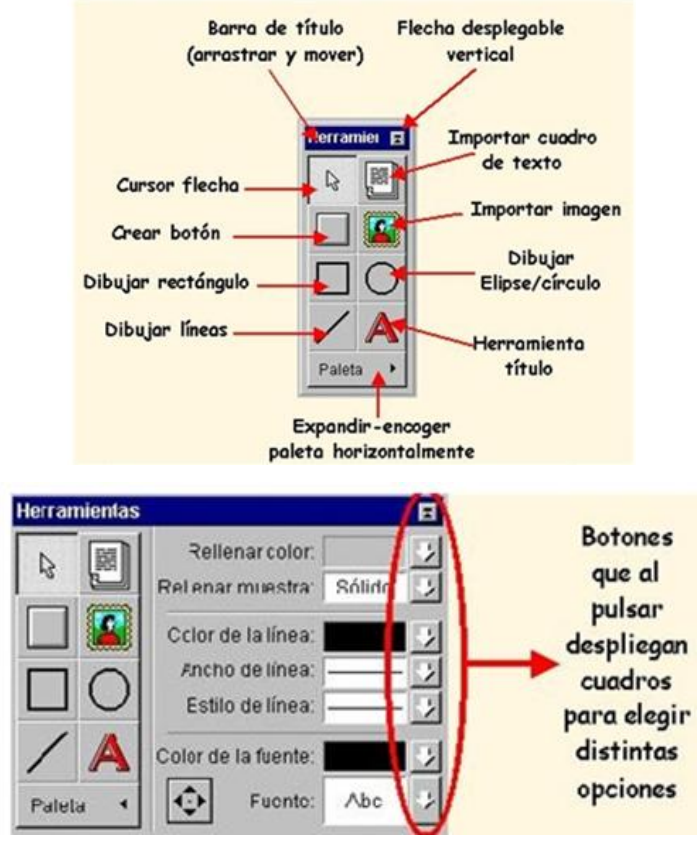

**Figura 3.8** Paleta de herramientas **Elaborado por:** Cbos. Peña Christian

# **3.3.10.1 Barra de título**

Permite cambiar la ubicación de la paleta, basta con hacer clic sobre ella y arrastrarla hasta la nueva posición. Esto se suele hacer cuando la paleta nos impide manipular objetos que están detrás.

# **3.3.10.2 Herramienta línea**

Se utiliza para trazar líneas rectas en la página. Para dibujar una línea:

- **1)** Haz clic sobre la herramienta línea para seleccionarla.
- **2)** Desplaza el puntero del ratón hasta el punto donde desees iniciar la línea.

**3)** Haz clic y arrastra hasta el punto donde desees que finalice.

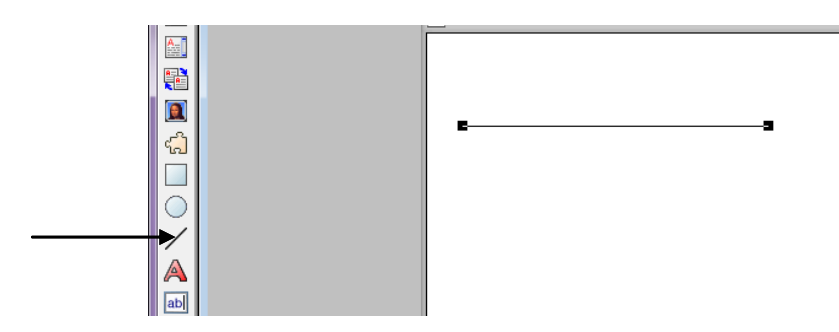

**Figura 3.9** Herramienta línea **Elaborado por:** Cbos. Peña Christian

# **3.3.10.3 Herramienta rectángulo**

Es la herramienta que permite realizar rectángulos. Para trazar un rectángulo:

**1)** Selecciona la herramienta rectángulo.

**2)** Sitúa el puntero del ratón en el punto donde desees situar el vértice superior izquierdo.

**3)** Arrastra en diagonal hasta el vértice inferior derecho.

Si pulsas la tecla Control (mientras arrastras), obtienes un rectángulo con los bordes redondeados.

Puedes dibujar cuadrados "perfectos" manteniendo pulsada la tecla de Mayúsculas mientras dibujas el objeto.

Como es lógico, manteniendo pulsadas las teclas Control y Mayúsculas obtenemos cuadrados con los bordes redondeados.

Dibuja rectángulos y cuadrados en la pantalla.

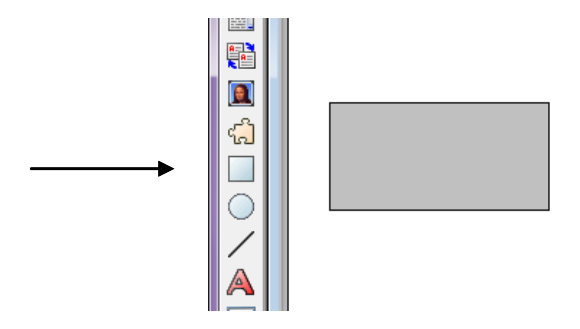

**Figura 3.10** Herramienta rectángulo **Elaborado por:** Cbos. Peña Christian

# **3.3.10.4 Cursor flecha**

Esta herramienta se utiliza para seleccionar los objetos en la página, mover un objeto (o un grupo de objetos) o cambiar el tamaño de los objetos. Para seleccionar un objeto:

**1)** Selecciona la herramienta flecha.

**2)** Haz clic sobre el objeto y al instante aparecerán unos ocho marcadores a su alrededor que indican que el objeto está seleccionado.

Para mover un objeto basta con seleccionarlo y arrastrarlo hasta la posición deseada. Si deseas cambiar el tamaño de un objeto, selecciónalo y arrastra uno de los marcadores que lo rodean. Pulsando la tecla Mayúsculas, mientras modificas el tamaño, puedes restringir su forma.

Puedes seleccionar varios objetos si mantienes pulsada la tecla Mayúsculas a la vez que vas haciendo clic sobre los objetos que deseas seleccionar.

Para mover un grupo basta con seleccionar los objetos y arrastrar el grupo hasta la posición deseada.

Si seleccionas varios objetos puedes agruparlos en uno sólo ejecutando Arreglar-Agrupar.

Haz clic un objeto de la pantalla para seleccionarlo.

Cambia la posición de algún objeto que tienes en la pantalla. Modifica el tamaño de una recta y de un cuadrado.

Selecciona un rectángulo, y arrastra un vértice. Pulsa la tecla de Mayúsculas mientras arrastras y observa cómo se transforma en un cuadrado. Selecciona tres objetos y arrástralos hasta otra posición de la pantalla.

Selecciona tres objetos y agrúpalos en uno sólo. Observa su comportamiento. Selecciona el objeto agrupado y ejecuta Arreglar-Desagrupar.

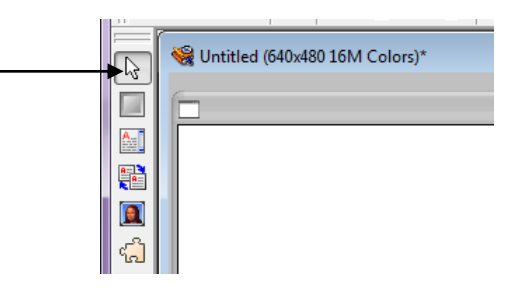

**Figura 3.11** Cursor flecha **Elaborado por:** Cbos. Peña Christian

#### **3.3.10.5 Rellenar color**

Pulsa la flecha que aparece a la derecha de este campo para asignar otro color del objeto seleccionado en la actualidad. Aparecerá la paleta de colores, para elegir un color basta con hacer clic sobre él. El número de colores de la paleta estará en función de la resolución de la pantalla que yo tenga asignada a mi ordenador y de la configuración de colores de mi libro. La paleta de la figura se corresponde con la de un libro configurado a 16 millones de colores.

También puedes seleccionar los colores ajustando los controles RGB, que se corresponden con rojo, verde y azul respectivamente.

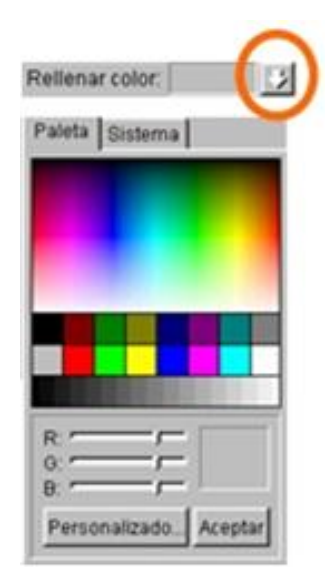

**Figura 3.12** Relleno de color **Elaborado por:** Cbos. Peña Christian

### **3.3.10.6 Rellenar muestra**

Pulsa la flecha que aparece a la derecha de este campo para asignar un diseño al interior del objeto seleccionado. Selecciona "H" para que el objeto aparezca hueco y sin relleno. Activando "S" el objeto dispondrá de un relleno sólido según el color de relleno seleccionado en la actualidad. Marca la casilla Transparente para permitir que los objetos que están debajo del actual se vean a través del diseño seleccionado.

Aplica diferentes tramas a los objetos.

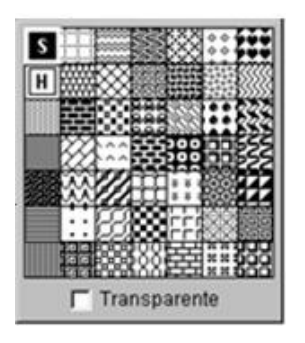

**Figura 3.13** Relleno de color **Elaborado por:** Cbos. Peña Christian

### **3.3.10.7 Color de la línea**

Pulsa la flecha que aparece a la derecha de este campo para aplicar otro color de línea al objeto seleccionado.

Modifica el color de la línea de algún objeto.

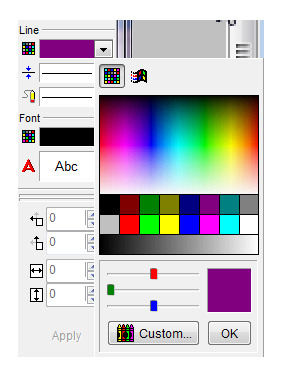

**Figura 3.14** Color de la línea **Elaborado por:** Cbos. Peña Christian

#### **3.3.10.8 Ancho de la línea**

Pulsa la flecha que aparece a la derecha de este campo para seleccionar entre los distintos anchos de líneas disponibles para el objeto seleccionado. Si eliges Ninguno, no se verá ningún borde.

Modifica el ancho de la línea de algún objeto que tienes en la pantalla.

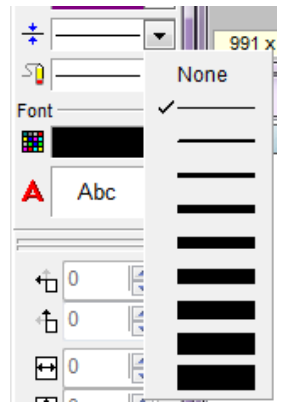

**Figura 3.15** Ancho de la línea **Elaborado por:** Cbos. Peña Christian

# **3.3.10.9 Estilo de línea**

Pulsa la flecha que aparece a la derecha de este campo para seleccionar otro estilo de línea (continua, discontinua, etc.).

Modifica el estilo de las líneas de algunos de los objetos.

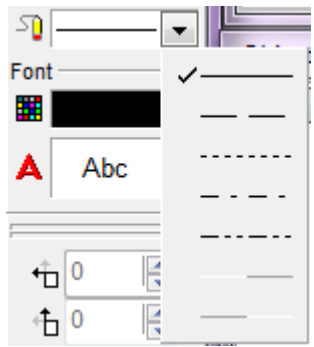

**Figura 3.16** Estilo de línea **Elaborado por:** Cbos. Peña Christian

# **3.3.10.10 Herramienta elipse/círculo**

**1)** Selecciona la herramienta.

**2)** Sitúa el puntero del ratón en el punto donde desees iniciar la elipse. 3 Arrastra en diagonal hasta el punto donde desees que finalice.

Los círculos se obtienen manteniendo pulsada la tecla de Mayúsculas mientras lo dibujas. Dibuja elipses y círculos de diferentes tamaños y clores en la pantalla.

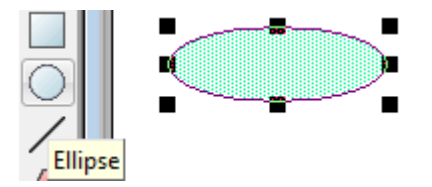

**Figura 3.17** Herramienta elipse/círculo **Elaborado por:** Cbos. Peña Christian

# **3.3.10.11 Herramienta títulos**

Usaremos esta herramienta para insertar textos cortos (como por ejemplo un título) en la página que tenemos en la pantalla. Para insertar un título:

- **1)** Selecciona la herramienta.
- **2)** Haz clic en la pantalla.

**3)** Aparecerá el cuadro de diálogo Atributos del título para que tecleemos el texto deseado.

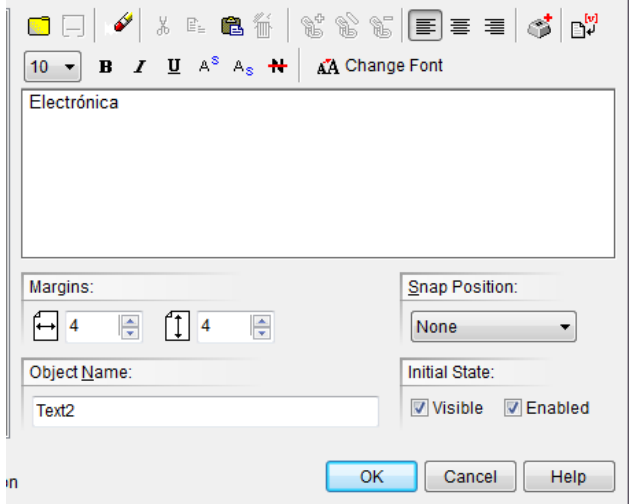

**Figura 3.18** Herramienta títulos **Elaborado por:** Cbos. Peña Christian

Los botones Alineamiento situados en la parte superior sirven para controlar la justificación del texto (izquierda, centro y derecha, respectivamente).

Pulsa sobre el botón Insertar código de texto especial para insertar códigos de variables especiales (nombre de la página, fecha, etc.) o el contenido de una variable que haya definido el autor.

**4)** Por último pulsa sobre Aceptar para validar los cambios o sobre Cancelar para volver a Neobook sin realizar ningún cambio. Inserta un título en tu publicación.

### **3.3.10.12 Color de la fuente**

Pulsando sobre la flecha situada a la derecha de este campo, aparecerá la paleta de colores, que te permite aplicar un color al texto.

#### **Fuente**

Al pulsar sobre la flecha situada a la derecha de este campo, aparecerá el cuadro de diálogo Fuente, que te permite seleccionar una de las fuentes que tienes instaladas en tu ordenador.

Desde esta ventana también puedes aplicar un Estilo y un Tamaño a la fuente seleccionada.

La fuente elegida será aplicada al texto que tenemos seleccionado. Además, ahora será la fuente activa y se le asignará a todos los textos que introduzcamos en la aplicación, hasta que selecciones una nueva fuente.

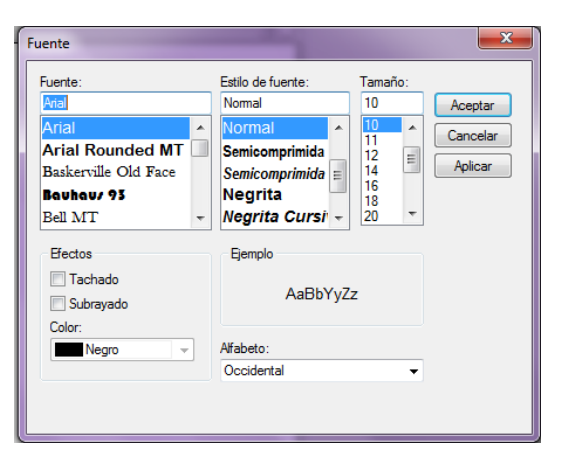

**Figura 3.19** Color de la fuente **Elaborado por:** Cbos. Peña Christian

#### **3.3.10.13 Herramienta importar texto**

Usa esta herramienta para importar archivos de texto ASCII o ANSI a tu publicación. Estos archivos se pueden crear con la mayoría de los editores o procesadores de textos (Bloc de Notas, WorPad, Works, Word, etc.), tan sólo debes tener la precaución de guardarlo en formato txt.

|   | Buscar en:              | Documentos<br>T.               | $\odot$ $\odot$ $\odot$ $\square$ |            |
|---|-------------------------|--------------------------------|-----------------------------------|------------|
| 圖 |                         | Nombre                         | Fecha de modifica                 | Tipo       |
|   | <b>Sitios recientes</b> | <b>VI</b> Level                | 08/03/2012 23:12                  | Carpet     |
|   |                         | <b>Wondershare PDF to Word</b> | 15/08/2012 10:51                  | Carpet     |
|   | Escritorio              | ante de cambiar ojo23          | 08/03/2012 20:12                  | Docum      |
|   |                         | deceece                        | 28/02/2012 10:20                  | Docum      |
|   |                         | DESCRIPCIONES GENERALES<br>W   | 29/02/2012 11:23                  | Docum      |
|   | <b>Bibliotecas</b>      | $\blacksquare$ gso15           | 27/02/2012 22:20                  | Docum      |
|   |                         | 图 INFORME DE PASANTIAS 5 nivel | 14/12/2011 19:52                  | Docun      |
|   |                         | LIC1.lic                       | 26/01/2012 10:57                  | $Archiv =$ |
|   |                         | LIC2.lic                       | 26/01/2012 10:58                  | Archiv     |
|   | Equipo                  | sistemas                       | 04/03/2012 13:22                  | Docum      |
|   |                         | tesis RELIZAR                  | 29/02/2012 10:42                  | Docun      |
|   | Red                     | Documentos públicos (2)        |                                   |            |
|   |                         | m.                             |                                   |            |
|   |                         | Nombre:                        | ▼                                 | Abrir      |
|   |                         | Tipo:<br>Any File (**)         |                                   |            |
|   |                         |                                | Cancelar                          |            |

**Figura 3.20** Herramienta importar texto **Elaborado por:** Cbos. Peña Christian

# **3.3.10.14 Herramienta importar imagen**

Usa esta herramienta para insertar archivos de imágenes en tu publicación. Neobook permite importar imágenes de los formatos más conocidos: bmp, pcx, tif, png, gif, jpeg, etc.

Para insertar una imagen:

**1)** Selecciona la herramienta.

**2)** Arrastrar en diagonal sobre la zona donde desees que quede situada la imagen.

**3)** Aparecerá el cuadro de diálogo Seleccione una imagen, que te permite elegir el fichero que deseas importar.

Selecciona la imagen bmp.pcx que se encuentra en la carpeta Muestra que está dentro de la carpeta en la que tienes instalado Neobook.

Haciendo clic derecho sobre la imagen aparece el cuadro de diálogo Atributos de la imagen:

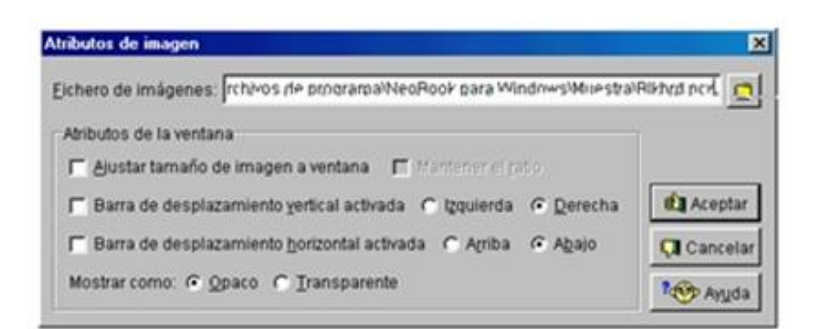

**Figura 3.21** Atributos de imagen **Elaborado por:** Cbos. Peña Christian

Pulsando sobre el botón **Q** puedes cambiar la imagen que deseas importar. Marca la casilla Ajustar tamaño de imagen a ventana, si tu imagen es muy grande y sobrepasa los límites de la zona donde deseas insertar el dibujo. Al marcar esta casilla se activará Mantener el ratio, que puedes activarla si deseas mantener las proporciones de la imagen original.

### **3.3.10.14 Crear un botón o punto de acción**

Con esta herramienta puedes crear un botón que más tarde se usará como control de una acción de la publicación.

Para insertar un botón:

**1)** Selecciona la herramienta.

**2)** Arrastra en diagonal sobre la zona donde desees que quede situado el botón.

**3)** Aparecerá el cuadro de diálogo Atributos del botón, que está compuesto por tres fichas que presentan una serie de opciones para configurarlo.

Configuración general.

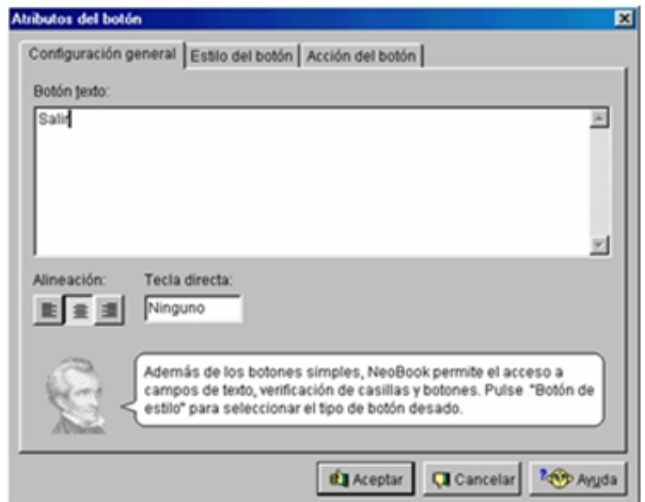

**Figura 3.22** Atributos del boton **Elaborado por:** Cbos. Peña Christian

En el campo de texto puedes teclear la frase que aparecerá en el botón y puede ser una breve descripción, instrucciones, etc.

La fuente, tamaño, colores, etc. del botón, se fijan mediante las opciones de la derecha de la paleta de herramientas.

# **Estilo del botón.**

Esta ficha te permite seleccionar entre cuatro tipo de botones: pulsar, verificación radio y de inserción de texto.

Acción del botón.

En esta ficha se especifica la acción o serie de acciones que ocurrirán al usar el botón. Dada la importancia que tienen los botones en las publicaciones dedicaremos un capítulo a este tema, de momento vamos a ver un pequeño ejemplo para crear un botón que me permita salir de la aplicación:

**1)** Selecciona la herramienta Crear botón.

**2)** Arrastra para crear un botón de una superficie aproximada de 2X1.

**3)** Completa la ficha Configuración general así:

**4)** Haz clic sobre la pestaña Estilo del botón. En esta ficha selecciona la opción Pulsar botón y en Visualizar como: Opaco.

Haz clic sobre la pestaña Acción del botón y sigue este proceso (observa las imágenes correspondientes a cada paso):

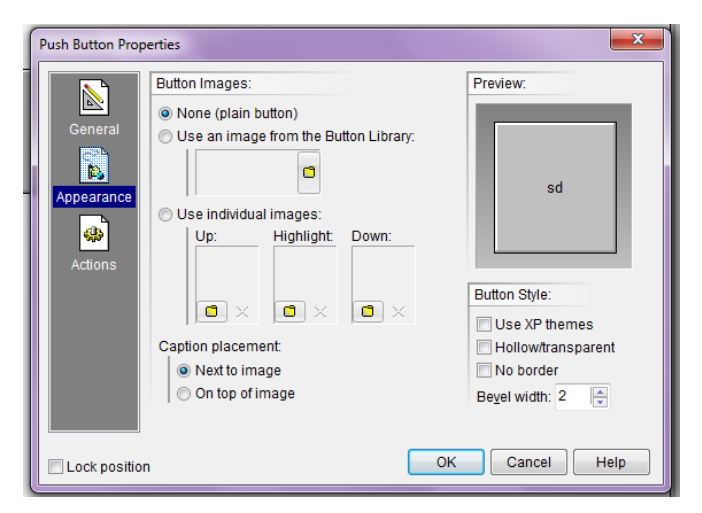

**Figura 3.23** Propiedades del boton **Elaborado por:** Cbos. Peña Christian

**A.** Pulsa sobre la flecha que aparece a la derecha del campo Insertar mandato de acción.

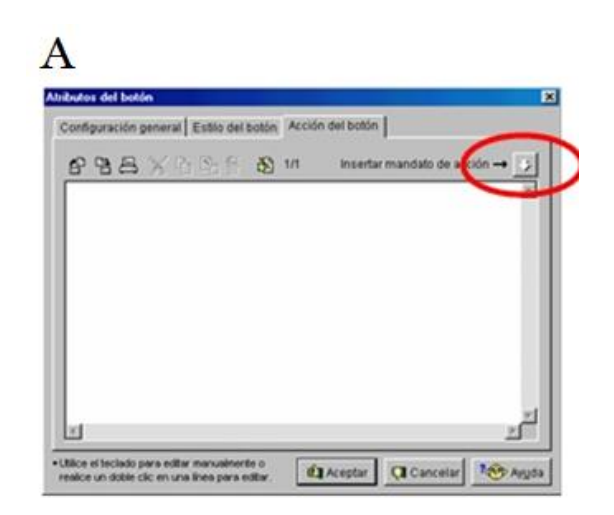

**Figura 3.24** Mandato de acción **Elaborado por:** Cbos. Peña Christian

**B.** Aparecerá una ventana que tiene clasificados los mandatos en: Básicos, Avanzados y Ambos. Dentro de los mandatos básicos, selecciona Salir.

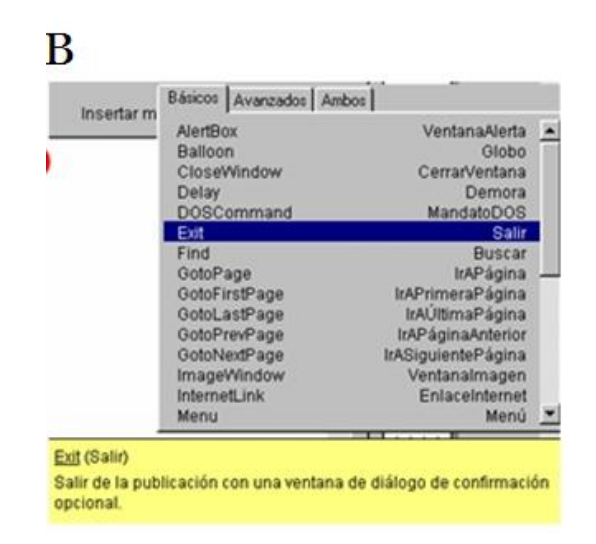

**Figura 3.25** Mandatos básico, avanzados, ambos **Elaborado por:** Cbos. Peña Christian

**C.** Ahora debes configurar el mandato Exit. En este cuadro de diálogo escribiremos el texto que deseemos que aparezca al pulsar el botón.

Si lo deseas puedes comprobar el botón pulsando sobre el botón Prueba.

Si dejas los campos en blanco, el usuario de la aplicación saldrá inmediatamente sin visualizar un cuadro de diálogo.

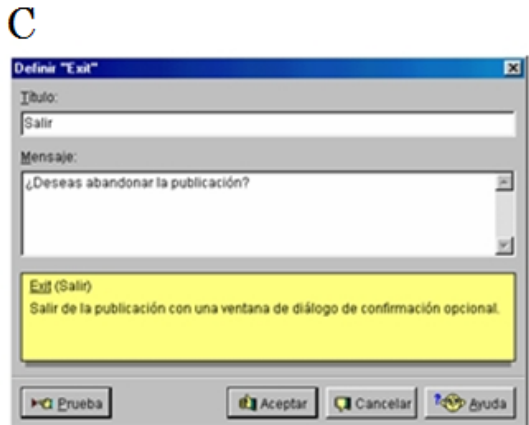

**Figura 3.26** Definir exit **Elaborado por:** Cbos. Peña Christian

**D.** Al pulsar sobre Aceptar aparece de nuevo el cuadro de diálogo Atributos del botón, que te permite seguir introduciendo nuevos mandatos o modificar los existentes. Pulsa sobre Aceptar porque el botón ya está configurado, y se insertará el botón en tu publicación.

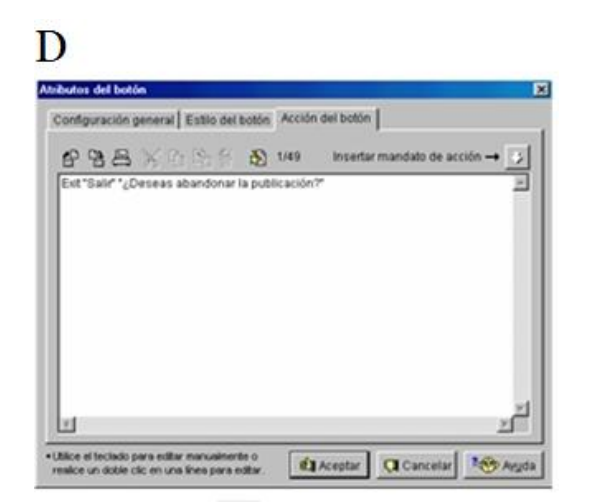

**Figura 3.27** Atributos del botón **Elaborado por:** Cbos. Peña Christian

#### **3.4 Diseño del Cd interactivo**

Para el diseño del software se combinó los conocimientos teóricos y prácticos impartidos en el curso técnico profesional de electrónica aviónica, con las herramientas de diseño del programa, así se logró un resultado de fácil manejo y comprensión.

Aquí se diseñará el software.

El software contiene diversos objetos, tales como imágenes, sonidos, símbolos (botones, gráficos), textos, animaciones, dibujos.

### **3.4.1 Inserción de textos en las escenas**

La herramienta "Insertar texto", ubicada en la barra de herramientas nos permite poner texto en las escenas.

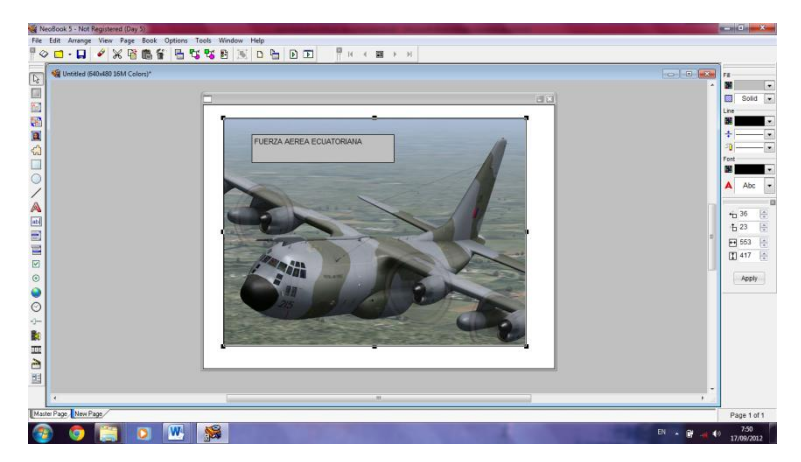

**Figura 3.28** Uso de la herramienta de texto **Elaborado por:** Cbos. Peña Christian

El color de texto y tamaño de letra es el conveniente para que sea legible en cualquier momento. Para nuestro trabajo el color de texto se acorde al color del fondo de la pantalla.

# **3.4.2 Inserción de imágenes**

Para insertar imágenes en Neobook, es necesario importarlas desde el archivo guardado anteriormente como Imágenes C-130.

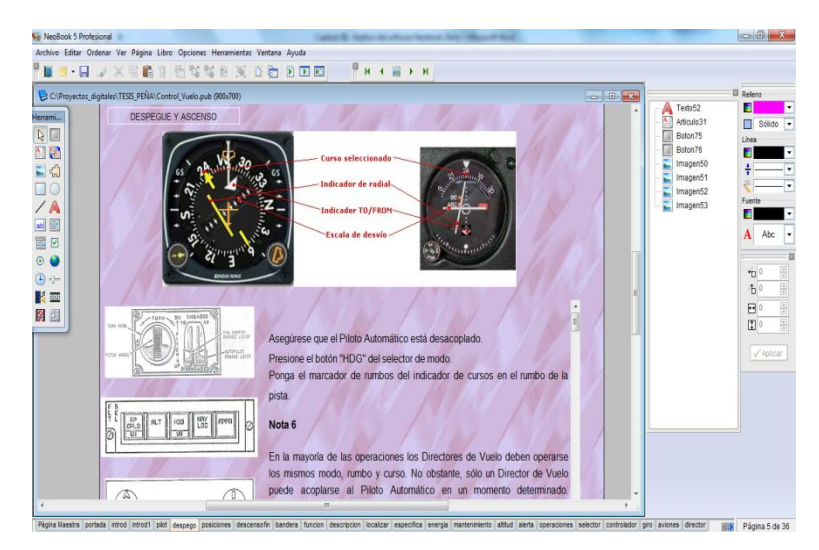

**Figura 3.29** Insertando imágenes en Neobook **Elaborado por:** Cbos. Peña Christian

**1)** Seleccione la Herramienta Imagen de la Paleta de Herramientas.

**2)** Use el ratón para dibujar un rectángulo (imaginario) sobre la página, justo debajo del objeto Texto que ya ha creado. Se abrirá un cuadro de diálogo de Selección de Archivos.

**3)** Localice la carpeta NeoBook 5\Tutoriales (generalmente, en C:\Archivos de Programa, si instaló NeoBook en la carpeta predeterminada).

**4)** Abra la carpeta Archivos.

**5)** Seleccione el archivo que desee importar.

**6)** Haga clic sobre el botón Aceptar. El archivo de imagen seleccionado será utilizado por el objeto imagen, mostrándose en la página.

### **3.4.3 Creación de botones**

Con esta herramienta puedes crear un botón que más tarde se usará como control de una acción de la publicación.

Para insertar un botón:

**1)** Selecciona la herramienta.

**2)** Arrastra en diagonal sobre la zona donde desees que quede situado el botón.

**3)** Aparecerá el cuadro de diálogo Atributos del botón, que está compuesto por tres fichas que presentan una serie de opciones para configurarlo.

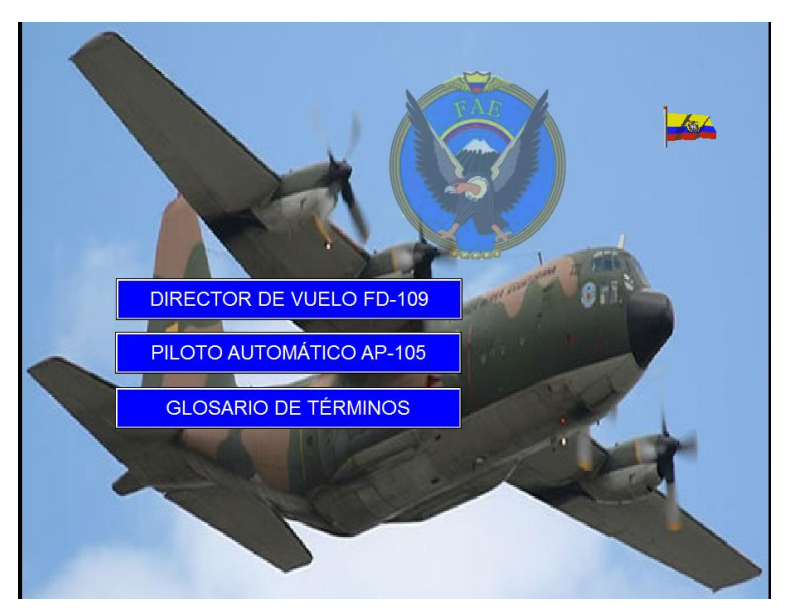

**Figura 3.30** Creación de un botón personalizado **Elaborado por:** Cbos. Peña Christian

La fuente, tamaño, colores, etc. del botón, se fijan mediante las opciones de la derecha de la paleta de herramientas.

Para que estos botones, realicen la acción que se desea, es necesario escribir el lenguaje de programación en el panel.

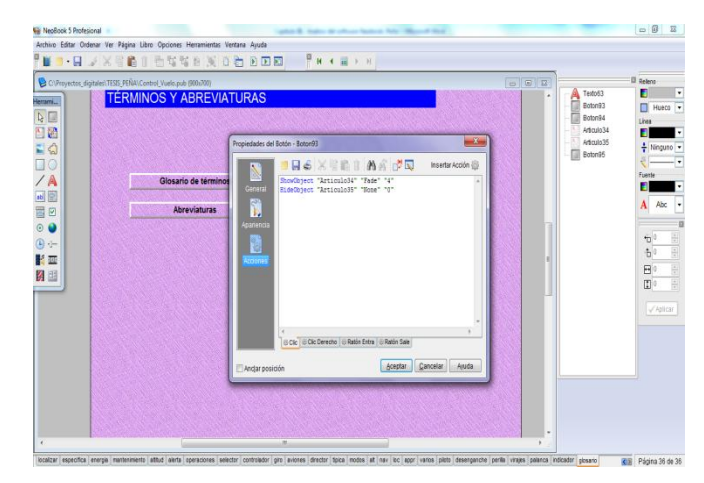

**Figura 3.31** Programación del botón **Elaborado por:** Cbos. Peña Christian

Al acceder a las opciones que presenta el Menú, ingresamos a la información concerniente a cada tema especificado en los botones del al avión C-130

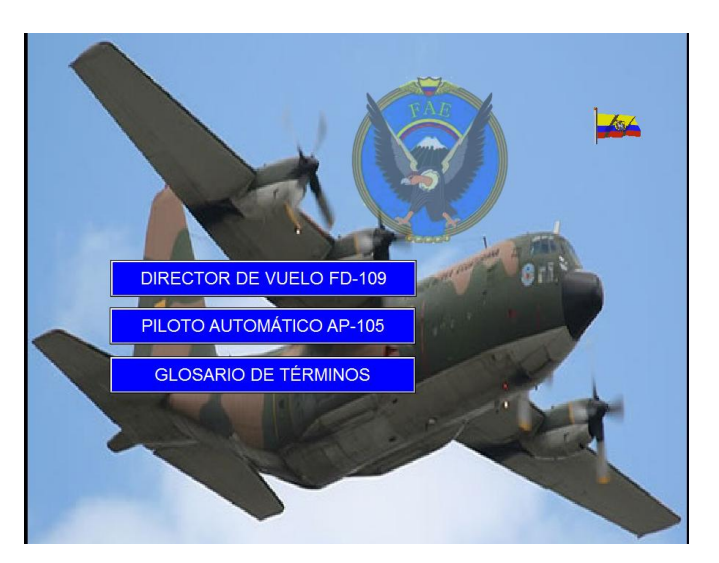

**Figura 3.32** Escena del Menú **Elaborado por:** Cbos. Peña Christian

# **3.4.4 Operación del Cd interactivo**

Este software interactivo diseñado, es una ayuda didáctica la misma que servirá para mejorar el proceso enseñanza-aprendizaje del director de vuelo y piloto automático del avión C-130.

Este software interactivo, contiene información sobre:

- Introducción al tema.
- Piloto automático funcionamiento.
- Director de vuelo funcionamiento.
- Glosario de términos.

### **3.4.5 Inicio del programa**

Al entrar en el CD nos encontraremos con la carpeta Director de Vuelo y Piloto Automático, en la cual se encuentra el archivo ejecutable del Software Interactivo con el mismo nombre de la carpeta, el mismo que es el archivo ejecutable.

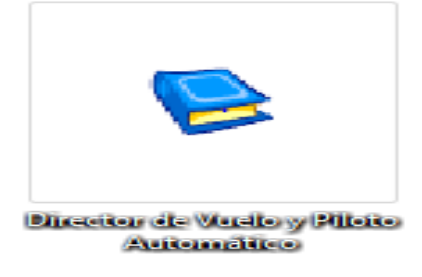

**Figura 3.33** Inicio del programa **Elaborado por:** Cbos. Peña Christian

#### **3.5 Prueba de funcionamiento**

En la comprobación de funcionamiento del Software Interactivo del funcionamiento del piloto automático del avión C-130, se realizó pruebas de corrección en cada archivo, seguidamente se verifico que no exista errores de sincronización en las animaciones, gráficos, botones, texto evitando así que al final se presenten errores.

De la misma manera se procedió a verificar la programación de cada botón para que pueda cumplir su función específica al ser pulsado con el mouse.

### **3.6 Implementación**

Tomando en cuenta que el software interactivo del director de vuelo y piloto automático del avión C-130, fue concebido con el propósito de aportar al mejoramiento del material didáctico de la Escuela Técnica de la Fuerza Aérea, este manual será implementado y estará a cargo de la sección Educación de la ETFA para que cumpla con el propósito con el que fue creado.

### **3.7 Análisis económico**

Para el diseño del Cd Interactivo del director de vuelo y piloto automático del avión C-130, tomando en cuenta que este avión opera desde la Base Aérea Mariscal Sucre, en la ciudad de Quito, se consideró la utilización del programa Neobook 5, así como el uso de: computadora, impresora, internet, visitas al ala Base Aérea Mariscal Sucre, fotografías y material de papelería.

# **3.7.1 Recopilación de la información**

Esta etapa incluye las visitas a la Base Aérea Mariscal Sucre, en la ciudad de Quito fotocopias del manuall de entrenamiento del avión C-130, volumen 4, fotografías y escaneado de documentos, material básico para el diseño del Cd interactivo.

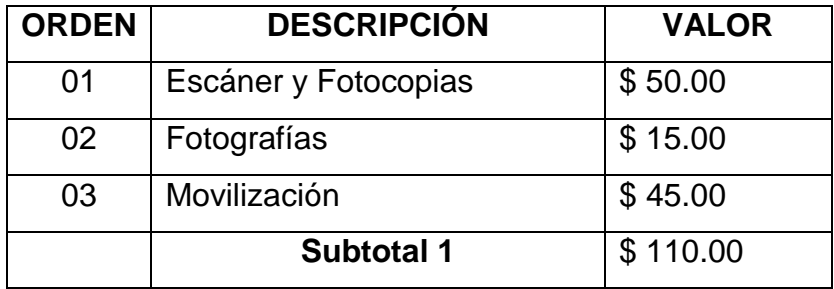

**Tabla 3.1** Recopilación de la información

 **Fuente:** Investigación de campo

**Elaborado por:** Cbos. Peña Christian

#### **3.7.1.1 Capacitación en el manejo del software**

La elección del programa adecuado para la realización del proyecto de tesis, hizo necesario la capacitación en el software a utilizar, de tal modo que se pueda explotar al máximo sus beneficios.

| <b>ORDEN</b> | <b>DESCRIPCION</b>       | <b>COSTO</b> |
|--------------|--------------------------|--------------|
| 01           | Adquisición del software | \$30.00      |
| 02           | Curso de capacitación    | \$120.00     |
|              | <b>Subtotal 2</b>        | \$150.00     |

**Tabla 3.2** Capacitación en el manejo del software

 **Fuente:** Investigación de campo

 **Elaborado por:** Cbos. Peña Christian

#### **3.7.1.2 Elaboración del Cd Interactivo**

La elaboración en sí incluye el período de selección del material informativo adecuado, preparación de documentos, inserción de gráficos y fotografías, y la elaboración de las animaciones. Todo este proceso necesita de la utilización de los medios descritos anteriormente como son: uso de computadora, internet, escáner, cámara fotográfica, flash memory, impresora, y material de papelería.

| <b>ORDEN</b> | <b>DESCRIPCION</b>    | <b>COSTO</b> |
|--------------|-----------------------|--------------|
| 01           | Computadora           | \$45         |
| 02           | Material de papelería | \$25         |
| 03           | Mano de obra          | \$145        |
| 04           | Impresora             | \$60         |
| 05           | Copias                | \$20         |
| 06           | Escáner               | \$15         |
| 07           | Internet              | \$20         |
|              | <b>Subtotal 3</b>     | \$330        |

**Tabla 3.3** Elaboración del Cd Interactivo

 **Fuente:** Investigación de campo

 **Elaborado por:**Cbos. Peña Christian

De acuerdo al análisis presentado en los ítems anteriores, se puede realizar una totalización de los recursos económicos que el desarrollo del proyecto de tesis ha requerido.

**Tabla 3.4** Presupuesto total

| <b>ORDEN</b> | <b>DESCRIPCION</b> | <b>TOTAL</b> |
|--------------|--------------------|--------------|
| በ1           | Subtotal 1         | \$110.00     |
| 02           | Subtotal 2         | \$150.00     |
| 03           | Subtotal 3         | \$330.00     |
|              | <b>Total</b>       | \$590.00     |

 **Fuente:** Investigación de Campo

 **Elaborado por:**Cbos. Peña Christian

De acuerdo a las tablas anteriores, se obtiene un costo total de \$ 590.00 Dólares.

# **CAPÍTULO IV**

# **CONCLUSIONES Y RECOMENDACIONES**

### **4.1 Conclusiones**

- Para la realización del CD interactivo se recopiló la información necesaria sobre el director de vuelo y piloto automático, información obtenida de manuales del avión y curso técnico-profesional
- El CD interactivo contiene información más relevante con el fin de servir como fuente de consulta y material didáctico para los alumnos de electrónica y aviónica en los institutos de formación del personal de técnico de aviación.
- La estructura con que fue diseñado el CD interactivo permite al usuario acceder a la simulación del funcionamiento y operación del sistema de una manera sencilla y rápida
- Se estableció los requisitos básicos que debe poseer el CD INTERACTIVO para su creación.

#### **4.2 Recomendaciones**

- Utilizar la información de este proyecto para fines de instrucción, considerando que aunque los fundamentosteóricos y gráficos pertenecen a la documentación de la aeronave, no remplaza de ninguna manera a los manuales y ordenes técnicas provistas por la casa fabricante
- Elaborar y presentar el material didáctico interactivo para los alumnos de la Escuela Técnica de la Fuerza Aérea para que sea utilizado como medio de consulta, y se constituya como incentivo para seguir aprendiendo e investigando.
- Se recomienda que el sistema sea implementado en los demás repartos de la Fuerza Aérea Ecuatoriana.
- Buscar y aplicar técnicas educativas o instrumentos didácticos como programas informáticos actuales que desarrollen la inteligencia, el razonamiento lógico y la capacidad de pensar y opinar; ya que estas técnicas de enseñanza contribuirán a que cada alumno no solo sea capaz de desempeñar tareas intelectuales complejas, sino que también desarrolle su atención, su memoria, su voluntad, a la vez que sienta, ame y respete a los que les rodean y valore sus acciones propias y las de los demás.

#### **GLOSARIO DE TÉRMINOS**

#### **A**

**Alabeo.-** Movimiento del avión alrededor del eje longitudinal del mismo.

**Altitud.-** Distancia vertical entre un nivel, punto u objeto considerado como punto, y el nivel medio del mar.

**Aproximación visual.-** La aproximación en un vuelo IFR cuando cualquier parte o la totalidad del procedimiento de aproximación por instrumentos no se completa, y se realiza mediante referencia a la pista o ayudas visuales.

**B**

**Banderola.-** Indicación de advertencia debe estar a la vista sin las conexiones hechas en el indicador.

**Brújula.-** Instrumento autónomo, sensible al campo magnético terrestre y que indica el rumbo del avión.

#### **C**

**Cabeceo.-** Movimiento del avión, alrededor del eje transversal del mismo.

**Copiloto.-** Piloto titular de una licencia y habilitación correspondientes, que presta servicio de pilotaje sin estar al mando de una aeronave, a excepción del piloto que vaya a bordo de la aeronave con el único fin de recibir instrucción de vuelo.

#### **D**

**Director de vuelo.-** Sistema integrado de instrumentos que proporciona al piloto información combinada de actitud de vuelo del avión y guiado del mismo integrando las presentaciones de posición y mando.

92

**Distancia.-** distancia medida del avión a un punto, usualmente una estación de tierra calculada al usar una milla radar como un estándar.

**H**

**Heading.-** Es la dirección de la nariz del avión que esta apuntando con referencia o al Magnético o al Norte verdadero.

**Hertzio (Hz).-** Es la frecuencia de un ciclo por segundo.

#### **N**

**Norte magnético.-** Es la dirección indicada por la aguja o pointer del compás magnético. Por definición es la dirección horizontal de la fuerza de las líneas magnéticas de la tierra hacia el polo norte magnético.

**Norte verdadero.-** Es diferente al norte magnético .el norte verdadero es la dirección al geográfico polo norte.

#### **P**

**Piloto.-** Persona titular de una licencia aeronáutica que le permite dirigir u operar los mandos de una aeronave durante el tiempo de vuelo.

**Pista de vuelo visual.-** Pista destinada a las operaciones de aeronaves que utilicen procedimientos visuales para la aproximación.

**U**

**Umbral.-** Comienzo de la parte de pista utilizable para el aterrizaje.

#### **ABREVIATURAS**

#### **A**

**ADI.-** (Director indicador de actitud). Instrumento integrado de vuelo que presenta la actitud del avión en profundidad y alabeo junto con la indicación de virajes, inclinómetro, etc, así como las barras de guiado del director de vuelo.

**AL.-** Altitud

**ALT.-** Reporte de altura

**AP. -** Auto-Pilot

**AP CPLD.-**Acoplar Piloto Automático

**APPR.-** Aproximación visual

**FD.-** Flight director

**GS.-** Glide slope

**H**

**F**

**G**

**HDG.-** Rumbo magnético, de la brújula

**HSI.-** (Indicador de situación horizontal). Representa horizontalmente la posición del avión respecto del rumbo (HDG), ruta (TRK), deriva (DA) así como la posición relativa respecto de emisiones radioeléctricas de NAVEGACIÓN (VOR, ILS, etc)

**ILS.-** (Sistema de aterrizaje por instrumentos). Un sistema de señales transmitidas de una estación de tierra que habilita al piloto al aterrizar la aeronave usando indicadores de cabina como una guía. ILS es solamente una ayuda de aterrizaje, no es un sistema automático de aterrizaje.

**L**

**N**

**T**

**LOC.-** Localizador

**NAV/LOC.-** Navegación localizador

**TO-FROM.-** Hacia y desde

**V**

**VOR.-** (Radio faro omnidireccional de muy alta frecuencia). Un sistema de navegación usado para navegación punto a punto. Esta es una versión mejorada de un sistema de radionavegación

# **BIBLIOGRAFÍA**

- Manual de funcionamiento del avión C-130
- Manual de referencia del director de vuelo
- Manual de entrenamiento del avión C-130, volumen 4.
- Manual de mantenimiento del avión C-130
- [http://es.wikipedia.org/wiki/Piloto\\_autom%C3%A1tico](http://es.wikipedia.org/wiki/Piloto_autom%C3%A1tico)
- <http://www.clubdelamar.org/piloto.htm>
- http://www.md80.com.ar/automatico.html
- <http://www.navfltsm.addr.com/ils.htm>
- [www.seaerospace.com](http://www.seaerospace.com/)
- [http://es.wikipedia.org](http://es.wikipedia.org/)
$\blacktriangle$ 

## **CAPÍTULO I**

#### **EL PROBLEMA**

#### **1.1. Planteamiento del problema**

El mundo moderno con la fusión de la técnica y la informática a puesto al servicio del hombre muchos métodos de pedagogía actualizada,es así que se ha visto la necesidad de implementar una de estas metodologías en el ámbito aeronáutico, ya que en la Escuela Técnica de la Fuerza Aérea (ETFA) no cuenta con una herramienta pedagógica que apoye directamente a la enseñanza aprendizaje de los alumnos en lo concerniente a la especialidad de electrónica de aviación, con este proyecto se obliga al usuario a desarrollar sus conocimientos en una forma clara, precisa y sobre todo efectiva.La enseñanza hoy en día se basa en clases de dictado, lecciones y exámenes provocando cansancio y monotonía en los alumnos; los mismos que no encuentran motivación ni interés en aprender, investigar e indagar más allá de los conocimientos impartidos en el aula de clase lo que provoca pérdida de materias, no cumplir con el perfil profesional deseado y lo que es peor errores en áreas laborables, errores que podrían cobrar vidas humanas.

Con el transcurrir del tiempo no se ha cambiado la forma de enseñanza, graduando de esta manera a cientos de Aerotécnicos de la Fuerza Aérea Ecuatoriana (FAE) de forma tradicional únicamente remitiéndose a métodos de aprendizaje mediante manuales, textos, exposiciones, los cuales no tienen mucha interacción en el aula de clase provocando que los alumnos pierdan interés. Esta rutinaria forma de enseñanza-aprendizaje no permite que los nuevos aerotécnicos se actualicen en equipos aeronáuticos de nueva generación provocando un bajo rendimiento en sus funciones, puesto que no conocen la nueva información técnica de los aviones que posee en la actualidad la FAE.

98

Este proyecto va enfocado a superar esas falencias creando en este un aprendizaje mucho más práctico moderno en el cual el estudiante pueda capacitarse por sí mismo.

## **1.2. Formulación del problema**

¿Cómo influye la falta de un programa interactivo del Director de Vuelo y Piloto Automático del avión C-130, en la enseñanza, aprendizaje significativo y el óptimo desempeño profesional del personal técnico de la ETFA?

## **1.3. Justificación e importancia**

La investigación a realizar tiene el propósito de que la Fuerza Aérea Ecuatoriana cuente con un proyecto innovador y necesario para realizar prácticas tutoradas con base en los conocimientos adquiridos en clase, así fortaleciendo las habilidades y destrezas de un técnico aeronáutico.

Mediante el desarrollo de la nueva tecnología se ha creído conveniente la implementación de nuevas herramientas que ayuden a las nuevas generaciones que cruzaran las mismas aulas que nosotros.

Teniendo en cuenta los problemas de aprendizaje práctico que nosotros hemos tenido como estudiantes de la especialidad de electrónica se ha visto conveniente elaborar este proyecto para que se obtengan conocimientos más completos acerca del Director de Vuelo y Piloto Automático, que son poco conocidos e indispensables para el correcto funcionamiento de la aeronave.

Siendo un proyecto único en la provincia y uno de los pocos existentes en el país es un modelo que va a servir para la capacitación de técnicos particulares civiles y militares y que además aporta con la investigación tecnológica en nuestro país.

## **1.4. Objetivos**

99

## **1.4.1. Objetivo general**

Recabar información, funcionamiento y operación del director de vuelo y piloto automático con el fin de proponer una optimización en la enseñanza impartida al personal de la ETFA.

## **1.4.2. Objetivos específicos**

- Recopilar información actualizada sobre el funcionamiento y operación del director de vuelo y piloto automático.
- Determinar mediante la investigación de campo los requerimientos de un nuevo modelo de enseñanza mediante un CD interactivo.
- Realizar investigaciones de campo a estudiantes militares, para conocer su punto de vista acerca de la implementación de este proyecto.

## **1.5. Alcance**

Con el siguiente estudio se pretende optimizar la enseñanza impartida a estudiantes militares de la Especialidad de Electrónica en la Escuela Técnica de la Fuerza Aérea en el año 2012, además de que ayudará al fortalecimiento de habilidades y destrezas de un técnico aeronáutico y lo más importante que se beneficiará a la calidad académica y por ende al prestigio de nuestra institución.

## **1.5.1. Delimitación**

- **Campo:**Electrónica de aviación, director de vuelo y piloto automático.
- **Área:** Aviación.
- **Aspecto:** Material didáctico interactivo de apoyo instructivo.
- **Problema:** ¿Cómo influye la falta de un programa interactivo de diretor de vueloy piloto automático del avión C-130, en la enseñanza, aprendizaje significativo y el óptimo desempeño profesional del personal técnico de la ETFA?
- **Espacial:** Esta investigación se realizará en las instalaciones del Escuadrón Electrónica en la Base Aérea en Quito.
- **Temporal:** La presente investigación dará inicio el 25 de Noviembre del 2011 – 7 de Marzo del 2012.
- **Unidades de observación:** Personal de Mantenimiento Escuadrón Electrónica.

## **CAPITULO II**

## **PLAN DE INVESTIGACIÓN**

### **2.1. Modalidad básica de la investigación**

#### **2.1.1. Investigación de campo, participante**

Los integrantes formarán parte integral del grupo de estudio y desarrollo, de esta manera, se tendrá siempre presente la presencia de la principal fuente de investigación, la Electrónica en sí.

Dentro de la investigación del anteproyecto, debido a la necesidad de recolección real de datos e información varia, se utilizará además técnicas como la encuesta, entrevista, observación con sus respectivos instrumentos, el cuestionario. Información que será necesaria para la solución de problemas futuros.

#### **2.1.2. Bibliográfica**

En el proceso de la investigación utilizaremos la información de manuales de órdenes técnicas del avión C-130, diccionarios y textos publicados en el internet.

#### **2.2. Tipos de investigación.**

Para cumplir con los objetivos planteados se han analizado algunas tipos de investigación lo cual determinó que se realizará una investigación no experimental por los beneficios que esta conlleva.

#### **2.2.1. No experimental**

Este técnica de investigación se utilizará para indagar el manejo y chequeo del director de vuelo y piloto automático, mediante la investigación de su funcionamiento y una serie de operaciones que efectúa en la aeronave; de esta manera se logrará obtener los resultados necesarios, los mismos que permitirán la determinación de cómo estaría conformado en su totalidad el proyecto. Además para limitarnos al estudio de las posibles soluciones al problema planteado.

## **2.3. Niveles de investigación**

## **2.3.1. Exploratorio**

Se utilizará este tipo de investigación dado que toda la investigación se ha desarrollado desde el principio cuando solo fue una idea desarrollada en el grupo de trabajo, a partir de ese momento se ha creado cada elemento del proyecto del directorde vuelo y piloto automático.

## **2.3.2. Descriptiva**

Este tipo de investigación permitirá con mayor facilidad recolectar, evaluar y analizar datos que se obtendrán a partir de la fuente principal de información para justificar detalladamente las opciones de la solución.

## **2.3.3. Explicativa**

Este proyecto que se realiza acerca del sistema director de vuelo y piloto automático realizará por ejemplo entrevistas a las personas que trabaja en la FAE, aerotécnicos y personal conocedor de estos temas y obtiene datos sobre su comportamiento en la aeronave.

#### **2.4. Universopoblación y muestra**

#### **2.4.1. Universo**

Tomaremos como universo a la Escuela Técnica de la Fuerza Aérea, la Base Aérea Cotopaxi sección Electrónica, en vista que aquí se centra directamente todo nuestro interés, en esta área se concentra toda la investigación a realizar.

#### **2.4.2. Población**

Se tomará en cuenta para ser examinados, el grupo de aerotécnicos de la Escuela Técnica de la Fuerza Aérea, de igual manera el personal de planta BACO.

#### **2.4.3. Muestra**

Según las exigencias de la investigación se necesita determinar un número de alumnos y aerotécnicos de la ETFA Y BACO, quienes van a ser partícipes de la herramienta de investigación que se va aplicar, en este caso la encuesta. Para esto, la muestra se calcula por medio de una formula técnica ya establecida.

$$
n = \frac{m}{e^2(m-1)+1}
$$

#### **2.5. Recolección de datos**

Para obtener toda la información necesaria se utilizara 3 técnicas de recolección, se indagara en áreas administrativas y de estudio en donde existan profesionales que satisfagan la necesidad de la investigación.

Va a ser la técnica para la recolección de datos a emplearse, dirigida los alumnos y aerotécnicos de la ETFA y BACO.

## **2.5.1. Técnicas**

- **Encuesta:** Esta técnica va a ser el medio para la recolección de datos a emplearse,alumnos y aerotécnicos de la ETFA y BACO.
- **Entrevista:** Se realizó la entrevista al Sr. Subs. Tec. Avc. Coba David
- **Bibliográfica:** Al conseguir los manuales de la especialidad, ordenes técnicas, entre otros documentos; se podrá recopilar fácilmente la información necesaria para proseguir con el proyecto.

## **2.6. Procesamiento de la información**

Teniendo los datos recibidos de cada una de las encuestas y de las entrevistas realizadas a los alumnos y aerotécnicos respectivamente, se procederá a determinar los posibles orígenes del problema a investigar, tomando en cuenta diferentes aspectos:

- $\triangleright$  Procesamiento de cada una de las preguntas del cuestionario.
- $\triangleright$  Interpretación de datos, a través de la hoja electrónica de Excel, la cual nos permitirá generar fácilmente tablas estadísticas y gráficos para presentar la información obtenida, proveniente de las encuestas de campo y las entrevistas a los alumnos y aerotécnicos de la ETFA y BACO.

## **2.7. Análisis e interpretación de resultados**

Los datos encontrados y recopilados durante la investigación se deben interpretar, es decir, comprender la magnitud de los datos y el significado de los mismos para que cumpla con el objetivo general y específicos.

## **2.8. Conclusiones y recomendaciones**

## **2.8.1. Conclusiones**

- Los métodos utilizados actualmente para la enseñanza no son suficientes para un mejor aprendizaje de los alumnos.
- $\triangleright$  Se determinó mediante la investigación de campo la necesidad de un nuevo modelo de enseñanza mediante un CD interactivo.
- Con la realización de la investigación de campo, se conoció la falta de un prototipo de enseñanza actualizado para el personal de estudiantes.

## **2.8.2. Recomendaciones**

- Se recomienda el uso de material didáctico novedoso que llame la tención del estudiante sobre la materia a estudiarse, facilitando a su vez un mejor aprendizaje.
- Adoptando nuevas maneras de enseñanza en clase por parte del instructor basado en CD´s interactivos, propende ir de a la par con tecnología nueva y eficaz.
- $\triangleright$  Se recomienda que el CD interactivo solo sea una ayuda y no dejar a un lado la practica en tiempo real del director de vuelo y piloto automático.

## **CAPITULO III**

# **EJECUCIÓN DEL PLAN METODOLÓGICO**

### **3.1. Marco teórico**

### **3.1.1. Antecedentes de la investigación**

La Fuerza Aérea Ecuatoriana a través del Ala de transportes Nº 11 desde el año 1977 hasta la fecha opera los aviones de transporte y específicamente los aviones C-130. El mantenimiento e instrucción de la aviónica es ejecutado por el personal perteneciente al Escuadrón Electrónica, usando los manuales tanto de la aeronave como de los equipos proporcionados por el fabricante. Podemos decir también que el fabricante no ha proporcionado el material didáctico actualizado sobre esta área de la aeronáutica para el personal de aerotécnicos especialistas en aviónica, no dispone de un sistema interactivo como herramienta de instrucción. Ya que hoy en día la utilización de los medios informáticos son imprescindibles en la enseñanza y aprendizaje.Por tal razón se hizo la investigación de los proyectos desarrollados por el personal de la Fuerza Aérea y se puedo determinar que no existe trabajos similares en este tema, por tal razón y frente a este hecho presento mi propuesta: "Elaboración de un Cd interactivo para la enseñanza del director de vueloy piloto automático del avión c-130". El que tendrá información innovadora y actualizada, con enfoque práctico y visual, herramienta que servirá como apoyo para el perfeccionamiento del personal militar involucrado en esta área y con este tipo de avión.

#### **3.1.2. Fundamentación teórica**

- $\triangleright$  Sistemas de Navegación
- $\triangleright$  Sistemas de Comunicación
- Introducción a Director de Vuelo y Piloto Automático

# **SISTEMAS DE NAVEGACIÓN**

# **Sistema VOR**

Es un sistema de navegación de corto y medio alcance en VHF y libre de estáticos.

Actualmente, es el sistema más empleado en todo el mundo para la navegación, basándose en un importante y cada vez más extensa red de aerovías. Constituye, por otra parte, una ayuda para las aproximidades instrumentales, aunque sean de no precisión.

Los sistemas VOR constan de una instalación en tierra, emisor y antena y una instalación a bordo de la aeronave, compuesta por una antena, un receptor, un servoamplificador y un indicador.

## **Equipo de tierra**

## **Equipo de abordo**

Cuatro son los componentes del equipo de a bordo del sistema VOR. Estos son:

- $\triangleright$  Antena
- $\triangleright$  Receptor
- $\triangleright$  Servoamplificador
- $\triangleright$  Indicador

ANTENA: cabe destacar su forma en "V", su ubicación es siempre en el estabilizador vertical de cola o en la parte superior del fuselaje. Su misión consiste en recibir las líneas de flujo electromagnético emitidas por la estación de tierra y transmitirlas al receptor.

RECEPTOR: La función del receptor consiste en interpretar o medir, con ayuda de los indicadores, la diferencia de fase entre las dos señales, la e referencia y la variable, emitidas por el equipo de tierra

SERVOAMPLIFICADOR: La energía electromagnética llega desde el emisor de tierra hasta la antena de a bordo. Desde allí es enviada al receptor, donde es convertida en impulsos eléctricos. Estos impulsos no bastaran para producir las deflexiones necesarias en indicador de VOR, por lo que se tienen que ser tratados por un servoamplificador. Una vez amplificados los impulsos ya pueden ser transmitidos al indicador.

INDICADOR: La función única de indicador del VOR, es mostrar al piloto su situación con respecto a la estación de tierra en cualquier momento. La información es clara y precisa y da, constantemente indicaciones de mando, o de que debe hacer el piloto, para mantener a la aeronave sobre una ruta determinada.

#### **Sistema Vortac**

El VORTAC es una radio ayuda que combina las funciones del VOR y de los TACAN, y transmite información en azimut en VHF y UHF y de distancia en UHF. De esta manera tanto las aeronaves equipadas con VOR, DME, TACAN, recibirán información de azimut y distancia al VORTAC.

#### **Sistema ADF**

Uno de los sistemas de radio navegación más antiguos es el ADF (AutomaticDirection Finder) por el nombre de su equipo en tierra NDB.

Su funcionamiento se basa en la determinación de la dirección de llegada de las ondas de radio emitidas desde el radio faro ubicado en tierra NDB.

109

El concepto básico de radio compás es el de un indicador en el instrumento de cabina que apunta hacia la estación y muestra así la posición de su moro con las estación. Esta relación se conoce como marcación relativa. Independientemente del rumbo del avión, la aguja indicadora mostrara la marcación relativa. El indicador del VOR estará centrado cuando el avión se encuentre sobre el radial seleccionado, pero independientemente del rumbo. La aguja del ADF estará en el centro solamente cuando la estación este justo enfrente del morro del avión. De esta forma, lo fundamental de esta radio ayuda es que proporciona información sobre la dirección en que se encuentra la estación.

El ADF constituye un apoyo a la navegación de sistemas que operan en VHF, y por lo tanto podrá usarse cuando este tipo de navegación basada en onda de alcance visual no es posible. El radio compás al trabajar en las bandas LF y MF recibe las señales emitidas por los NDB en ondas de tierra.

Este equipo se usa para la identificación de posición, para recibir comunicaciones en baja y media frecuencia, seguimiento de las rutas magnéticas y como procedimiento de aproximación instrumental de no precisión.

La composición del equipo consta de dos partes bien definidas:

- Equipo de tierra: NDB
- Equipo de abordo: ADF

El equipo de tierra es un transmisor convencional MF que funciona a una frecuencia en la banda de 200 KHZ a 500 KHZ , que emite una portadora interrumpida modulada en intervalos regulares por un tono que da el indicativo de la radiobaliza en el código de MORSE.

El equipo de abordo consta de 4 componentes:

 $\triangleright$  Sistemas de antenas

- $\triangleright$  Receptor
- $\triangleright$  Servoamplificador
- $\triangleright$  Indicador

ANTENAS: las antenas típicas varían desde antenas en "T" de 25 m de altura y 50 m de longitud para radiofaros de largo alcance, a torres de 10 m aisladas de tierra y antenas "WHIP" que varían de 10 a 20 m de longitud.

Los parámetros que afectan el rendimiento de un sistema de antenas cortas es el sistema de puesta a tierra. Las antenas cortas presentan una resistencia a la radiación extremadamente baja.

La resistencia de tierra depende de la extensión del sistema de puesta a tierra, la naturaleza y humedad del suelo.

La antena de sentido consiste en despejar el error de ambigüedad que tiene la antena loop. Esta antena puede instalarse tanto en el interior como en el exterior de la aeronave.

Si va colocado en el exterior, dicha antena va desde un aislante en la cabina hasta el estabilizador vertical de cola.

Cuando las señales de la antena loop y la antena de sentido se suman, resulta que una de las posiciones de nulo de la primera desaparece.

Queda pues, solo una posición nula que indicara el sentido de la estación emisora. Se ha logrado con esta suma la determinación de la dirección y el sentido en el que se encuentra la estación de tierra.

RECEPTOR: es el equipo capaz de transformar la energía electromagnética recibida, en energía eléctrica, cuya amplitud está en función de la posición relativa de la antena receptora respecto de la trayectoria de propagación del campo electromagnético procedente del transmisor de tierra que va instalado en uno de los paneles de la cabina y debe ser de fácil acceso.

SERVOAMPLIFICADOR: consiste en un amplificador de impulsos eléctricos que le llegan y transmitirlos a los indicadores. De esta manera, la aguja indicadora ya es sensible a las señales eléctricas que recibe.

INDICADORES: existen dos tipos de indicadores de radiocompás: el de carta fija y el de carta móvil o RMI.

Ambos son accionados por el mecanismo transmisor y muestran la posición angular de la antena loop en relación con el eje longitudinal del avión.

El indicador de carta fija es una rosa graduada en 360° con señales para las divisiones de 5 y 10°.

Los rumbos cuadrantes se representan por el símbolo del punto cardinal. El índice de 90° vendrá señalado por la lectura correspondiente a 180 por la letra S, el de 270 por la letra W y el de 360 por la letra N.

## **Introducción al Director de Vuelo y Piloto Automático**

Un piloto automático es un sistema mecánico, eléctrico o hidráulico usado para guiar un vehículo sin la ayuda de un ser humano.

## **Generalidades**

El sistema de vuelo automático proporciona a la tripulación las funciones que permiten reducir su carga de trabajo proporcionando una mayor seguridad, así como una operación regular durante el vuelo.

El sistema de vuelo automático presenta las siguientes ventajas:

Moderada independencia durante el vuelo.

- Mayor seguridad
- Mayor regularidad

# **Descripción general**

Estos dos sistemas ayudan a reducir la carga de la tripulación de vuelo e incrementan la seguridad y la comodidad, son el sistema Director de Vuelo y el sistema Piloto Automático.

Estos sistemas proporcionan la información de guía visual y el control automático del avión en vuelo.

# **Director de vuelo**

El termino director de vuelo describe al sistema que es utilizado para proporcionar a la tripulación de vuelo con indicaciones de ""dirección" y/o "desviación" y como debe volar el avión.

Este sistema proporciona a los pilotos con los comandos visuales requeridos para mantener al avión en el patrón deseado de vuelo tanto en el plano lateral como vertical.

El sistema director de vuelo también indica la desviación de su patrón de vuelo deseado y presenta la acción correctiva a ser tomada por la tripulación de vuelo (pilotos) para retornar a la Attitude (Actitud) y curso deseado.

# **Piloto Automático**

Este sistema proporciona el control automático de las superficies de control de vuelo del avión para el control de:

Altura

- Actitud
- Rumbo magnético
- Velocidad vertical
- Captura automática
- Seguimiento de las radio ayudas (VOR, ILS, donde sean aplicables)
- Seguimiento al Flight Management (Supervisor de vuelo) system.

El sistema de piloto automático está compuesto de varios sub sistemas que controlan las diferentes superficies de control de vuelo.

Estas son las siguientes:

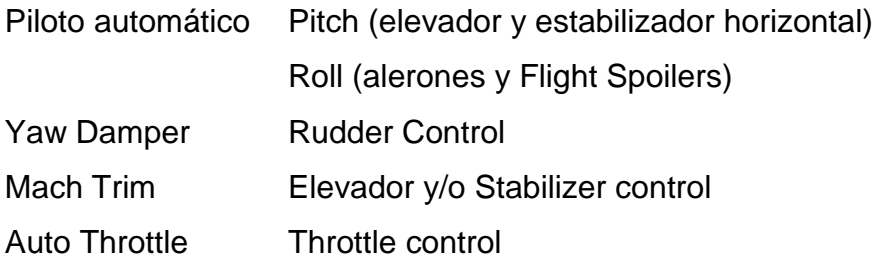

Estos subsistemas de piloto automático pueden ser utilizados en forma independiente uno del otro.

El uso de los sistemas al mismo tiempo se requiere para que el avión pueda ser clasificado como un avión de aterrizaje automático.

## **3.2. Modalidad básica de la investigación**

## **3.2.1. Investigación de campo, participante**

Dentro de la investigación del anteproyecto, debido a la necesidad de recolección real de datos e información varia, se utilizó técnicas como la encuesta, entrevista, observación con sus respectivos instrumentos, el cuestionario, ficha de entrevista y ficha de observación.

## **3.2.2. Bibliografía documental**

Durante la investigación fue necesaria la recolección de datos de diferentes fuentes para corroborar el correcto desarrollo del CD interactivo, utilizando diferentes métodos como los manuales de la especialidad, etc. Además siendo esta como un aporte eficaz y eficiente.

## **3.3. Tipos de investigación**

## **3.3.1. Experimental**

Este técnica de investigación se utilizó para indagar el manejo y chequeo del director de vueloy piloto automático, mediante la investigación de su funcionamiento y una serie de operaciones que efectúa en la aeronave; de esta manera se logró obtener los resultados necesarios, los mismos que permitieron la determinación de cómo estaría conformado en su totalidad el proyecto. Además para limitarnos al estudio de las posibles soluciones al problema planteado.

## **3.4. Niveles de investigación**

## **3.4.1. Exploratorio**

Se utilizó este tipo de investigación dado que toda la investigación se ha desarrollado desde el principio cuando solo fué una idea desarrollada en el grupo de trabajo, a partir de ese momento se ha creado cada elemento del proyecto del directorde vueloy piloto automático.

## **3.4.2. Descriptiva**

Este tipo de investigación ha permitido facilitar de mejor forma la recolección, evaluación y análisis de datos que se consiguieron a partir de la fuente principal de información para justificar detalladamente las opciones de la solución.

## **3.5. Universo, población y muestra**

## **3.5.1. Universo**

El universo para este estudio fueron 200 unidades de observación y está conformado por el personal de aerotécnicos de la Escuela Técnica de la Fuerza Aérea y de la Base Aérea Cotopaxi.

## **3.5.2. Población**

La población para el estudio fueron 122 unidades de observación, conformada por 56 aerotécnicos de planta, 60 aerotécnicos de la promoción 44 de la Escuela Técnica de la Fuerza Aérea y 6 aerotécnicos de la sección Electrónica de la BACO distribuidos de la siguiente manera:

**Tabla 3.1** Porcentajes del personal FAE

| <b>GRUPO</b>           | # DE PERSONAS | $\%$   |  |  |  |
|------------------------|---------------|--------|--|--|--|
| Escuela Técnica De La  | 56            | 29,03% |  |  |  |
| Fuerza Aérea           |               |        |  |  |  |
| Promoción XLIV R de la | 60            | 64,51% |  |  |  |
| <b>ETFA</b>            |               |        |  |  |  |
| Personal Técnico de la | 6             | 6,46%  |  |  |  |
| Sección<br><b>BACO</b> |               |        |  |  |  |
| Electrónica            |               |        |  |  |  |
| <b>TOTAL</b>           | 122           | 100%   |  |  |  |

**Fuente:** Aerotécnicos de la FAE

**Elaborado por:** Cbos. Christian Peña

#### **3.5.3. Muestra**

El tamaño de la muestra para el estudio es de 93 unidades de observación, conformada por: 6 aerotécnicos de la sección inteligencia de la BACO, 50 aerotécnicos de la promoción 44 de la Escuela Técnica de la Fuerza Aérea, 37 aerotécnicos de planta de la Escuela Técnica de la Fuerza Aérea Se utilizó la siguiente fórmula:

$$
n = \frac{m}{e^{2}(m-1) + 1}
$$

$$
n = \frac{122}{((0,05)^{2}(122 - 1)) + 1}
$$

 $n = 93$ 

**Tabla 3.2** Siglas formula y técnica

| N | Es el tamaño de |  |
|---|-----------------|--|
|   | la muestra      |  |
| F | Tiene un valor  |  |
|   | constante de    |  |
|   | 5%              |  |
| M | Es la población |  |

**Fuente:** Siglas de la Formula

**Elaborado por:** Cbos. Christian Peña

A continuación en forma detallada el cálculo dela muestra:

**Tabla 3.3** Siglas formula y técnica

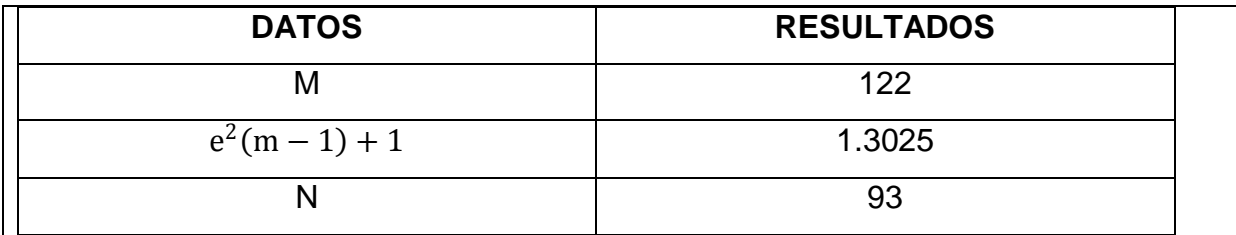

**Fuente:** Aerotécnicos de la FAE

 **Elaborado por:** Cbos. Christian Peña

# **3.6. Recopilación de la información**

Para la recopilación de la información se utilizó como instrumento la encuesta, en primer lugar planteando los objetivos para luego realizar la encuesta en su totalidad.

# **3.6.1. Elaboración del cuestionario**

En el desarrollo del cuestionario se tuvo en cuenta diferentes aspectos para que las preguntas sean claras y precisas, como son los objetivos del proyecto. Se elaboró 6 preguntas, la pregunta 1 y 6 es dicotómica, es decir consta de 2 opciones. Se utilizó preguntas delimitadas basándose en las siguientes técnicas de escala:

#### **3.6.1.1. Escala Nominal**

Fué utilizada en la pregunta 2, 3 y se utiliza únicamente para identificar diferentes alternativas de respuesta. La asignación de valores de a las distintas respuestas se hace de forma arbitraria seleccionando una sola alternativa.

## **3.6.1.2. Protocolos verbales**

Fue utilizada en las preguntas 3 y 5 en la que se pide la opinión del encuestado frente a un estímulo con el que se compara, las posibles respuestas se transforman en enunciados verbales.

## **3.6.1.3. Escala de clasificación**

Fue utilizada en la pregunta 5 y son llamadas escalas de clasificación por orden de rangos, se basan en pedir al encuestado que ordene un conjunto de estímulos; es decir, estableciendo la importancia de cada opción.

## **3.6.1.4. Escala de Likert**

Fue utilizada en la pregunta 4 y es usada habitualmente para medir actitudes, se basa en la creación de un conjunto de enunciados, sobre los cuales el encuestado debe mostrar su nivel de acuerdo o desacuerdo.

## **3.6.2. Encuestapiloto**

Con la encuesta desarrollada se procedió a iniciar una encuesta piloto a cuatro aerotécnicos de la 44 promoción ETFA y a dos aerotécnicos de la sección Electrónica BACO. Teniendo los primeros resultados de esta encuesta piloto se llegó a la conclusión de que la encuesta ha sido clara para poder aplicarla decisivamente a toda la muestra del proyecto a desarrollar.

119

### **3.6.3. Encuestadefinitiva**

Luego de la encuesta piloto anteriormente mencionada, se corrigió pequeños errores para que las encuestas se puedan emplear definitivamente, por medio del talento humano del grupo de trabajo.

## **3.7. Procesamiento de la información**

En este punto para comenzar con la recopilación de la información primordialmente se utilizó el programa adecuado en este caso: Microsoft Excel y Word para realizar y redactar la encuesta. También se hizo un filtrado de información numerando las encuestas para mantenerlas en orden.

## **3.7.1. Análisis de la encuesta**

### **3.7.1.1. Pregunta 1**

¿Conoce usted la existencia de material didáctico adecuado que sirva para la capacitación en cada una de las diferentes especialidades que tienen los aerotécnicos de la FAE?

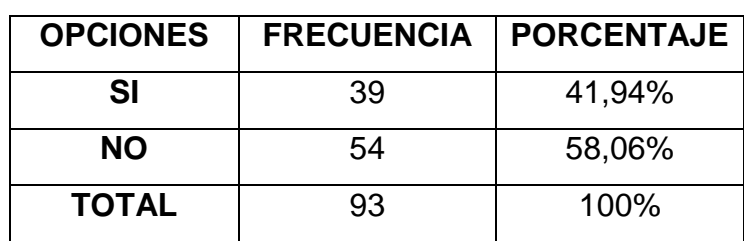

 **Tabla 3.4**Pregunta 1

 **Fuente:** Aerotécnicos de la FAE

 **Elaborado por:** Cbos. Christian Peña

#### **Grafico 3.1**

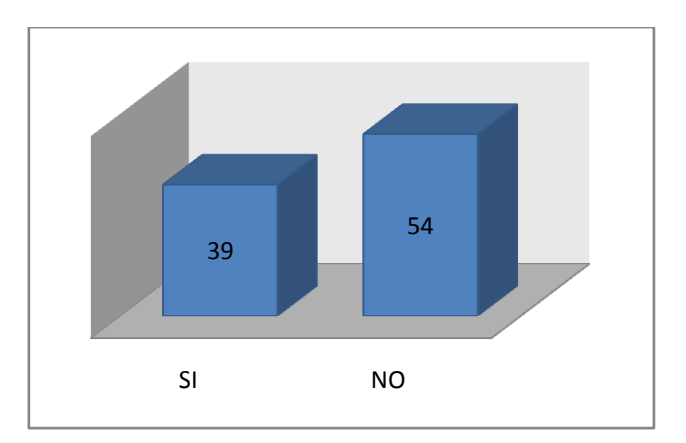

 **Fuente:** Aerotécnicos de la FAE  **Elaborado por:** Cbos. Christian Peña

## **Análisis**

Con respecto a la primera pregunta los encuestados responden que SI el 41,94%, mientras que el 58,06% responde NO.

## **Interpretación**

Entonces se deduce que a la mayoría de los encuestados no conocen de la existencia de material didáctico adecuado que sirva para la capacitación en cada una de las diferentes especialidades que tienen los aerotécnicos de la FAE.

## **3.7.1.2. Pregunta 2**

¿Según su criterio sería importante implementar material didáctico técnico en las especialidades de la FAE.

 **Tabla 3.5** Pregunta 2

| <b>OPCIONES</b>        | <b>NUMERO DE</b><br><b>ENCUESTADOS</b> | <b>PORCENTAJE</b> |
|------------------------|----------------------------------------|-------------------|
| <b>MUY IMPORTANTE</b>  | 60                                     | 64,52%            |
| <b>IMPORTANTE</b>      | 28                                     | 30,11%            |
| <b>POCO IMPORTANTE</b> | 5                                      | 5.37%             |
| <b>TOTAL</b>           | 93                                     | 100%              |

 **Fuente:** Aerotécnicos de la FAE

 **Elaborado por:** Cbos. Christian Peña

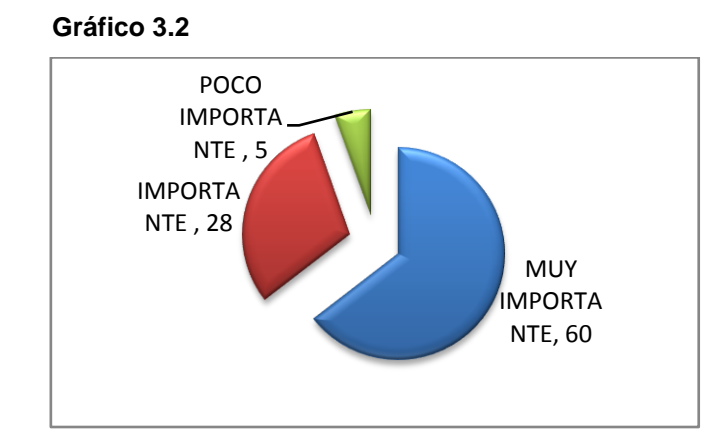

**Fuente:** Aerotécnicos de la FAE **Elaborado por:** Cbos. Christian Peña

# **Análisis**

El 64,52% de los encuestados creen que es muy importante implementar material didáctico técnico en las especialidades de la FAE, mientras que el 30,11% afirma que sería importante implementar este material, luego existe un 5.37% que señalan que es poco importante importante implementar material didáctico técnico en las especialidades de la FAE.

#### **Interpretación**

Como resultado de la encuesta se concluye que es muy importante implementar material didáctico técnico en las especialidades de la FAE, teniendo un auge del 64,52% por parte de los encuestados.

## **3.7.1.3. Pregunta 3**

¿Qué tipo de material didáctico cree usted que se debería implementar?

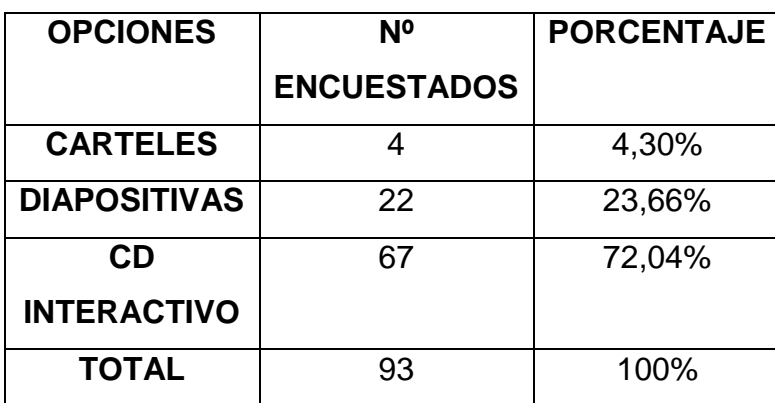

 **Tabla 3.6** Pregunta 3

 **Fuente:** Aerotécnicos de la FAE

**Elaborado por:** Cbos. Christian Peña

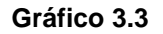

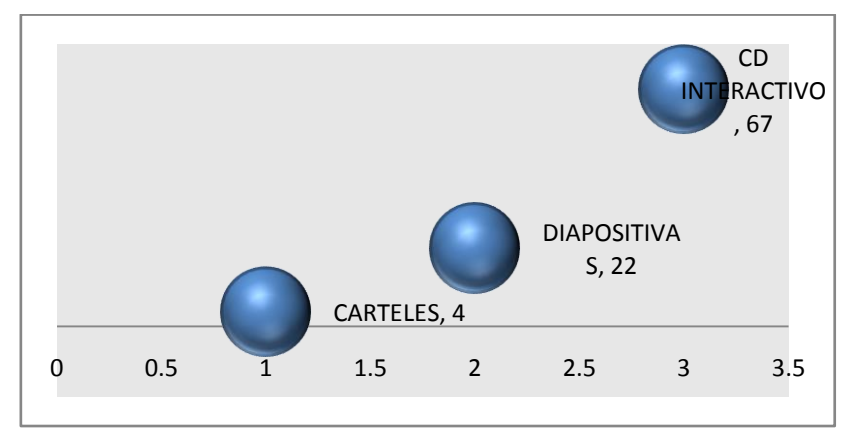

 **Fuente:** Aerotécnicos de la FAE  **Elaborado por:** Cbos. Christian Peña

### **Análisis**

El 72,04% de los encuestados creen que se debe implementar el CD interactivo como material didáctico, mientras que el 23,66% afirma que las diapositivas se deben implementar como material didáctico, luego existe un 4,30% que señalan que los carteles se deben implementar como material didáctico.

## **Interpretación**

Como resultado de la encuesta se concluye que la opción más factible para implementarlo sería el CD interactivo teniendo un auge del 72,04% por parte de los encuestados.

## **3.7.1.4. Pregunta 4**

Indique su grado de acuerdo o desacuerdo por las siguientes afirmaciones, marque con una (X) en donde usted crea conveniente.

**Tabla 3.7** Pregunta 4

| <b>OPCIONES</b>                         | <b>ACUER</b><br><b>TOTA</b> | $\mathsf{S}$ | <b>ACUERDO</b> |    | NI ACUERDO<br>$\bar{z}$ | <b>DESACUERD</b> | $\mathbf O$ | TOTAL | <b>DESACUERD</b> | <b>TOTAL</b> |
|-----------------------------------------|-----------------------------|--------------|----------------|----|-------------------------|------------------|-------------|-------|------------------|--------------|
| Ud. de acuerdo<br><b>Esta</b><br>en     |                             | 43           |                | 40 | 10                      |                  |             |       |                  | 93           |
| que se debe renovar<br>el               |                             |              |                |    |                         |                  |             |       |                  |              |
| material didáctico en<br>el             |                             |              |                |    |                         |                  |             |       |                  |              |
| proceso de capacitación.                |                             |              |                |    |                         |                  |             |       |                  |              |
| La implementación de CD                 |                             | 49           |                | 38 | 6                       |                  |             |       |                  | 93           |
| interactivos en cada una                |                             |              |                |    |                         |                  |             |       |                  |              |
| las<br>especialidades<br>de             |                             |              |                |    |                         |                  |             |       |                  |              |
| ayudaría<br>mejor<br>la<br>$\mathbf{a}$ |                             |              |                |    |                         |                  |             |       |                  |              |
| comprensión de los temas.               |                             |              |                |    |                         |                  |             |       |                  |              |
| Con el desarrollo de este               |                             | 51           |                | 30 | 12                      |                  |             |       |                  | 93           |
| didáctico<br>material<br>se             |                             |              |                |    |                         |                  |             |       |                  |              |
| mejoraría la familiarización            |                             |              |                |    |                         |                  |             |       |                  |              |
| práctica<br>teórica<br>de<br>los        |                             |              |                |    |                         |                  |             |       |                  |              |
| temas de especialidad.                  |                             |              |                |    |                         |                  |             |       |                  |              |

**Fuente:** Aerotécnicos de la FAE

**Elaborado por:** Cbos. Tec. Avc. Christian Peña

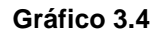

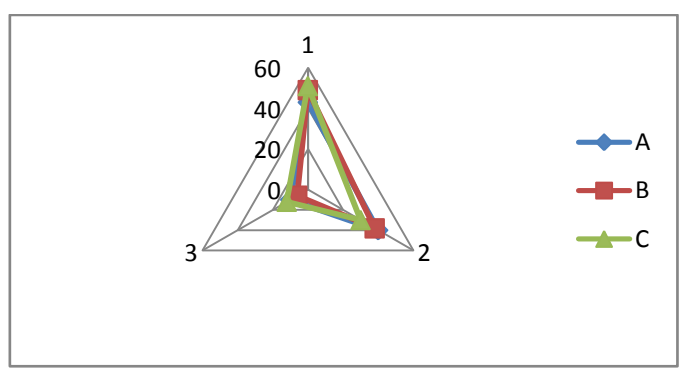

 **Fuente:** Aerotécnicos de la FAE  **Elaborado por:** Cbos. Christian Peña

### **Análisis**

El 52,68% de personal militar consideran que es necesario la implementación de un Cd de aprendizaje, mientras que el 43,01% cree se debe renovar el material didáctico en el proceso de capacitación, luego existe un 54,83% que afirma que con el desarrollo de este material didáctico se mejoraría la familiarización teórica práctica de los temas de especialidad**,** y por ultimo con un 6,45% se mantiene indeciso si el programa llena sus expectativas.

## **Interpretación**

Podemos darnos cuenta que con el desarrollo de este material se mejoraría la familiarización teórica práctica que en gran parte aporta al nivel académico de los estudiantes en Prácticas de Sistemas de Comunicación y Piloto Automático 54,83% de auge por parte de los encuestados.

## **3.7.1.5. Pregunta 5**

¿Qué grado de importancia le da Ud. a la creación de un manual de empleo del Director de Vueloy Piloto Automático por medio de un CD interactivo en una escala del 1 al 5 siendo el 5 el más importante?

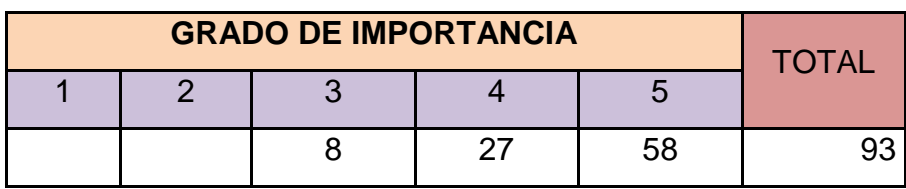

 **Tabla 3.8** Pregunta 5

 **Fuente:** Aerotécnicos de la FAE

 **Elaborado por:** Cbos. Christian Peña

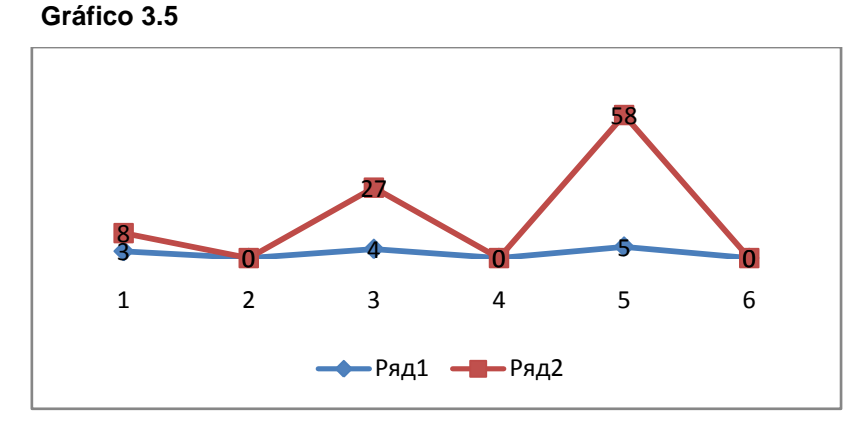

 **Fuente:** Aerotécnicos de la FAE  **Elaborado por:** Cbos. Christian Peña

## **Análisis**

Mediante los resultados obtenidos se comprueba que existe un alto grado de importancia en la creación de un manual del Sistema de Director de Vueloy Piloto Automático del C-130 en un Cd interactivo.

### **Interpretación**

Existe un porcentaje alto de los encuestados que opinan, que es importante la creación de un manual de empleo del Director de Vueloy Piloto Automático del C-130 en un Cd interactivo.

### **3.7.1.6. Pregunta 6**

¿Cree usted que con la implementación del CD interactivo en la sección de Electrónica mejoría el desempeño del personal de aerotécnicos que labora en esa sección?

 **Tabla 3.9** Pregunta 6

| <b>OPCIONES</b> | <b>FRECUENCIA</b> | <b>PORCENTAJE</b> |  |  |  |  |  |
|-----------------|-------------------|-------------------|--|--|--|--|--|
| SI              | 86                | 92,47%            |  |  |  |  |  |
| <b>NO</b>       |                   | 7,53%             |  |  |  |  |  |
| <b>TOTAL</b>    | 93                | 100%              |  |  |  |  |  |

 **Fuente:** Aerotécnicos de la FAE

**Elaborado por:** Cbos. Christian Peña

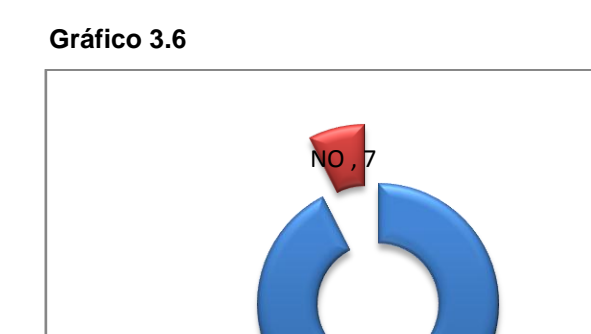

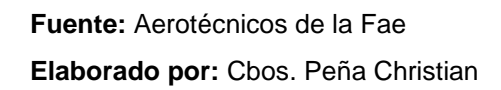

## **Análisis**

Con respecto a la última pregunta los encuestados responden que SI el 92,47%, mientras que el 7,53% responde NO.

SI , 86

## **Interpretación**

En esta interrogante podemos deducir que el uso de un programa interactivo facilitara el aprendizaje y actualización en la sección de Electrónica que mejoría el desempeño del personal de aerotécnicos que labora en la Sección.

## **3.8. Procesamiento de la información**

En este punto para comenzar con la recopilación de la información se utilizó el programa adecuado en este caso: Microsoft Excel y Word para realizar y redactar la encuesta. También se hizo un filtrado de información numerando las encuestas para mantenerlas en orden.

# **3.9. Análisis e interpretación de resultados**

Se analizó que por medio de esta encuesta se analizó cada una de las respuestas, conociendo cual es el criterio de los aerotécnicos.

Al realizar la encuesta la gran mayoría de los encuestados están con una buena predisposición para el desarrollo de esta investigación.

## **3.10. Conclusiones y recomendaciones**

## **3.10.1. Conclusiones**

- Los resultados de la encuesta en la pregunta 2, casi en la totalidad los encuestados afirmaron que no existe un modelo práctico adecuado sobre el Director de Vueloy Piloto Automático.
- Los resultados de la encuesta en la pregunta 5 da a conocer que la mayoría de encuestados considera que es de mayor importancia y muy necesario para la Especialidad de Electrónica, con esto se conoció que la práctica de los conocimientos debe prevalecer pero teniendo un amplio conocimiento teórico.
- La resultados de la pregunta 6 nos dieron a entender que la mayoría de encuestados concuerdan con que el proyecto mejoría el desempeño del personal de aerotécnicos que labora en la Sección Electrónica.

 Como observamos en los resultados de la encuesta en la pregunta 3, obtuvimos que la gran mayoría de encuestados concuerda con la factibilidad de la implementación de nuestro proyecto frente a otros que estarían aplicados con ciertas similitudes.

## **3.10.2. Recomendaciones**

- Es recomendable que las horas de práctica tengan mayor importancia que las horas de teoría, de esta forma es más sencillo para el instructor como para el estudiante afianzar el conocimiento.
- $\triangleright$  Se recomienda que el prototipo se lo elabore en el menor tiempo posible ya que los Alumnos de la especialidad lo necesitan con prioridad por falta de uno.
- $\triangleright$  Se debe mantener un desarrollo constante en conseguir una información bibliográfica actualizada, debido a los cambios permanentes que se producen en la parte de aviónica de las aeronaves.
- Mantener un programa de actualización continua de las Ordenes Técnicas, de esta manera garantiza el mantenimiento de los diferentes accesorios, lo cual se verá reflejado en la capacidad operativa de la Fuerza.

# **CAPITULO IV**

# **MARCO ADMINISTRATIVO**

## **4.1. Factibilidad**

Para elaborar el proyecto se debe tomar en cuenta todos los aspectos que estén relacionados con el mismo, como son la parte técnica, operacional e información veraz en este campo. Para lo cual es conveniente ejecutarlo en la especialidad de Electrónica, debido a su complejidad y de alto interés en el aprendizaje de los instrumentos en la aeronave, principalmente para poder cubrir todas las falencias en el conocimiento de los aspectos antes mencionados.

## **4.1.1. Técnica**

Como cada vez la enseñanza práctica se la va dejando a un lado, al estudiante le resulta difícil relacionarla con la información teórica obtenida, resulta factible desarrollar el proyecto el cual está encaminado al mejoramiento de la enseñanza en la Especialidad de Electrónica Aviónica.

## **4.1.2. Operativa**

Dado que para el desarrollo de este programa interactivo se ha tenido la necesidad de contactar con docentes militares en el campo aeronáutico, que están dispuestos a colaborar con sus experiencias y la facilidad para los manuales que se requieran los cuales se los pueda requerir.

### **4.1.3. Económica**

Para la elaboración del proyecto el elemento principal es la aviónica en si este será estudiado en el aeronave mediante instructores militares. Los demás elementos necesarios lo conforman herramientas, procesos y conocimientos empleados, todo esto es de gran importancia para el correcto desarrollo del proyecto.

## **4.1.4. Apoyo**

Por la gran importancia que presenta el proyecto para el mejoramiento de la enseñanza de la especialidad de Electrónica en la FAE, es factible realizarlo con ayuda de personal capacitado que se relaciona directamente con el tema propuesto.

## **4.2. Talento humano**

EL equipo humano que ha aportado con el desarrollo de este proyecto fueron los siguientes:

Autor del proyecto Personal administrativo de la especialidad de electrónica Docentes de la carrera de electrónica Asesor del proyecto

## **4.3. Recursos**

## **4.3.1. Materiales y equipos**

## **4.3.1.1. Materiales**

Material de oficina en general

Material necesario para funcionamiento del proyecto
### **4.3.1.2. Equipos**

Cámara fotográfica Computador Impresora Herramientas de taller Ordenes técnicas del avión C-130 Equipos relacionados Director de Vuelo y Piloto Automático

#### **4.3.2. Económicos**

#### **Tabla 4.1 Detalle de gastos del anteproyecto**

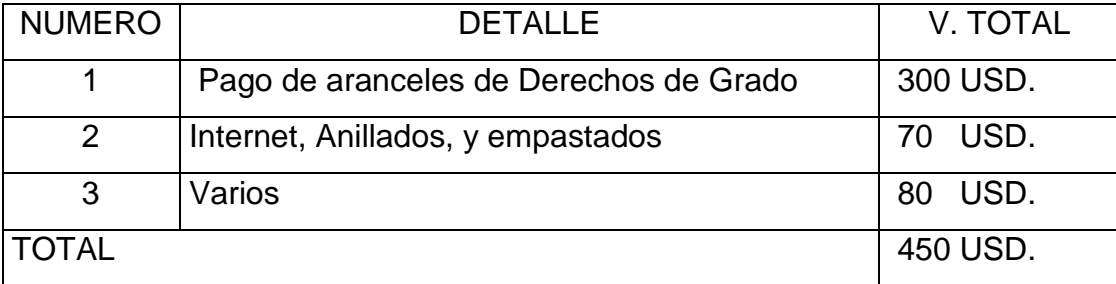

**Fuente:** Investigación de campo.

 **Elaborado por:** Cbos. Christian Peña

#### **Tabla 4.2 Recurso para la investigación del anteproyecto**

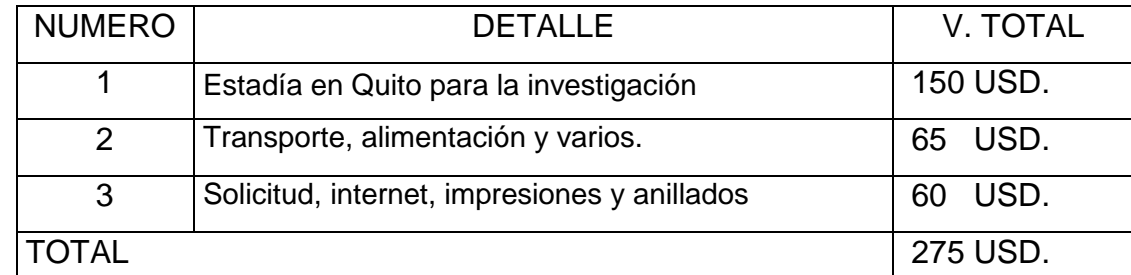

**Fuente:** Investigación de campo.

 **Elaborado por:** Cbos. Christian Peña

#### **4.3.3. Institucionales**

La institución principal de la cual obtendremos la mayoría de recursos es en la Escuela Técnica de la Fuerza Aérea, además contamos con el apoyo del Ala de Combate # 12 Cotopaxi.

#### **4.3.4. Físico**

Este proyecto va dirigido al personal que inicia en el aprendizaje de la aeronave C-130, que le interese el aprendizaje físico por medio del valor significativo de un proyecto interactivo, este a su vez genere un aporte sustancial a nuestra Institución.

### **CAPILO V**

## **DENUNCIA DEL TEMA**

"ELABORACIÓN DE UN CD INTERACTIVO PARA LA ENSEÑANZA DEL DIRECTOR DE VUELO Y PILOTO AUTOMÁTICO DEL AVIÓN C-130"

### **CRONOGRAMA DE ACTIVIDADES**

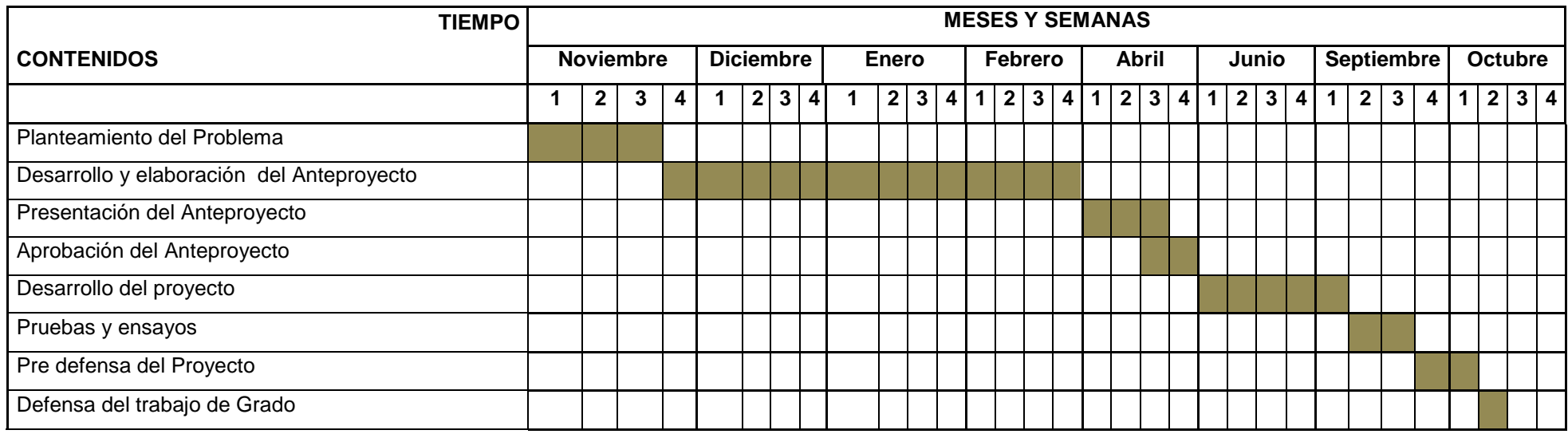

**Elaborado por:** Cbos. Christian Peña

**INVESTIGADOR**

## **INSTITUTO TECNOLÓGICO SUPERIOR AERONÁUTICO**

**Objetivo:** Investigar acerca del desarrollo de material didáctico para la FAE que permita mejorar el proceso de capacitación en los señores aerotécnicos de esta Institución.

### **ENCUESTA PERSONAL DE AEROTÉCNICOS**

- 1. ¿Conoce usted la existencia de material didáctico adecuado que sirva para la capacitación en cada una de las diferentes especialidades que tienen los aerotécnicos de la FAE?
	- $\bullet$  Si ( )
	- $\bullet$  No ( )
- 2. Según su criterio sería importante implementar material didáctico técnico en las especialidades de la FAE.
	- a. MUY IMPORTANTE
	- b. IMPORTANTE
	- c. POCO IMPORTANTE
- 3. Qué tipo de material didáctico cree usted que se debería implementar.
	- Carteles
	- **•** Diapositivas
	- CD interactivo
- 4. Indique su grado de acuerdo o desacuerdo por las siguientes afirmaciones, marque con una (X) en donde usted crea conveniente.

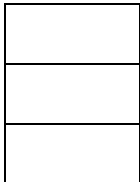

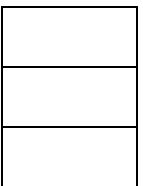

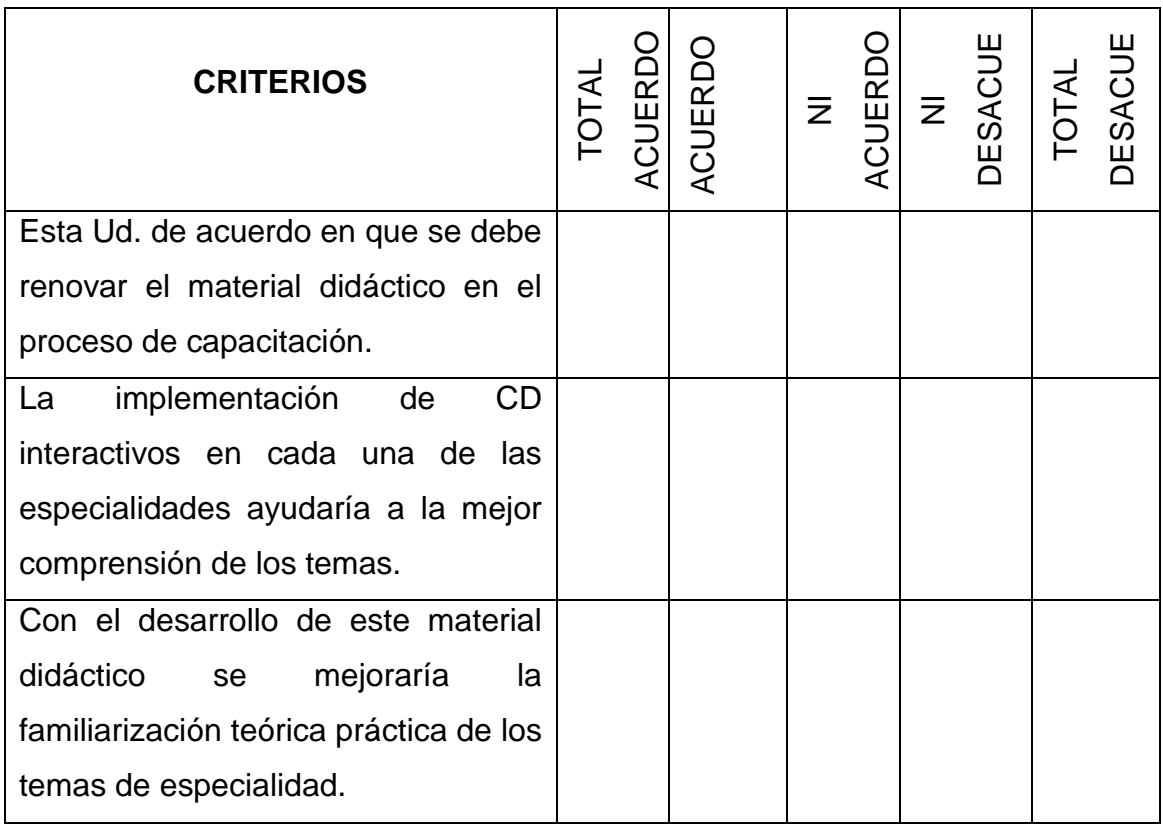

5. ¿Qué grado de importancia le da Ud. a la creación de un manual de empleo del Directorde Vueloy Piloto Automático por medio de un CD interactivo en una escala del 1 al 5 siendo el 5 el más importante?

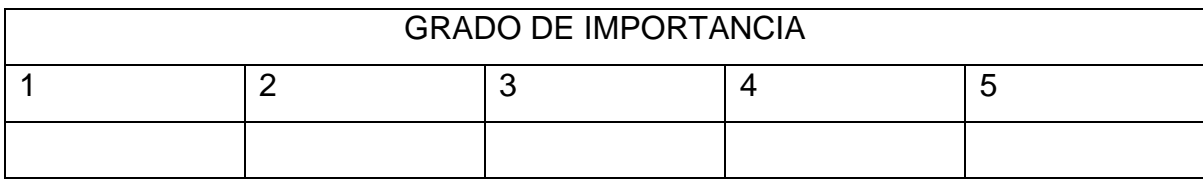

- 6. ¿Cree usted que con la implementación del CD interactivo en la sección de Electrónica mejoría el desempeño del personal de aerotécnicos que labora en esa sección?
	- $SI$  ( )

 $NO()$ 

Por que.......................................................................................................

………………………………………………………………………………………..

### **ANEXO B**

### **Navegación del programa**

La estructura del programa permite un avance secuencial en los conocimientos acerca del director de vuelo y piloto automático. Algunas pantallas muestran gráficos de funcionamiento de la aeronave en senda de planeo, en caso de que el instructor lo necesite para explicación de tema.

Al dar clic sobre ingresar, se encuentra las generalidades del tema a ser tratado.

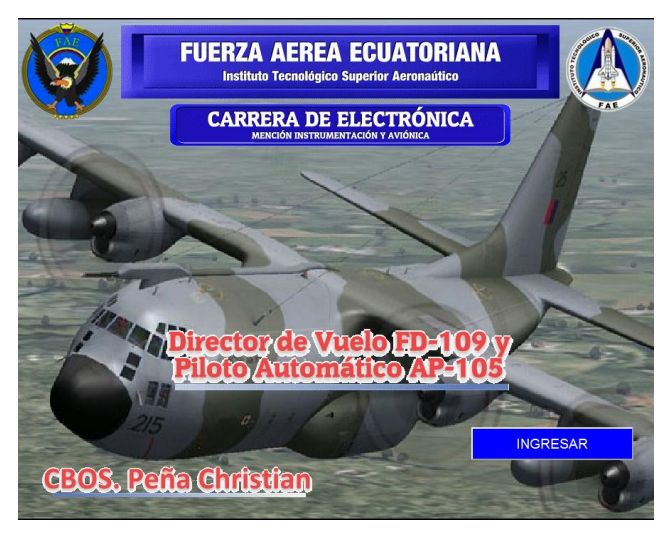

**Figura 1** Pantalla de portada **Elaborado por:**Cbos. Christian Peña

Al dar clic sobre temas, se encuentran los temas a tratar, botones de director de vuelo, piloto automático y glosario de términos.

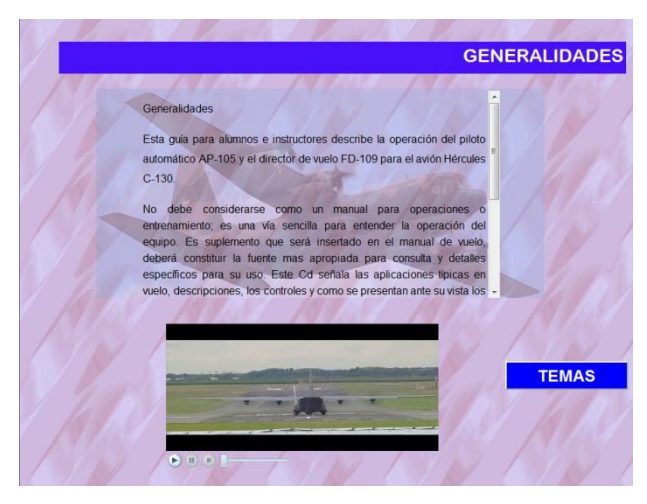

**Figura 2** Pantalla de generalidades **Elaborado por:**Cbos. Christian Peña

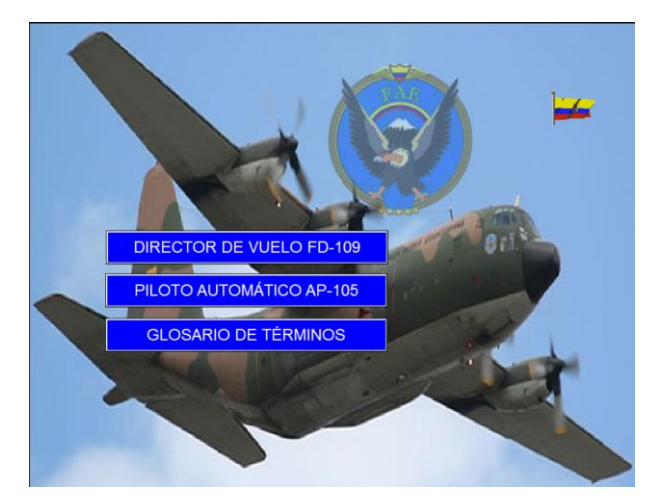

**Figura 3** Pantalla de temas **Elaborado por:**Cbos. Christian Peña

Al dar clic en directo de vuelo se muestra información detallada sobre los principios de funcionamiento, con una explicación breve y de fácil entendimiento.

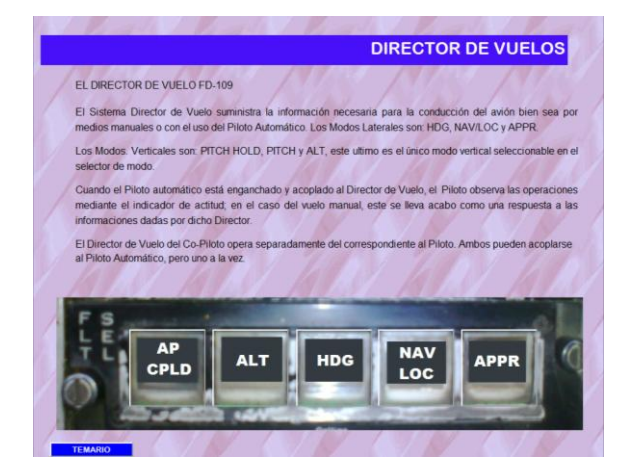

**Figura 4** Pantalla de director de vuelo **Elaborado por:**Cbos. Christian Peña

En cada uno de los botones de uso al dar clic sobre estos se desglosa la información pertinente de cada uno con su información necesaria.

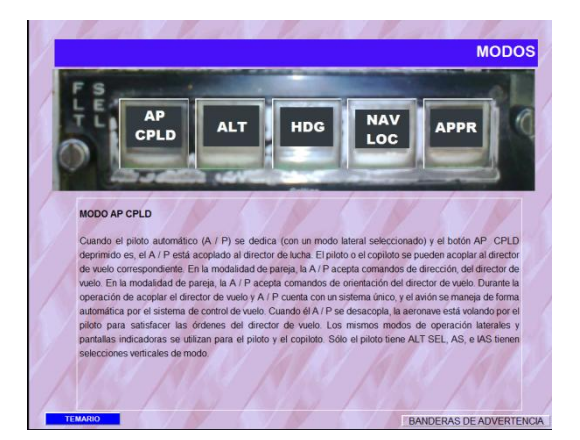

**Figura 5** Pantalla cada uno de los botones de uso **Elaborado por:**Cbos. Christian Peña

Al dar clic sobre piloto automático, se encuentra una información breve de dicho tema, en esta pantalla además se encuentra una amiguen en la que al dar clic abre una pantalla con sub temas a tratar.

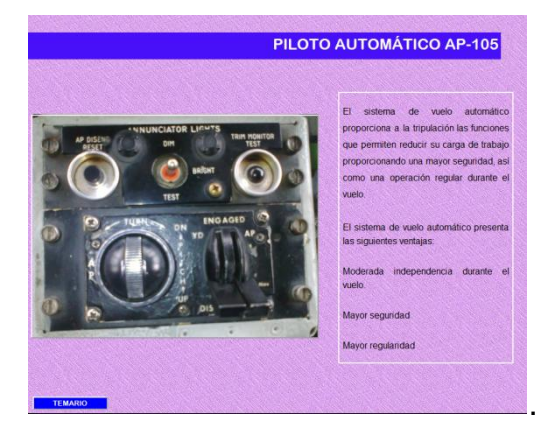

**Figura 6** Pantalla con imagen especial **Elaborado por:**Cbos. Christian Peña

Sub temas como funciones, modos de operación, controlador de 614E5A, control de virajes, el sistema, puntos a recordar amplificador, servos primarios, desenganche del AP.

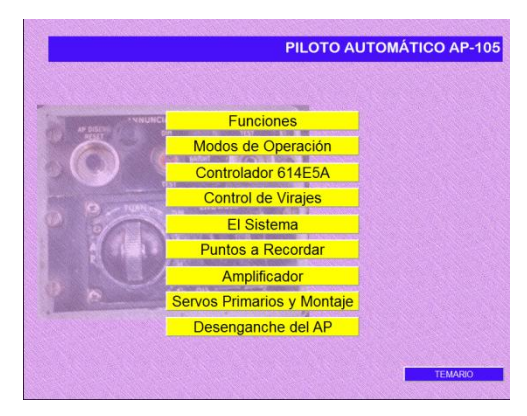

**Figura 7** Pantalla sub temas **Elaborado por:**Cbos. Christian Peña

Al dar clic en funciones, se ingresa a la información concerniente a las las funciones que cumple.

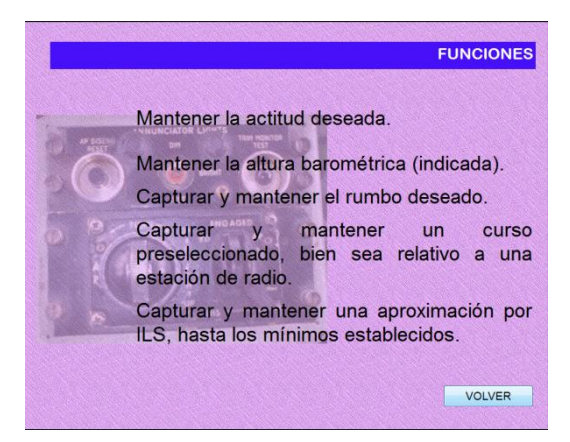

**Figura 8** Pantalla funciones **Elaborado por:**Cbos. Christian Peña

Al dar clic sobre modos de operación, se ingresa a la información concerniente los modos de operación.

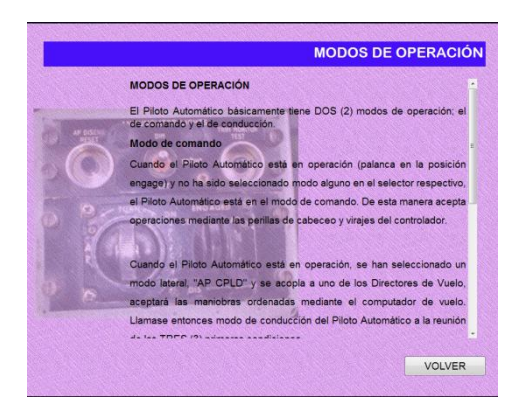

**Figura 9** Pantalla de modos de operación **Elaborado por:**Cbos. Christian Peña

Al dar clic en el controlador de 614E5A se muestra la definición del mismo.

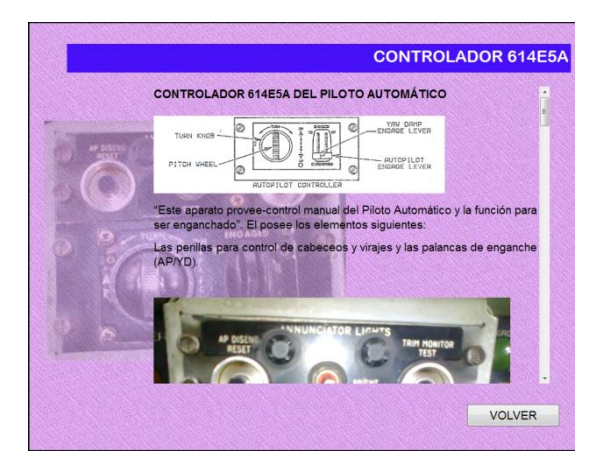

**Figura 10** Pantalla de modos de operación **Elaborado por:**Cbos. Christian Peña

Al dar clic sobre sistema, se ingresa a la información concerniente los sistemas en este también se encuentra una imagen del sistema.

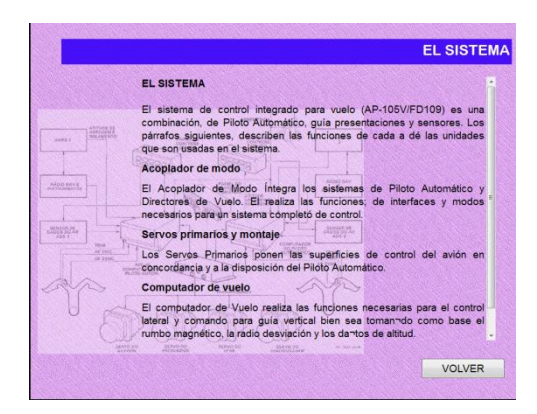

**Figura 11** Pantalla de modos de operación **Elaborado por:**Cbos. Christian Peña

Al dar clic sobre control de virajes, se ingresa a la información concerniente los niveles los que se esta sujeto en piloto automático.

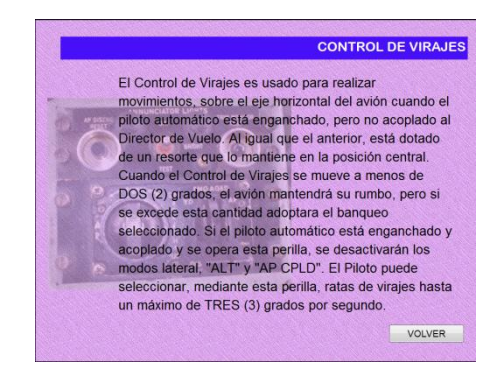

**Figura 12** Pantalla de control de virajes **Elaborado por:**Cbos. Christian Peña

Al dar clic sobre amplificador del piloto automático, a los servos que se usan para el que el piloto automático funciones

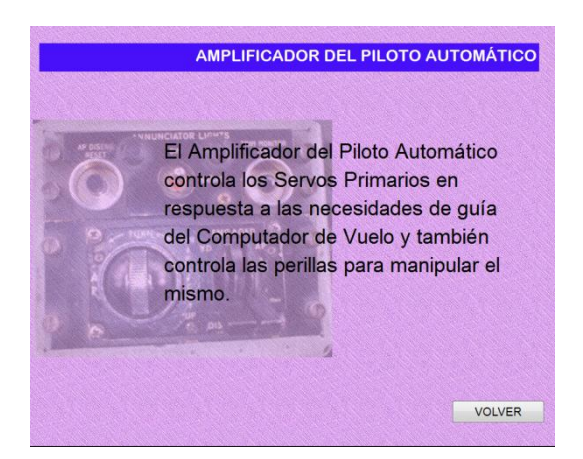

**Figura 13** Pantalla de amplificador del piloto automatico **Elaborado por:**Cbos. Christian Peña

Al dar clic sobre servos primarios y montaje se encuentra la información de los servos que son usados.

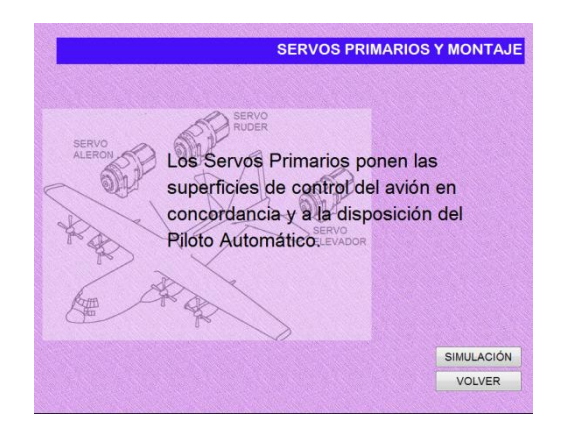

**Figura 14** Pantalla de servos primarios y montaje **Elaborado por:**Cbos. Christian Peña

Al dar clic sobre maneras de desenganche del AP. Se desglosa las condiciones bajo las cuales de desacopla el director de vuelo con el piloto automático.

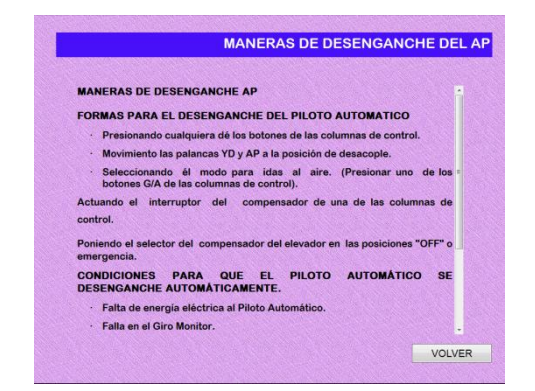

**Figura 15** Pantalla de maneras de desenganche del AP **Elaborado por:**Cbos. Christian Peña

Este CD también muestra lo que es un glosario de términos como abreviaturas botones en los cuales al dar clic aparece los términos desconocidos, o terminología que se debe tener en cuenta para una mejor comprensión de la materia

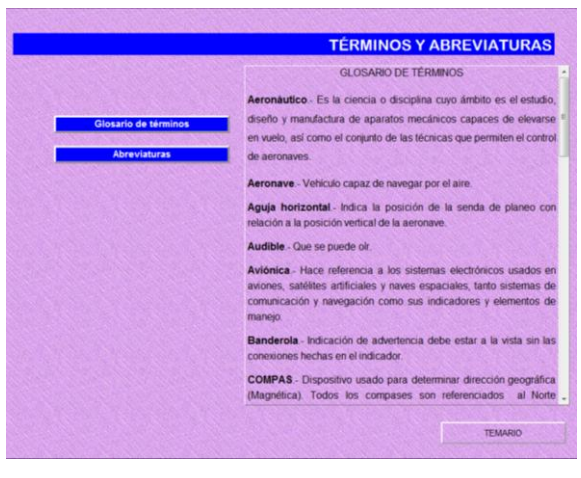

**Figura 16** Pantalla glosario de terminos **Elaborado por:**Cbos. Christian Peña

De la misma manera el CD posee un test de autoevaluación. El cual posee diez preguntas sencillas y de fácil comprensión.

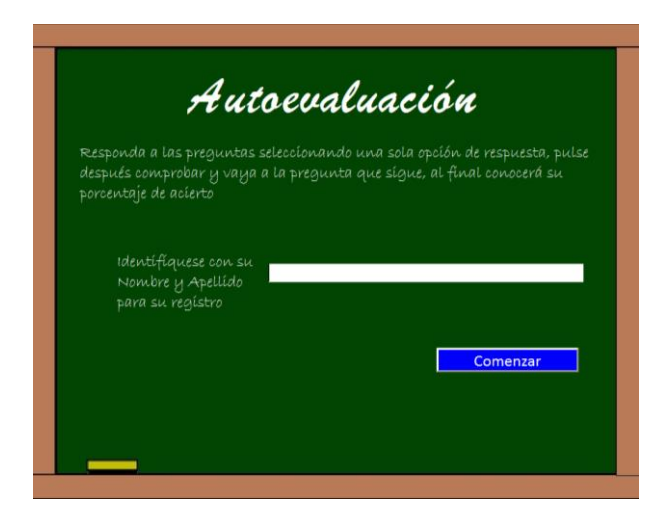

**Figura 17** Pantalla de autoevaluacion **Elaborado por:**Cbos. Christian Peña

## **HOJA DE VIDA**

### **DATOS PERSONALES**

NOMBRE: Cbos.Téc.Avc. Peña Santín Christian Paúl NACIONALIDAD: Ecuatoriana FECHA DE NACIMIENTO: 07 de Octubre de 1989 CÉDULA DE CIUDADANÍA: 1724221773 TELÉFONOS: 022735374/095226976 CORREO ELECTRÓNICO: crisone50@hotmail.com DIRECCIÓN: San Bartolo, Balzar y Tigua S15-128

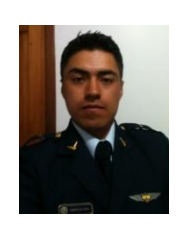

## **ESTUDIOS REALIZADOS**

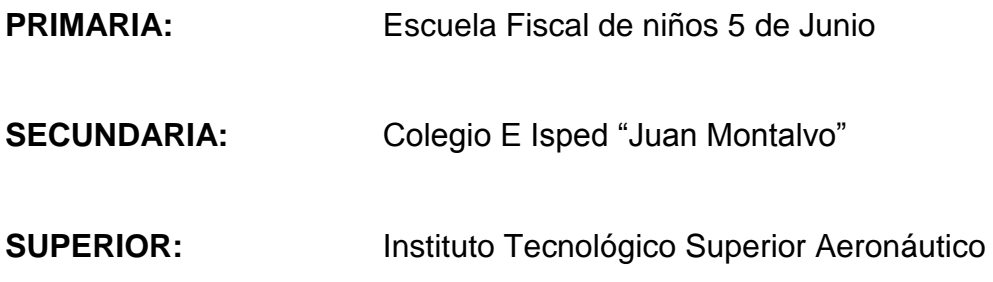

## **TÍTULOS OBTENIDOS**

- Bachiller en Ciencias especialidad Físico Matemático
- Suficiencia en el idioma inglés

### **EXPERIENCIA PROFESIONAL O PRÁCTICAS PREPROFESIONALES**

- Practicas Pre profesionales: Base Aérea Cotopaxi Sección Electrónica Aviónica
- Practicas Pre profesionales: Ala 11 Quito Sección Electrónica Aviónica

## **CURSOS Y SEMINARIOS**

- **ETFA:** Curso Técnico Profesional especialidad Electrónica Aviónica
- **ITSA:** Suficiencia en el Idioma Inglés

## **HOJA DE LEGALIZACIÓN DE FIRMAS**

# **DEL CONTENIDO DE LA PRESENTE INVESTIGACIÓN SE RESPONSABILIZA EL AUTOR**

**Cbos. Téc. Avc. Peña Santín Christian Paúl**

### **DIRECTOR DE LA CARRERA DE TELEMATICA**

**Ing. Pilatasig Pablo**

Latacunga, Octubre 25del2012

<u> 1989 - Johann Barbara, martin a</u>

### **CESIÓN DE DERECHOS DE PROPIEDAD INTELECTUAL**

Yo, CBOS.TEC.AVC. PEÑA SANTÍN CHRISTIAN PAÚL, Egresado de la carrera de Electrónica, en el año 2012, con Cédula de Ciudadanía N° 1724221773, autor del Trabajo de Graduación **ELABORACIÓN DE UN CD INTERACTIVO PARA LA ENSEÑANZA DEL DIRECTOR DE VUELO Y PILOTO AUTOMÁTICO DEL AVIÓN C-130,** cedo mis derechos de propiedad intelectual a favor del Instituto Tecnológico Superior Aeronáutico.

Para constancia firmo la presente cesión de propiedad intelectual.

**Cbos.Téc.Avc. Peña Santín Christian Paúl**

Latacunga, Octubre 25del 2012